# **PEMROGRAMAN WEBSITE DASAR**

### **PEMROGRAMAN WEBSITE DASAR**

**Dodik Arwin Dermawan, S.ST., S.T., M.T. Chamdan Mashuri, S.Kom., M.Kom. Ginanjar Setyo Permadi, S.Kom., M.Kom Duta Alif Gunawan Dini Widiasih, S.T.**

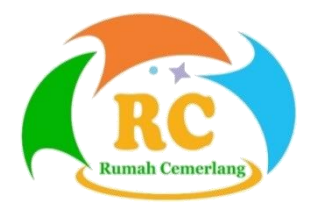

#### **PEMROGRAMAN WEBSITE DASAR**

© Penerbit Perkumpulan Rumah Cemerlang Indonesia (PRCI)

Penulis:

Dodik Arwin Dermawan, S.ST., S.T., M.T. Chamdan Mashuri, S.Kom., M.Kom. Ginanjar Setyo Permadi, S.Kom., M.Kom Duta Alif Gunawan Dini Widiasih, S.T.

> Editor: Eko Sutrisno, S.Si, M.Si

Cetakan Pertama : September 2021

Cover: Tim Kreatif PRCI

Tata Letak : Tim Kreatif PRCI

Hak Cipta 2021, pada Penulis. Diterbitkan pertama kali oleh:

#### **Perkumpulan Rumah Cemerlang Indonesia ANGGOTA IKAPI JAWA BARAT**

Pondok Karisma Residence Jalan Raflesia VI D.151 Panglayungan, Cipedes Tasikmalaya – 085223186009

Website : www.rcipress.rcipublisher.org E-mail [: rumahc](mailto::%20rumah)emerlangindonesia@gmail.com

Copyright © 2021 by Perkumpulan Rumah Cemerlang Indonesia All Right Reserved

- Cet. I – : Perkumpulan Rumah Cemerlang Indonesia, 2021 ; 14,8 x 21 cm ISBN : 978-623-6478-34-9

Hak cipta dilindungi undang-undang Dilarang memperbanyak buku ini dalam bentuk dan dengan cara apapun tanpa izin tertulis dari penulis dan penerbit

> Isi diluar tanggung jawab Penerbit Undang-undang No.19 Tahun 2002 Tentang **Hak Cipta Pasal 72**

#### Undang-undang No.19 Tahun 2002 Tentang Hak Cipta Pasal 72

Barang siapa dengan sengaja melanggar dan tanpa hak melakukan perbuatan sebagaimana dimaksud dalam pasal ayat (1) atau pasal 49 ayat (1) dan ayat (2) dipidana dengan pidana penjara masing-masing paling sedikit 1 (satu) bulan dan/atau denda paling sedikit Rp.1.000.000,00 (satu juta rupiah), atau pidana penjara paling lama 7 (tujuh) tahun dan/atau denda paling banyak Rp.5.000.000.000,00 (lima miliar rupiah).

Barang siapa dengan sengaja menyiarkan, memamerkan, mengedarkan, atau menjual kepada umum suatu ciptaan atau barang hasil pelanggaran hak cipta terkait sebagai dimaksud pada ayat (1) dipidana dengan pidana penjara paling lama 5 (lima) tahun dan/atau denda paling banyak Rp.500.000.000,00 (lima ratus juta rupiah).

# **KATA PENGANTAR**

<span id="page-4-0"></span>Puji dan Syukur, selalu terlimpahkan kepada Allah SWT, atas berkah dan Karunia-Nya, Buku Pemrograman Website Dasar dapat tersusun dengan baik.

Buku Pemrograman Website Dasar dibuat dengan tujuan untuk mengenalkan dasar-dasar lingkungan website. Buku ini berisikan penjelasan penggunaan HTML dan CSS disertai contoh-contoh yang dapat diimplentasikan untuk membuat website secara mendasar

Buku bahan ajar Pemrograman Website Dasar ini telah melalui proses penilaian oleh LPPM UNHASYI Tebuireng, Jombang sebagai buku bahan ajar untuk mahasiswa Unhasy dalam menempuh mata kuliah Pemrograman Web.

Kepada para mahasiswa kami ucapkan selamat belajar dan semoga dapat memanfaatkan buku ini dengan sebaikbaiknya. Kami mengharapkan kritik yang konstruktif dan saran demi perbaikan kualitas dari buku ini di masa mendatang.

# **DAFTAR ISI**

<span id="page-5-0"></span>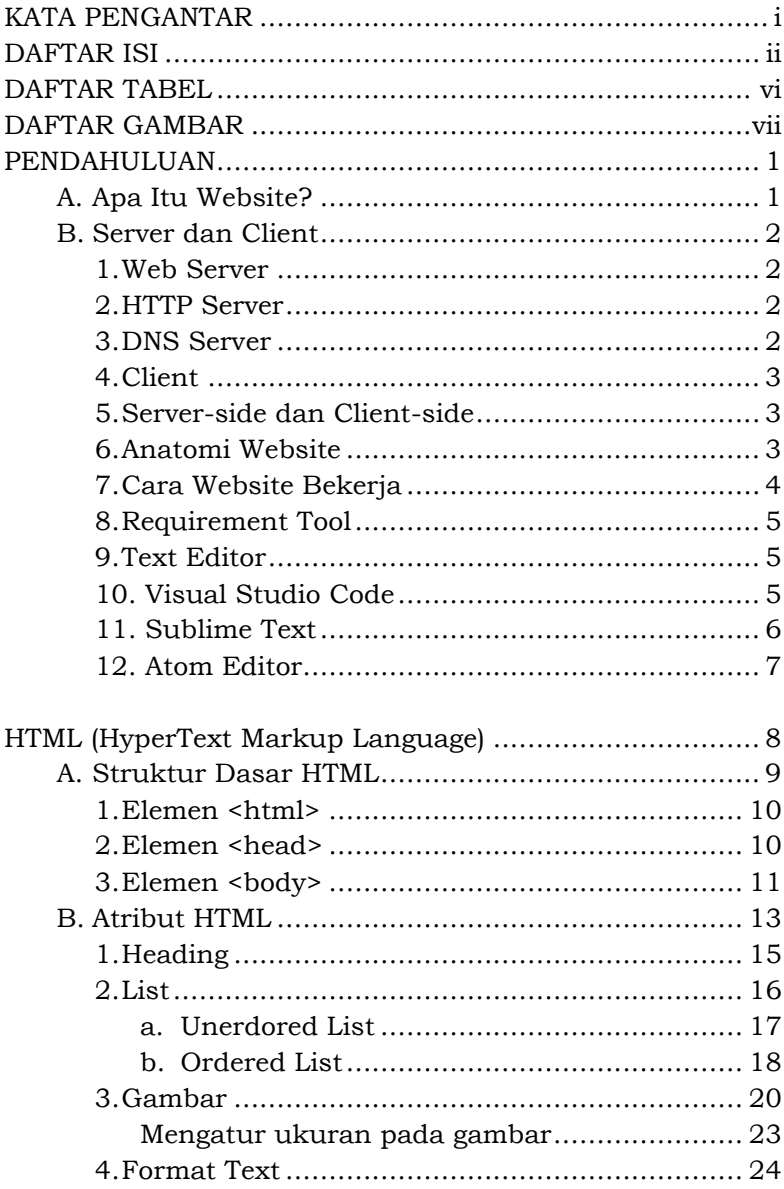

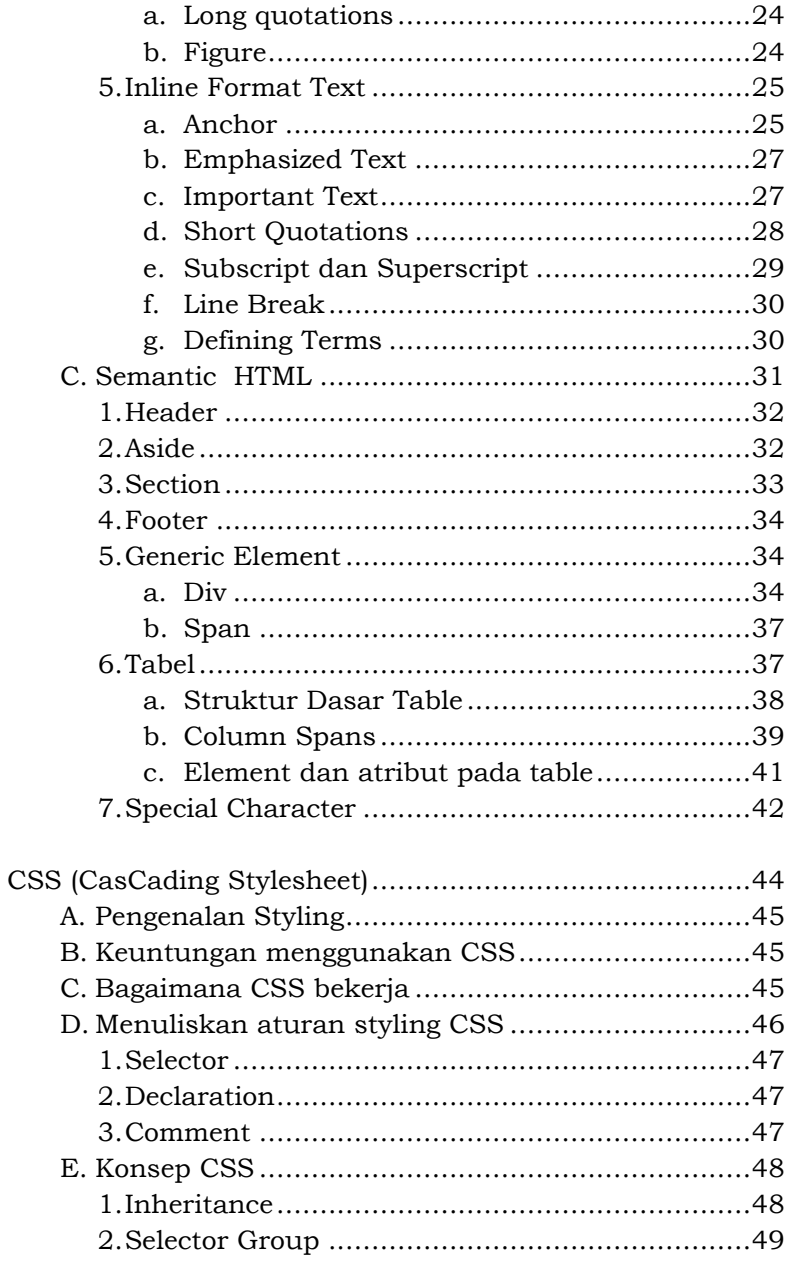

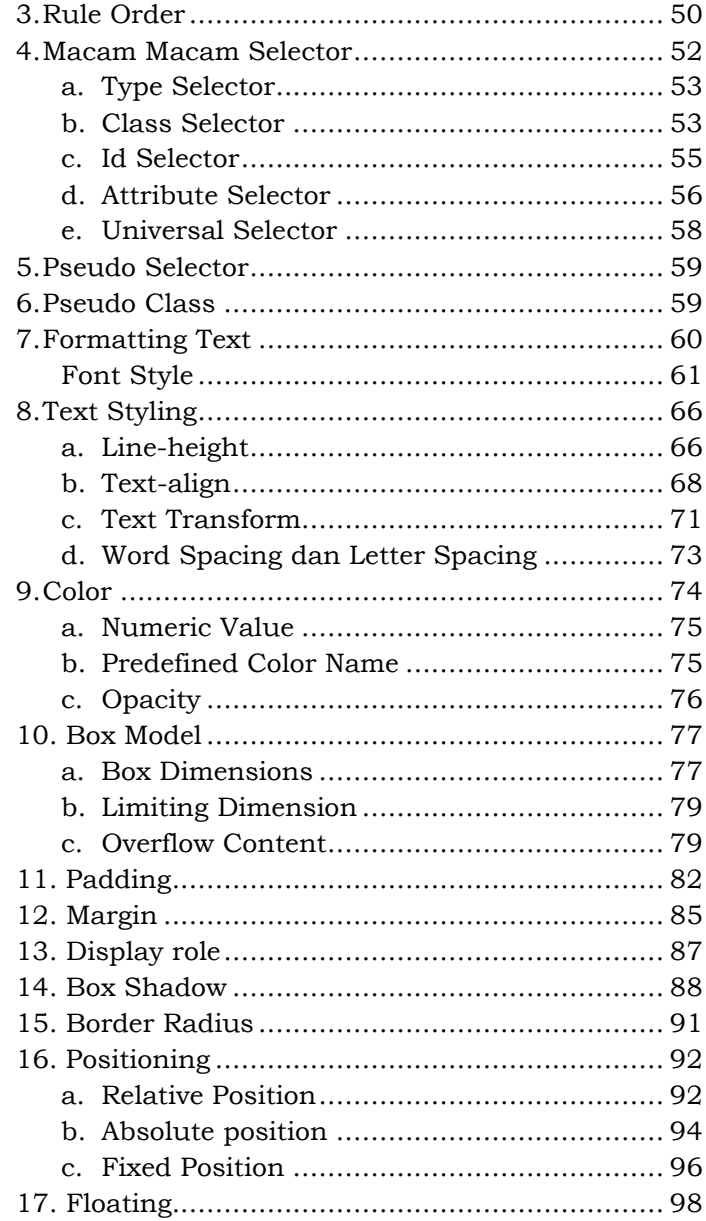

#### Pemrograman Website Dasar

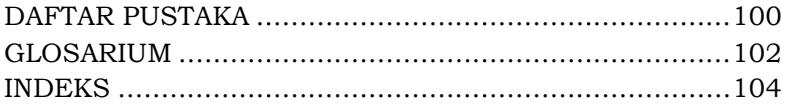

# **DAFTAR TABEL**

<span id="page-9-0"></span>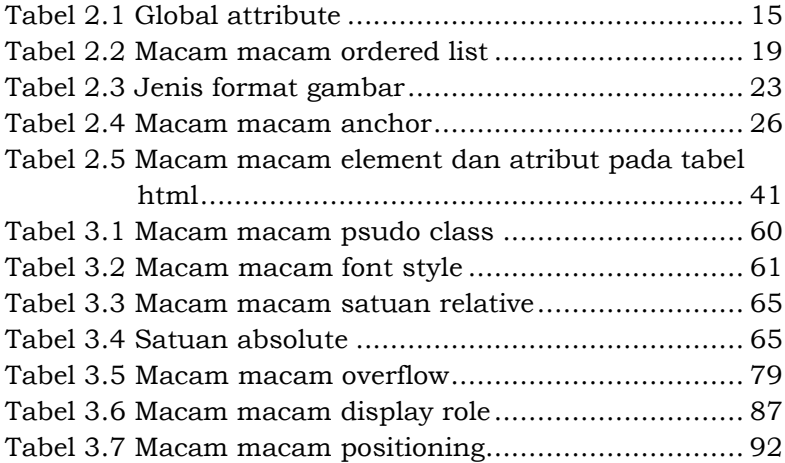

# **DAFTAR GAMBAR**

<span id="page-10-0"></span>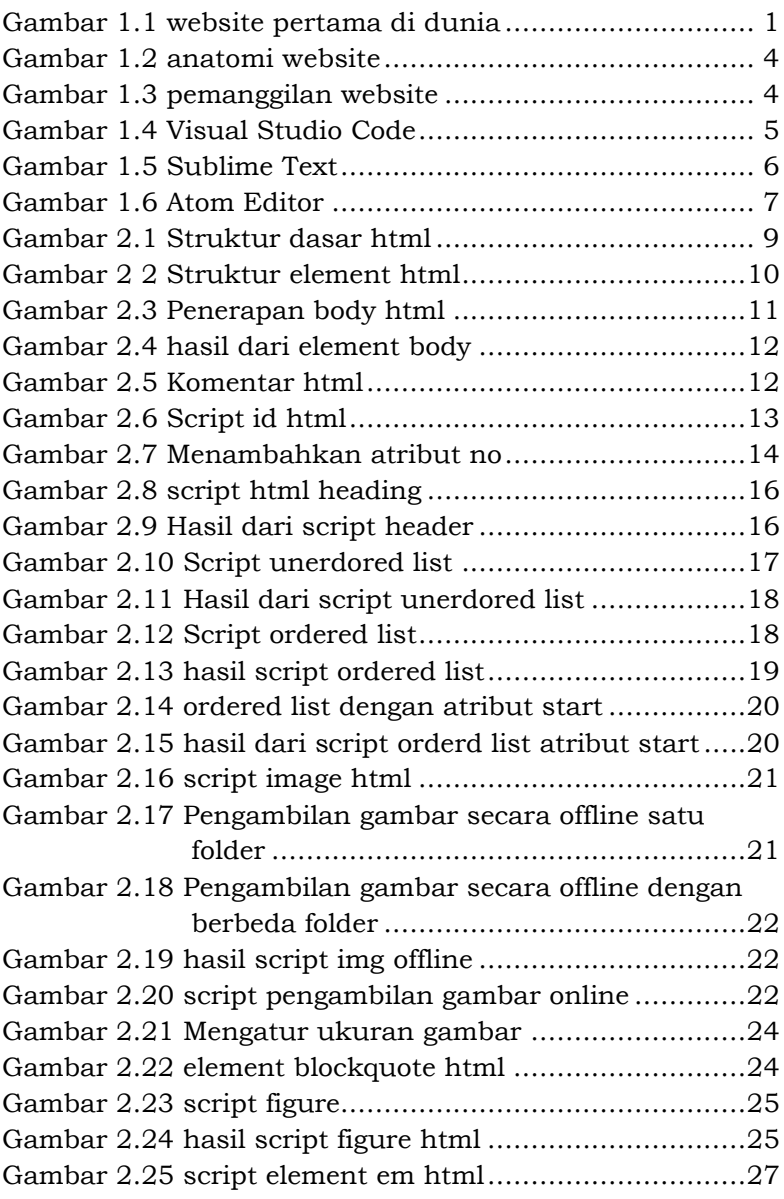

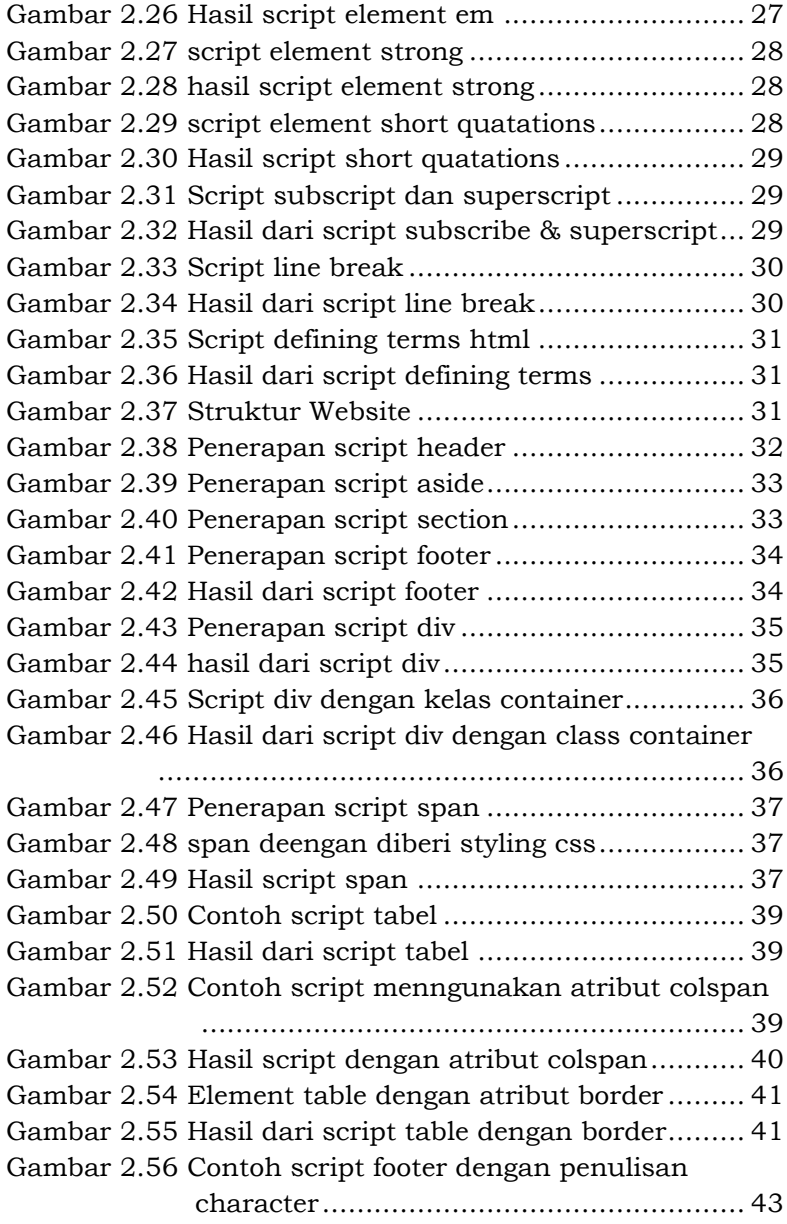

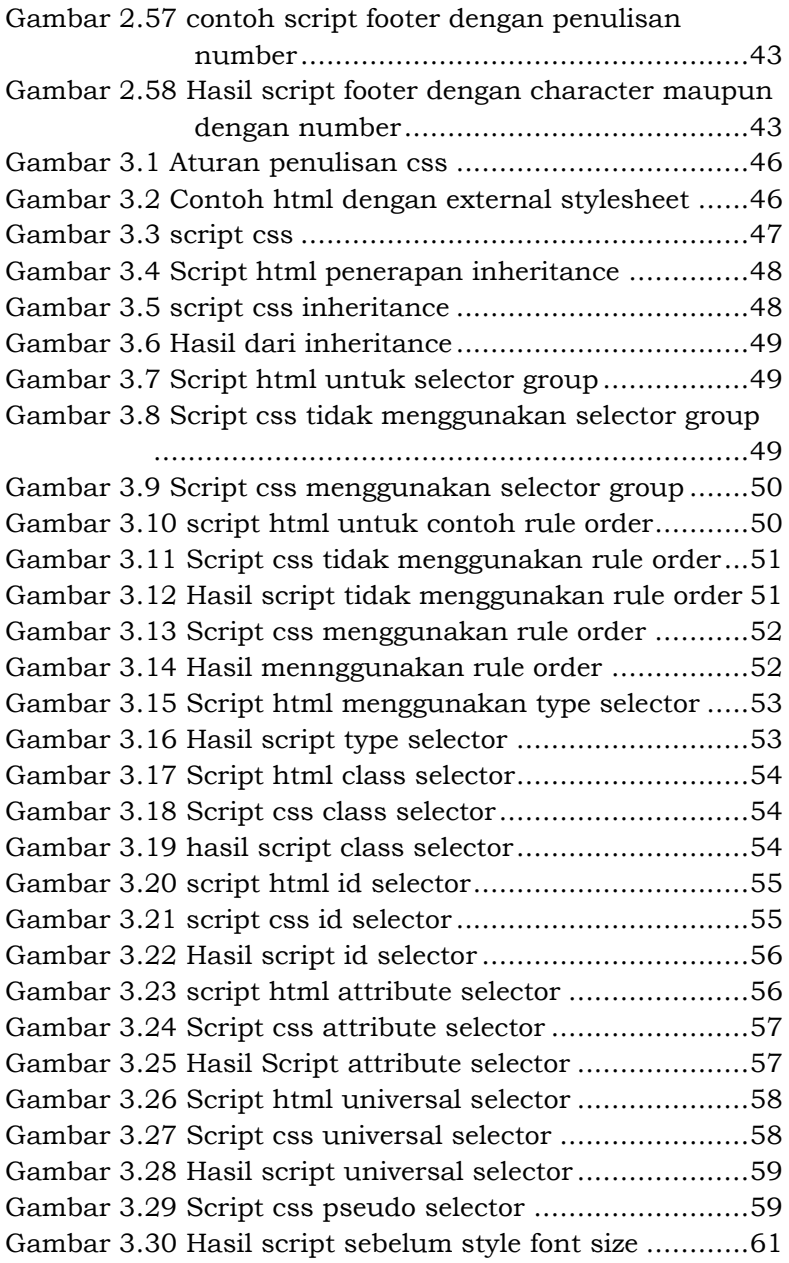

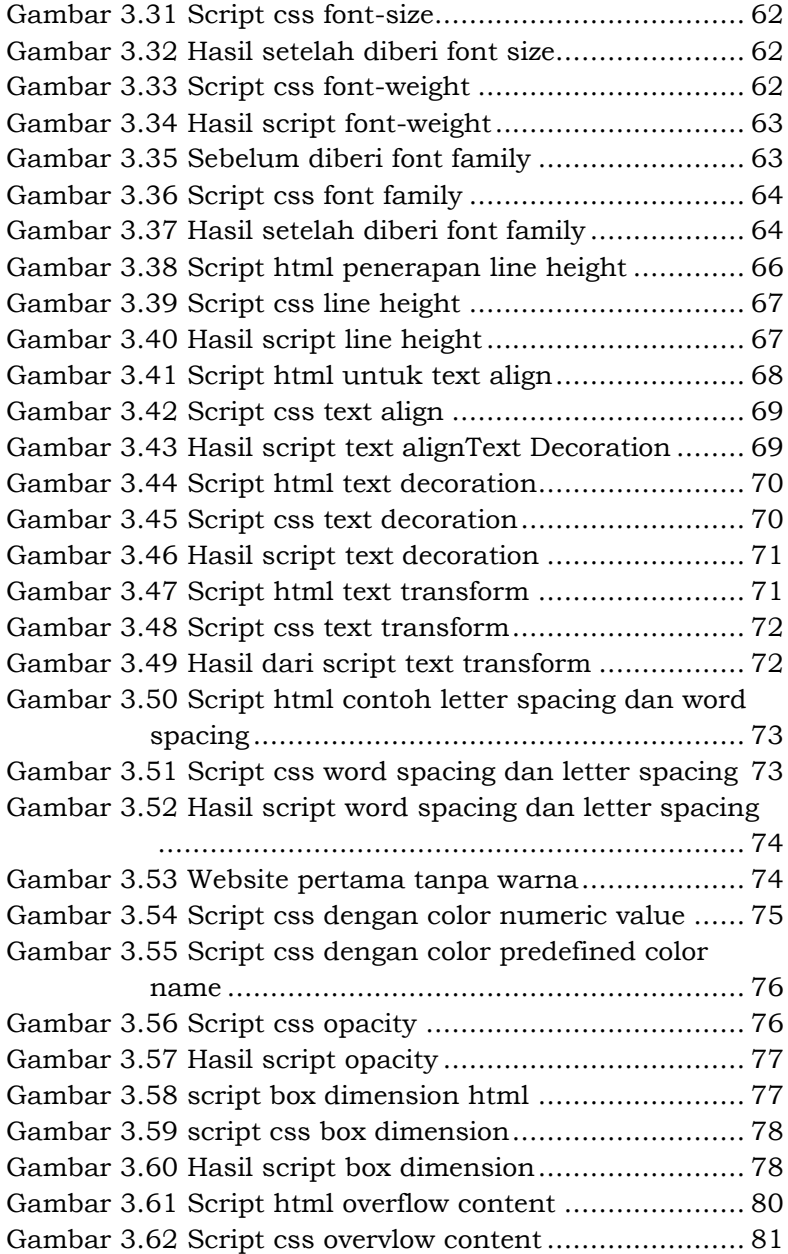

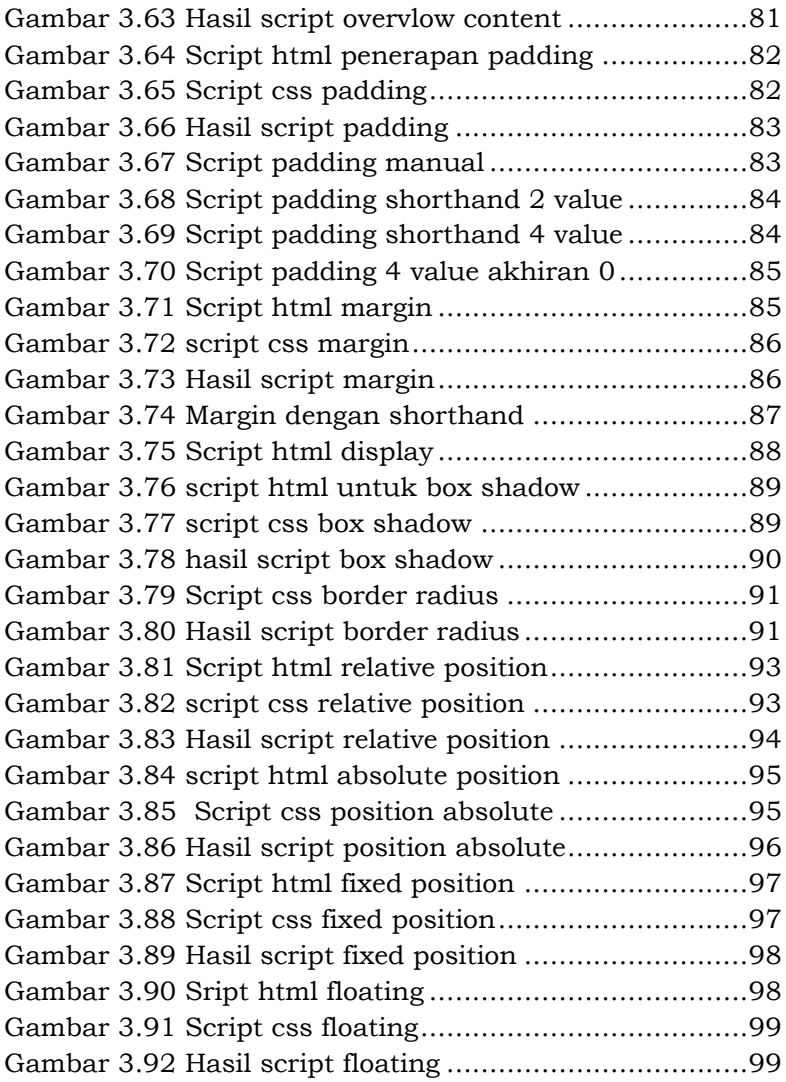

Pemrograman Website Dasar

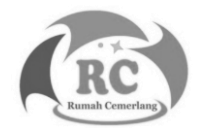

### **PENDAHULUAN**

#### <span id="page-16-1"></span><span id="page-16-0"></span>**A. Apa Itu Website?**

Website merupakan sumber informasi atau berita yang bersifat modern. cara untuk mengakses sebuah website dengan cara menggunakan media internet setelah itu buka browser. Website ini memilik sifat unik karena setiap halaman website dapat terhubung menggunakan *hyperlink text*. Semua informasi pada website disimpan di dalam server.

Semakin bertambahnya tahun website berkembang secara pesat.Website tidak hanya menyampaikan informasi atau berita melainkan dapat digunakan untuk mendengarkan lagu, mengedit foto, mengedit video,dll.

Website sendiri ditemukan oleh ilmuwan Inggris bernama Tim Berners Lee pada tahun 1989 ketika ia masih bekerja di CERN (*Conseil Europeen pour la Recherce Nucleaire*).Pertama kali website dibangun untuk berbagi informasi antar ilmuwan dan lembaga di seluruh dunia. Pada tahun 2013 CERN membuat website"[a project to](https://first-website.web.cern.ch/)  [restore this first ever website:](https://first-website.web.cern.ch/) [info.cern.ch](http://info.cern.ch/)" untuk mengabadikan website pertama di dunia.

#### **World Wide Web**

The WorldWideWeb (W3) is a wide-area hypermedia information retrieval initiative aiming to give universal access to a large universe of documents. Everything there is online about W3 is linked directly or indirectly to this document, including an executive summary of the project, Malling lists , Policy, November's W3 news , Frequently Asked Questions . What's out there?<br>Pointers to the world's online information, subjects, W3 servers, etc. Pointers to the world's online<br>Help<br>on the browser you are using<br>Software Broducts Software Products<br>The Software Products<br>Technical History Policy and their current state. (e.g. Line Mode, X11 <u>Viola , NeXTStep , Servers</u> , Tools , Mail robot , Library )<br>Technical A list or w*s* project components and their current st<br> **Technical**<br> **Details of protocols, formats, program internals etc**<br> **Bibliography** Details of protocols, formals, program internet<br>Bibliography<br>Paper documentation on W3 and references.<br><u>People</u> Paper documentation on w*s* and reterences.<br> **People**<br>
A list of some people involved in the project.<br>
History A list of some people involved in the projection<br>A summary of the history of the project.<br>How can Lhelp ?<br>If you would like to support the web.<br>Cetting code<br>Cetting the code by <u>anonymous FTP</u> , etc.

#### <span id="page-16-2"></span>**Gambar 1.1 website pertama di dunia**

#### <span id="page-17-0"></span>**B. Server dan Client**

#### <span id="page-17-1"></span>**1. Web Server**

Sebuah informasi yang terletak pada sebuah website disimpan pada server. Banyak yang menduga bahwa server itu adalah sebuah komputer dengan spesifikasi yang tinggi. Hal tersebut tidak salah karena server selain menyimpan data seperti html,css, dan javascript. Dan server sendiri memilki tugas yang cukup berat yaitu menanggapi, menyediakan, dan mengelola data yang diminta *client*, *client* ini tidak hanya satu atau puluhan bisa saja ribuan bahkan jutaan.

Tetapi pengertian server sendiri adalah lebih merujuk pada sebuah software yang dapat menghubungkan satu komputer dengan komputer lain. Berikut macam macam server dalam website.

### <span id="page-17-2"></span>**2. HTTP Server**

HTTP Server adalah sebuah software yang dapat menerima dari *HyperText Transfer Protocol* dalam suatu website.HTTP berfungsi sebagai menyimpan, memproses, dan mengirimkan halaman website kepada sebuah *user*. Sedangkan, Apache merupakan sebuah server website tertua. Server tersebut telah digunakan oleh 46% website di seluruh dunia. Apache dikelola dan dikembangkan oleh perusahaan bernama Apache Software Foundaton. Untuk lebih jelasnya bisa kunjungi situs https://httpd.apache.org/

#### <span id="page-17-3"></span>**3. DNS Server**

Perangkat elektronik dijaman sekarang seperti smarthphone, laptop, dan komputer ketika mengakses internet akan memiliki *IP Address.* Jika menggunakan *IP Address* tersebut untuk mengakses sebuah website tentu akan sangat repot. Untuk mengatasinya dibuat *Domain Name System* (DNS) yang dapat mengarahkan kita kepada website yang kita tuju melalui sebuah domain.

### <span id="page-18-0"></span>**4. Client**

Client/user adalah pengguna browser yang meminta kepada server dengan memanfaatkan HTTP server dalam transaksi data. Tujuannya adalah untuk mengolah, menampilkan, dan melakukan interaksi dengan dokumen yang disediakan oleh web server tersebut. Browser akan memberikan informasi berupa gambar atau teks yang diperoleh dari server tersebut.

### <span id="page-18-1"></span>**5. Server-side dan Client-side**

Dalam proses mengembangkan website terdapat istilah "Server-side" dan "Client-side". Client-side merupakan sebuah proses pada sisi pengguna, client meminta data ke server dimana data tersebut akan diolah oleh client tersebut. Data ini biasanya berupa html, css, dan javascript.

Server-side adalah proses dimana pada sisi server bertugas untuk merespon data yang diminta oleh clientside. Biasanya server side mengambil data yang diminta oleh client melalui database, sehingga si *client* tersebut tidak tahu proses antara server dan database. *Client* hanya menerima sebuah data hasil olahan server tersebut.

#### <span id="page-18-2"></span>**6. Anatomi Website**

Tampilan website pada browser, terdapat 3 fondasi penting dalam membangun sebuah website. Yang pertama adalah HTML (*HyperText Markup Language*) berfungsi sebagai kerangka dalam sebuah website, yang kedua adalah CSS (*Cascading Style Sheets*), dan yang ketiga adalah JavaScript. Fungsi dari CSS dan Javascript adalah membuat sebuah website menjadi lebih dinamis dan interaktif.

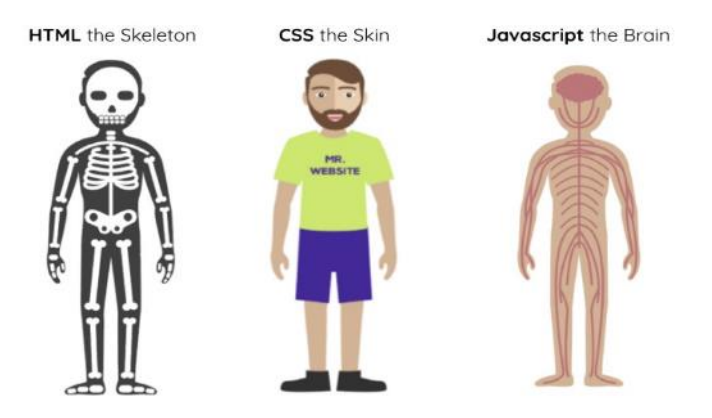

**Gambar 1.2 anatomi website**

#### <span id="page-19-1"></span><span id="page-19-0"></span>**7. Cara Website Bekerja**

Ketika kita mengunjungi sebuah situs website kita pastinya membutuhkan koneksi internet. Karena website membutuhkan server yang dapat diakses dimana saja dan kapan saja. Ketika kita menuliskan situs pada website di browser hal yang pertama dilakukan oleh si browser adalah memanggil *Domain Name System* (DNS) untuk mengarahkan ke alamat server. Kemudian, si browser meminta kepada server agar memberi informasi kepada *client*(browser).

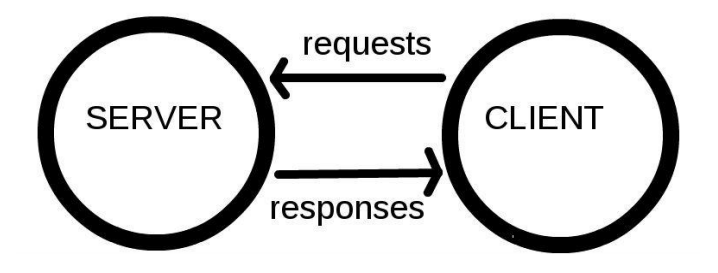

<span id="page-19-2"></span>**Gambar 1.3 pemanggilan website**

#### <span id="page-20-0"></span>**8. Requirement Tool**

Terdapat tool untuk membangun sebuah website yaitu text editor sebagai menulis kerangka website dan *browser*  sebagai hasil dari text editor. Berikut merupakan macam macam contoh text editor yang cocok untuk kalian untuk membangun sebuah website.

#### <span id="page-20-1"></span>**9. Text Editor**

Dalam membuat sebuah website kita seharusnya membutuhkan text editor untuk menulis kode html, css, dan javascript. Beberapa sistem operasi sebenarnya sudah ada text editor sendiri seperti sistem operasi Windows terdapat *notepad*, Macintosh terdapat textedit, dan Linux terdapat text editors. Ketiga software tesebut cocok untuk belajar pemrograman website untuk pemula.

Selain text editor bawaan laptop/komputer, berikut tiga text editor lainnya yang bisa kita gunakan untuk membangun sebuah website.

#### <span id="page-20-2"></span>**10.Visual Studio Code**

<span id="page-20-3"></span>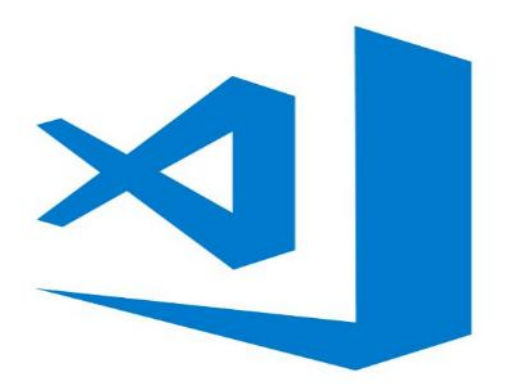

**Gambar 1.4 Visual Studio Code**

#### Pemrograman Website Dasar

Visual Studio Code merupakan sebuah text editor yang dikembangkan oleh Microsoft. Dalam text editor mempunyai fitur yang cukup lengkap yaitu *debugging*, *Git contol*, *syntax highlighting*, dan *code completion*. Text editor ini bisa untuk semua sisitem operasi yaitu windows, linux, dan macintosh. Untuk link downloadnya silahkan kunjungi situs ini <https://visualstudio.microsoft.com/>

#### <span id="page-21-0"></span>**11.Sublime Text**

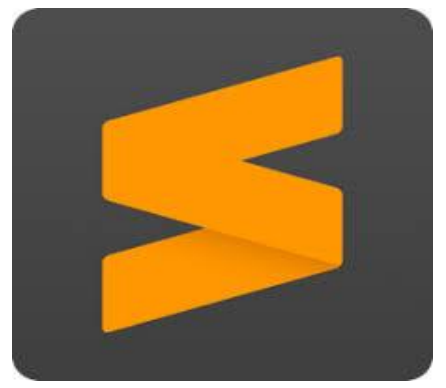

**Gambar 1.5 Sublime Text**

<span id="page-21-1"></span>Sublime text merupakan text editor yang dikembangkan oleh seorang programmer dari Australia yang bernama Jon Skinner. Dalam text editor ini mempunyai ukuran yang *size* yang ringan daripada atom dan visual studio code. Dalam text editor ini mempunyai kemampuan multi selection, kemampuan ini bisa merubah beberapa kode dan kolom secara bersamaan. Text editor ini gratis, dan bisa untuk semua sistem operasi baik windows, macintosh, dan linux. Untuk mendownload software ini bisa kunjungi situs <https://www.sublimetext.com/3>

#### <span id="page-22-0"></span>**12.Atom Editor**

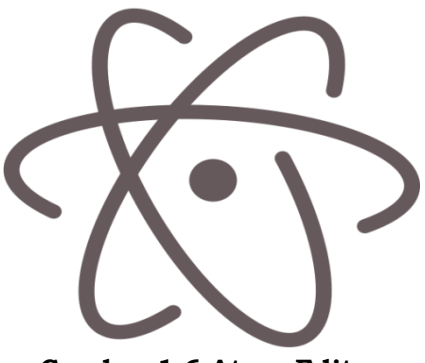

**Gambar 1.6 Atom Editor**

<span id="page-22-1"></span>Atom merupakan text editor gratis dan juga atom *open source* untuk windows, macintosh, dan linux. Keuntungan yang dimiliki atom menawarkan *git control* dan fitur *manajemen package* dan mudah digunakan untuk developer pemula. Text editor ini merupakan text editor populer dikalangan web developer. Untuk mendownload software ini kunjungi <https://atom.io/>

<span id="page-23-0"></span>Pemrograman Website Dasar

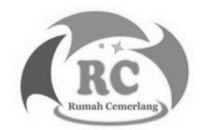

### **HTML (HyperText Markup Language)**

HTML merupakan bahasa markup, html adalah dasar untuk belajar menjadi web programmer, sebagian orang menganggap bahasa html adalah bahasa pemrograman itu salah, karena bahasa html adalah bahasa markup dan bahasa html tidak memiliki logika pemrograman. Bahasa html dapat memudahkan developer pemula dalam memformat, menyusun serta mengorganisir pada suatu dokumen.

#### <span id="page-24-0"></span>**A. Struktur Dasar HTML**

Website memiliki kesamaan seperti media informasi lainnya seperti koran, majalah, dan buku. Sturuktur websiite dengan dokumen kita sehari hari memiliki kesamaan yatu memiliki heading (judul utama) dan sub judul. Judul dan sub judul pada sebuah dokumen menggambarkan sebuah informasi. Pada judul pertama adalah judul dari konten berita tersebut ditambah sub judul supaya informasi dalam konten lebih mendetail.

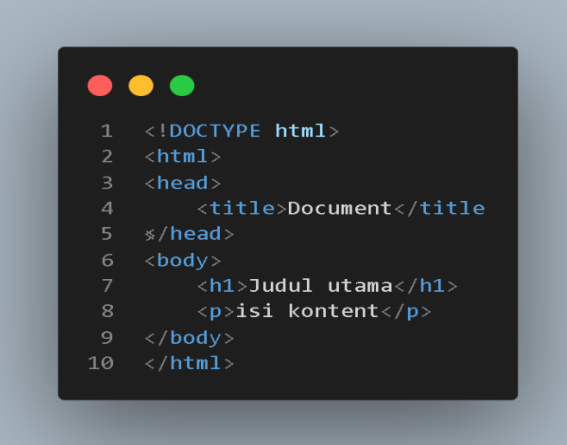

<span id="page-24-1"></span>**Gambar 2.1 Struktur dasar html**

Gambar 2.1 merupakan struktur dasar html, ketika kita mau memasukan kode untuk pembukaan element dalam html tandanya seperti ini <> dan ketika akhiran tandanya seperti ini </>.Untuk lebih jelasnya bisa melihat gambar dibawah ini.

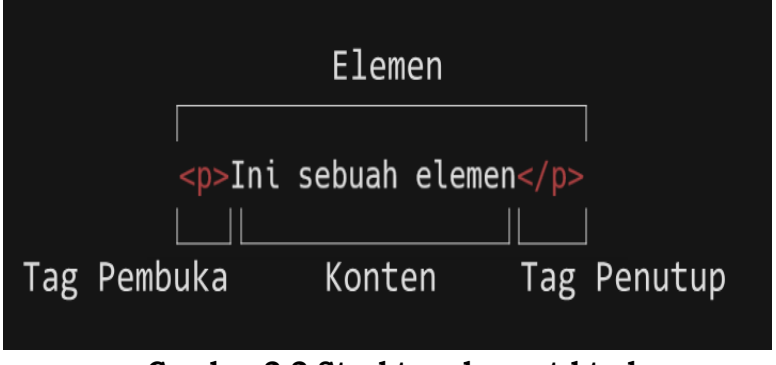

**Gambar 2 2 Struktur element html**

<span id="page-25-2"></span>Di dalam tag pembuka dan tag penutup pada elemen html kita dapat mengisi sebuah konten atau elemen html lain.

#### <span id="page-25-0"></span>**1. Elemen <html>**

Pada sebuah element ini awal dan akhir pada sebuah script pada html. Elemen ini digunakan kepada browser

bahwa ini merupakan html sekaligus menjadi root dari sebuah elemen tersebut.

#### <span id="page-25-1"></span>**2. Elemen <head>**

Pada element head mempunyai isi element yaitu <title>, pada element ini kita bisa memberi judul pada berkas html tersebut dan juga bisa memberi judul pada halaman website. Di dalam element head tentunya ada beberapa macam macam element diantaranya:

- a. <<title> berfungsi sebagai judul dalam sebuah halaman website
- b. <<style> berfungsi menyisipkan kode CSS ke dalam

html

- c. <<link> element ini berfungsi menghubungkan file html ke file css bersifat eksternal dan bisa juga menghubungkan ke library online contoh : bootstrap, ajax, font-awesome.
- d. <<meta> berfungsi sebagai pemberi informasi kepada website tentang metadata.
- e. <<script> element ini berfungsi menghubungkan file html dengan file javascript baik di dalam html maupun di luar file html.
- f. <<base> adalah element untuk menentukan base URL artinya kita membuat sebuah alamat URL sebagai sandaran untuk semua relative URL.

#### <span id="page-26-0"></span>**3. Elemen <body>**

Pada element ini seluruh konten yang kita ketikan akan muncul di halaman website

Contoh :

<span id="page-26-1"></span>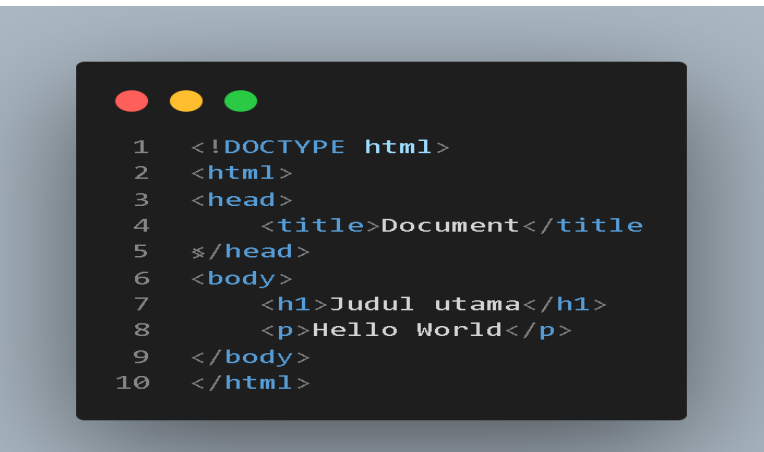

**Gambar 2.3 Penerapan body html**

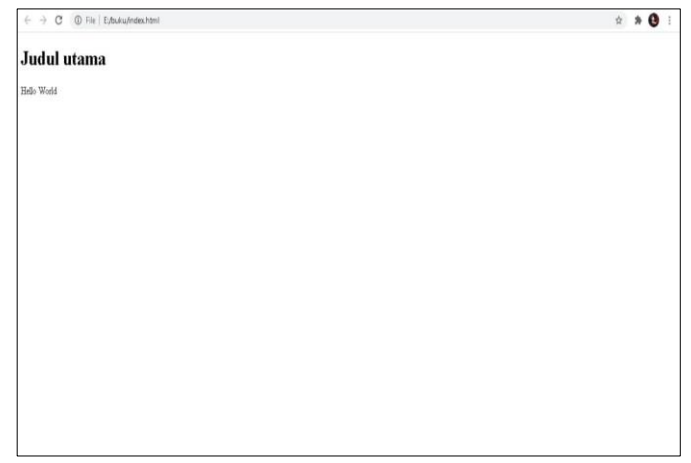

Hasil dari script dari gambar 9 diatas :

**Gambar 2.4 hasil dari element body**

<span id="page-27-0"></span>Jika ketika ingin memberikan komentar tambahkan tanda <!-- -->, tanda komentar ini berfungsi sebagai supaya si develeoper tahu proses dari alur sebuah website yang dibuat berikut ini

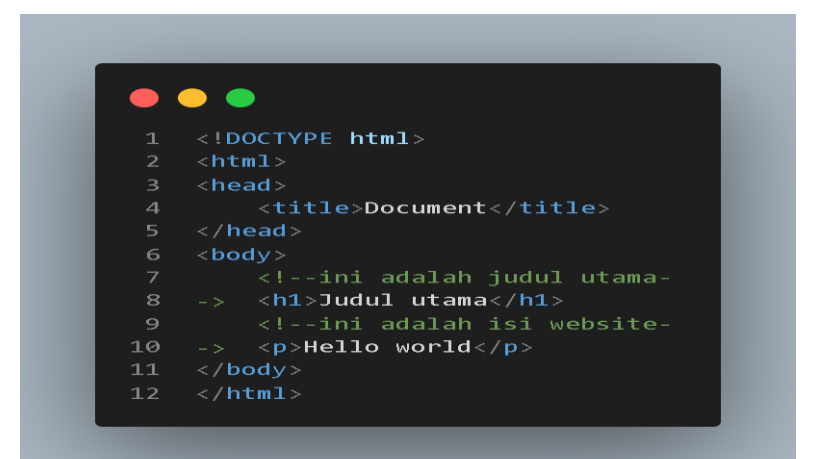

<span id="page-27-1"></span>G**ambar 2.5 Komentar html**

#### **Lorem Ipsum**

Lorem ipsum adalah teks standar ditempatkan untuk mecoba tata letak dan font. Tujuan penggunaan lorem ipsum:

- a. SSebagai pengisi sementara dalam sebuah konten yaitu teks.
- b. IIngin melihat hasil akhir dari website apakah apakah desain teks sesuai keinginan kita atau tidak.

Ada berbagai cara dalam menampilkan teks lorem ipsum:

- a. Kketika di microsoft word, hal yang pertama dilakukan adalah kita buat dokument baru terus kita ketik =lorem(4,5), setelah itu klik enter.
- b. ketika di text editor seperti visual studio code atau sublime text kita tinggal ketikkan lorem di text editor tersebut lalu tekan tab maka text lorem ipsum tersebut akan muncul.
- c. TTersedia banyak situs mengenai lorem ipsum seperti <https://id.lipsum.com/>

#### <span id="page-28-0"></span>**B. Atribut HTML**

Atribut HTML berfungsi sebagai menambahkan informasi kepada developer sebagai salah satu element yang penting. Atribut ini dituliskan pada tag pembuka sebuah element setelah nama dari element tersebut contoh :

<span id="page-28-1"></span>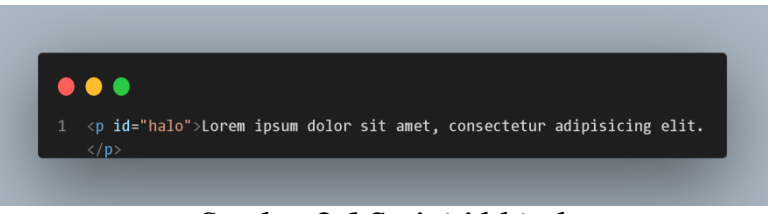

#### G**ambar 2.6 Script id html**

Pada contoh script 2.6, kita menetapkan atribut bahasa (dengan penulisan id) dengan nilai halo. Untuk menuliskan sebuah atribut kita memerlukan nama dari atribut itu diikuti dengan nilai atribut itu, nilai atribut ditulis dalam bentuk *string*.

Atribut pada elemen tersebut juga dapat ditulis lebih dari satu. Kita bisa menulis atribut ke sebelah tulisan "halo". Contohnya pada paragraf diatas, kita tambahkan atribut translate sehingga contohnya menjadi seperti ini

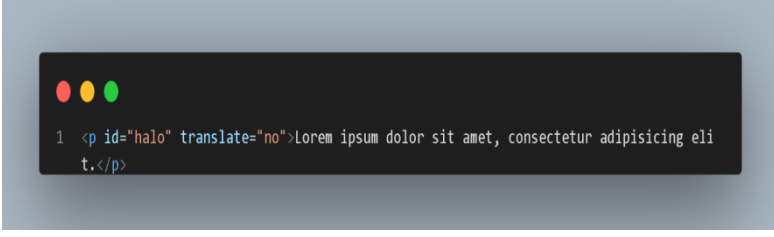

**Gambar 2.7 Menambahkan atribut no**

<span id="page-29-0"></span>Atribut translate pada element <p> contoh diatas kita menuliskan nilai no. Nilai no tersebut artinya di dalam website tersebut barisan teks tidak bisa di *translate* otomatis seperti Google translate.

Atribut html terbagi menjadi dua jenis, yaitu *Global attribut*dan atribut yang hanya bisa dipakai pada satu elemen. Berikut adalah macam macam dari *Global Attribut* yang bisa kita gunakan di element html.

<span id="page-30-1"></span>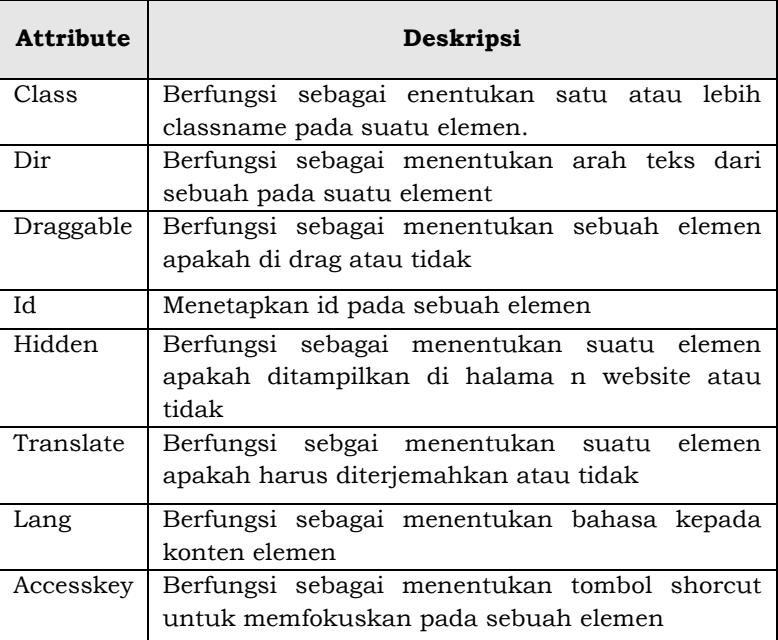

#### **Tabel 2.1 Global attribute**

#### <span id="page-30-0"></span>**1. Heading**

Pada sub judul sebelumnya, kita telah melihat contoh penggunaan header yang diterapkan pada script yang sudah kita siapkan. Kita menggunakan <h1> yang berfungsi sebagai judul utama. Pada html terdapat heading yang terbagi menjadi 6 yaitu <h1> sampai <h6>. Ketika menambahkan heading pada sebuah konten di halaman website, heading tersebut mempresentasikan garis besar pada halaman website. Selain itu, heading juga membantu pencarian yang dilakukan oleh *google search*.

Berikut ini contoh penerapan heading pada sebuah html

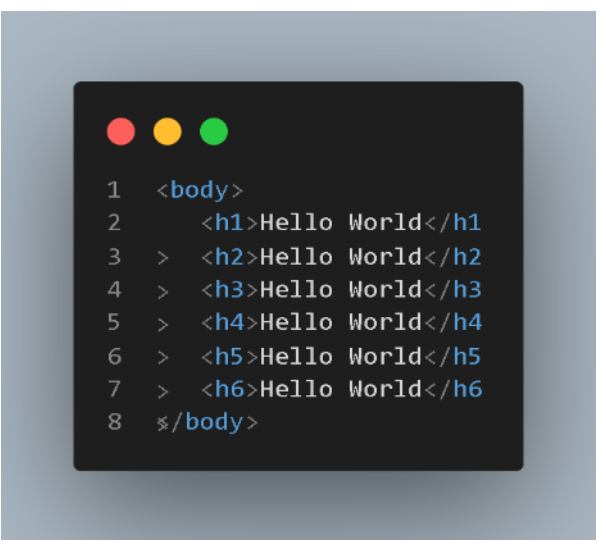

**Gambar 2.8 script html heading**

<span id="page-31-1"></span>Ini adalah hasil dari script tersebut

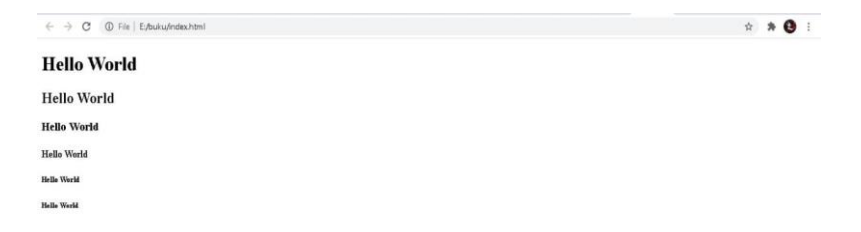

#### **Gambar 2.9 Hasil dari script header**

#### <span id="page-31-2"></span><span id="page-31-0"></span>**2. List**

List berfungsi sebagai mengelompokkan informasi terkait sehingga user bisa lebih mudah dalam membaca.

Dalam pengembangan website, list digunakan untuk

navigasi serta konten umum. Pada HTML terdapat tiga list:

- 1) UUnerdored List adalah daftar yang ditampilkan tidak memiliki keurutan
- 2) OOrdered List adalah daftar yang ditampilkan memiki keurutan
- 3) DDescription List = daftar yang ditampilkan terbuat dari beberapa istilah

#### <span id="page-32-0"></span>**a. Unerdored List**

Unerdoered list merupakan list yang tidak berurut, *unerdored list* menampilkan llingkaran(*bullet*) pada setiap list itemnya. Untuk menetapkan pada *Unerdored List* kita gunakan kode <ul></ul> dan untuk setiap list itemnya kita gunakan kode <li></li>. Contoh dari script *unerdored list*.

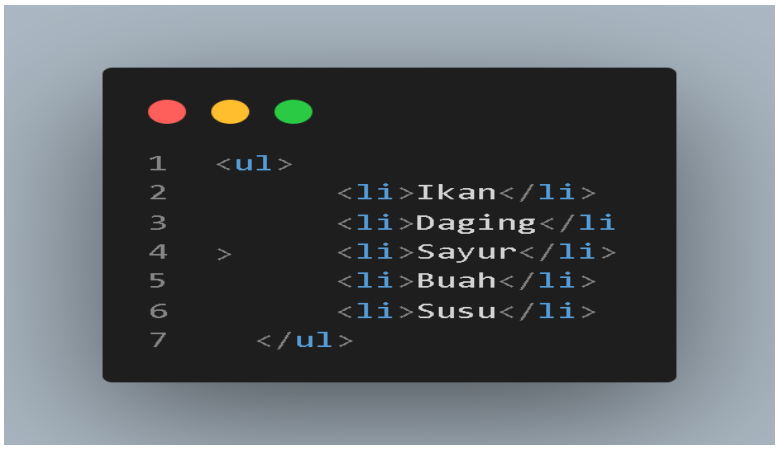

**Gambar 2.10 Script unerdored list**

<span id="page-32-1"></span>Gambar 2.10 merupakan script dari unerdored list dan ini hasil dari script diatas

```
● Dagin<br>Sayu<br>Buah
```
**Gambar 2.11 Hasil dari script unerdored list**

#### <span id="page-33-1"></span><span id="page-33-0"></span>**b. Ordered List**

Ordered list digunakan membuat list secara berurutan misalnya membuat *text prosedur*. Ordered list dan unerdored list memiliki cara kerja yang sama, namun perbedaannya pada tiap item ordered list menggunakan angka sedangkan unerdoret list menggunakan lingkaran(*bullet*)*.* Angka yang ditampilkan di halaman website akan otomatis berurut tiap itemnya.

Untuk elemen ordered list kita bisa mengetikkan kode <ol></ol> dan list item yang dipakai sama seperti unerdored list yaitu <li></li>. Berikut adalah contoh script dari ordered list

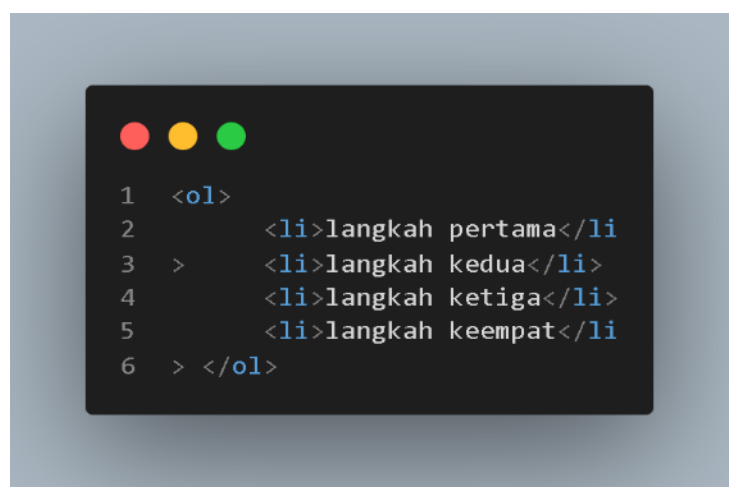

**Gambar 2.12 Script ordered list**

<span id="page-33-2"></span>Dari contoh diatas maka hasilnya adalah

```
C (i) File | Extrusiondex.html
1. langkah pertama
2 langkah kedua
3. langkah ketiga
4. langkah keempat
```
#### **Gambar 2.13 hasil script ordered list**

<span id="page-34-1"></span>Pada ordered list, tipe urutannya bisa kita atur melalui sebuah atribut type. Contohnya kita bisa merubah dari angka ke bentuk romawi atau dapat menggunakan alfabet. Berikut macam macam atribut type pada ordered list.

<span id="page-34-0"></span>

| Tabel 2.2 Macami macami ofueleu nst |                                                    |
|-------------------------------------|----------------------------------------------------|
| <b>Nilai</b>                        | Deskripsi                                          |
| $\mathbf{1}$                        | Nomer list menjadi angka (default)                 |
| A                                   | Nomer pada list akan berubah menjadi huruf besar   |
|                                     | alphabet dalam pengurutan item                     |
| A                                   | Nomer pada list akan berubah menjadi huruf kecil   |
|                                     | alphabet dalam pengurutan item                     |
|                                     | Nomer list akan berubah menjadi romawi kecil dalam |
|                                     | pengurutan item                                    |
| I                                   | Nomer list akan berubah menjadi romawi besar dalam |
|                                     | pengurutan item                                    |

**Tabel 2.2 Macam macam ordered list**

Selain tipe angka pada urutan, kita juga bisa memulai angka tersebut mulai dari mana. Caranya menggunakan atribut start, contohnya kita memulai angka dari angka 5 maka kita ketik atribut start dengan nilai 5 pada elemnt  $\leq$   $\leq$   $\leq$ 

 $\mathbf{A}$ 

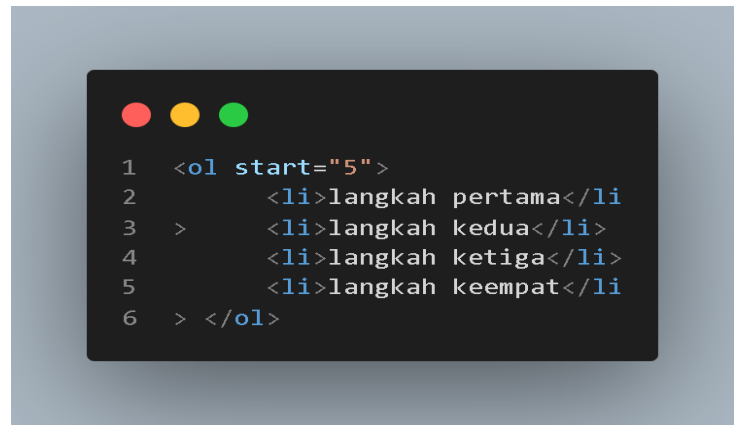

**Gambar 2.14 ordered list dengan atribut start**

<span id="page-35-1"></span>Berikut hasil dari script pada gambar di atas

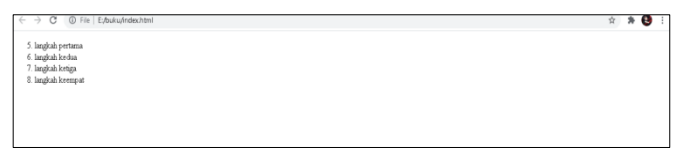

**Gambar 2.15 hasil dari script orderd list atribut start**

#### <span id="page-35-2"></span><span id="page-35-0"></span>**3. Gambar**

Gambar merupakan hal yang wajib pada suatu website.Tanpa gambar, website tidak terlalu menarik. Pada html untuk menampilkan gambar kita harus menuliskan kode <img>. Element gambar memiliki perbedaan dengan element lain untuk tag img kita tidak perlu menggunakan tag penutup tidak seperti tag pada paragraf.
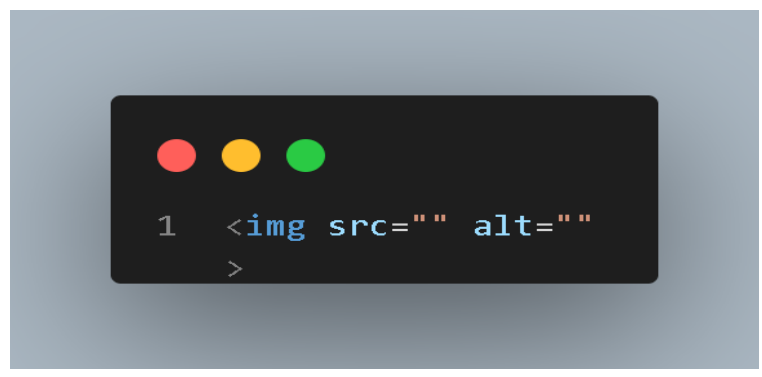

**Gambar 2.16 script image html**

Contoh gambar script 22 merupakan penulisan kode img, fungsi src di dalam element img adalah berfungsi menyambungkan dokument html ke gambar yang kita tuju. Fungsi alt tidak berpengaruh boleh diisi boleh juga tidak. ada 2 cara untuk pengambilan gambar :

- a. PPengambilan secara *offline* atau di dalam file/folder laptop
- b. PPengambilan secara *online* bisa mengambil di internet melalui link gambar

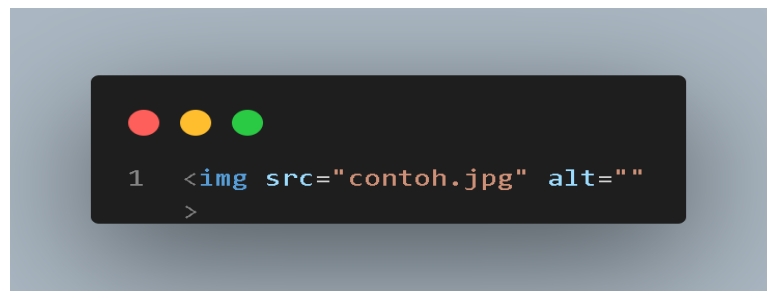

**Gambar 2.17 Pengambilan gambar secara offline satu folder**

Gambar script 2.17 adalah contoh penggunaan gambar offline (gambar yang sudah tersedia di laptop).

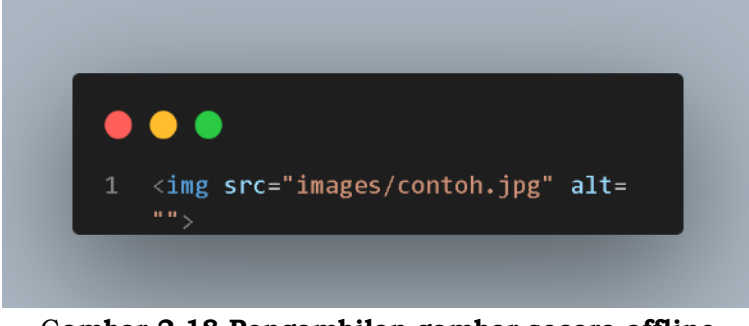

G**ambar 2.18 Pengambilan gambar secara offline dengan berbeda folder**

Gambar script 2.17 sama dengan gambar 2.18, tetapi folder contoh kita taruh di folder images dan contoh penulisannya seperti diatas. Berikut merupakan hasil jika ditampilkan ke dalam browser.

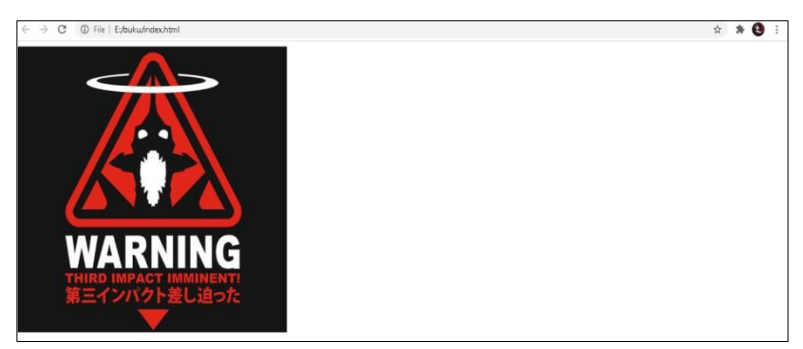

**Gambar 2.19 hasil script img offline**

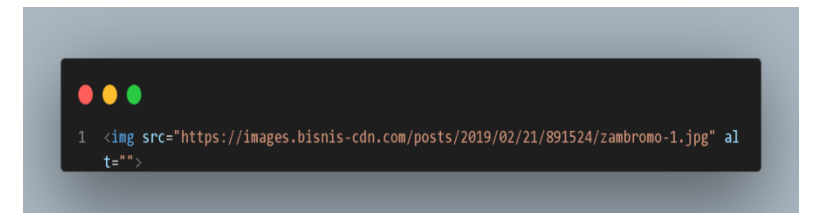

**Gambar 2.20 script pengambilan gambar online**

Dari gambar script 2.20 adalah contoh mengambil gambar secara online kita tinggal copy link gambar tersebut ke atribut src.

| Nama         | Ekstensi           | Deskripsi                      |
|--------------|--------------------|--------------------------------|
|              | format file        |                                |
| Joint.       | .jpg,.jpeg,.jfif,. | Format ini sering dipakai      |
| Photographic | pjpeg, pjp         | terutama pada<br>.jpg dan      |
| Expert Group |                    | format<br>tersebut<br>.jpeg,   |
| Image        |                    | memiliki kekurangan yaitu      |
|              |                    | kualitas text pada gambar      |
|              |                    | menjadi buruk.<br>dapat        |
|              |                    | Ukuran filenya bisanya kecil   |
| Portable     | .png               | memiliki<br>ini<br>Format      |
| Network      |                    | kelebihan<br>mempunyai         |
| Graphics     |                    | kualitas gambar lebih baik     |
|              |                    | daripada format lainnya.       |
|              |                    | Sehingga dapat mengurangi      |
|              |                    | kecepatan memuat situs.        |
| Graphic      | .gif               | Format ini dapat digunakan     |
| Interchange  |                    | sebagai gambar animasi dan     |
| Format       |                    | ukuran gambar terbatas.        |
| Scalable     | .svg               | ini<br>Format<br>mempunyai     |
| Vector       |                    | kualitas gambar dan ukuran     |
| Graphic      |                    | file.<br>kecil. Pada<br>sebuah |
|              |                    | website biasanya format ini    |
|              |                    | digunakan sebagai logo atau    |
|              |                    | icon.                          |

**Tabel 2.3 Jenis format gambar**

#### **Mengatur ukuran pada gambar**

Untuk mengatur gambar pada html kita bisa melalui atribut html atau bisa memakai *External stylesheet*. Untuk mengatur lebar gambar kita bisa menggunakan atribut *width* dan untuk mengatur tinggi gambar kita bisa menggunakan atribut *height*. Dalam mengatur sebuah gambar disarankan milih salah satu antara *height* dan *weight*. Karena si browser akan otomatis menyesuaikan

## sendiri.

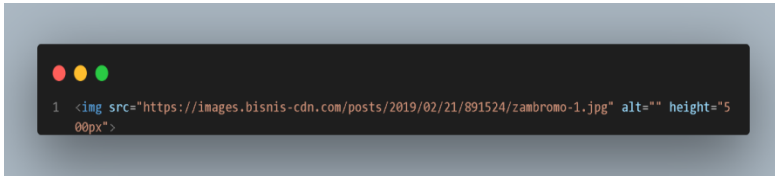

**Gambar 2.21 Mengatur ukuran gambar**

#### **4. Format Text**

Sebelumnya kita telah belajar tentang paragraf, heading, dan juga list pada HTML. Di sub bab ini kita akan bahas tentang teks format, teks format yang kita gunakan di html ada 3 yaitu <*blockquote*>, <*pre*>, dan <*figure*>.

#### **a. Long quotations**

Jika dalam sebuah konten terdapat sebuah kutipan. Kita menambah elemen <blockquote>. Di dalam <blockquote> kita bisa mengisi heading, paragraf, ataupun list.

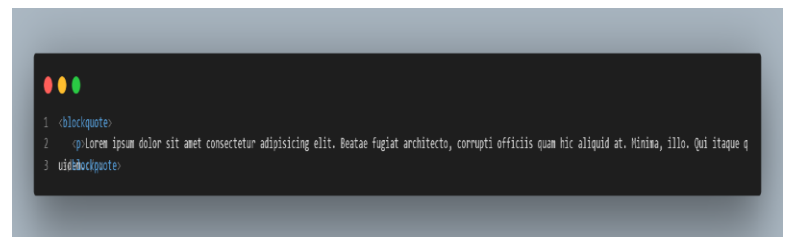

**Gambar 2.22 element blockquote html**

#### **b. Figure**

Figure merupakan elemen digunakan untuk konten tersendiri, contoh ilustrasi, diagram, dan foto. Elemen ini digunakan untuk mengeloompokkan blok konten yang dapat dipindahkan posisinya dari blok utama sebuah dokumen tanpa mempengaruhi arti dari induk dokumen tersebut.

Di dalam elemen *figure* kita menuliskan kode <figcaption>. Berikut ini adalah contoh dari script *figure*.

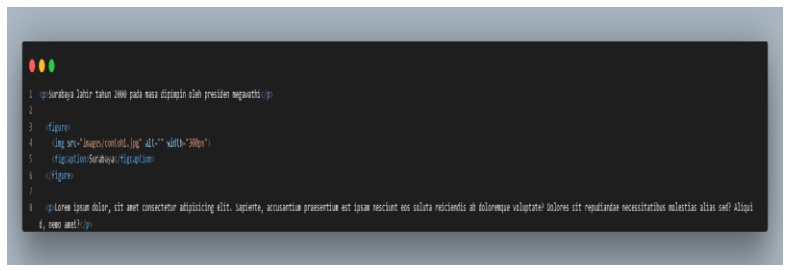

G**ambar 2.23 script figure**

## Berikut merupakan hasil script 29

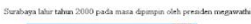

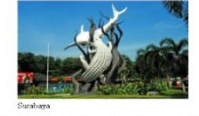

.<br>Bum est insam nescèuté eos soluta reiciendis ab doloremque voluptate? Dolores sit repudiandae necessitatibus molestias alias sed? Aliquid,

#### **Gambar 2.24 hasil script figure html**

#### **5. Inline Format Text**

Inline formatting text memiliki 2 sifat dalam html yaitu *block* dan *inline*. Pada element *block* artinya kita membuat baris baru, contohnya kita membuat header, paragraf, list. Sedangkan, element *inline* tidak menambahkan baris baru. Berikut ini macam macam dari element *inline*.

#### **a. Anchor**

Anchor merupakan sebuah *hyperlink* yang berfungsi untuk menghubungkan ke halaman website lain, alamat, dan URL. Untuk menggunakan elemen ini kita bisa

menulis tag <a href="">….</a>. Selain atribut href kita bisa menuliskan atribut dalam anchor ini. Berikut adalah macam macam atribut.

| <b>Atribut</b> | <b>Nilai</b>                    | Deskripsi                     |
|----------------|---------------------------------|-------------------------------|
| Download       | $\overline{\mathrm{F}}$ ilename | Berfungsi sebagai memberi     |
|                |                                 | instruksi kepada browser      |
|                |                                 | untuk mengunduh URL           |
|                |                                 | yang ditetapkan.              |
| Href           | <b>URL</b>                      | Berfungsi<br>sebagai          |
|                |                                 | menetapkan sebuah link        |
|                |                                 | untuk menuju ke sebuah        |
|                |                                 | halaman website.              |
| Hreflang       | Language_code                   | sebagai<br>Berfungsi          |
|                |                                 | menetapkan bahasa dari        |
|                |                                 | sebuah dokumen.               |
| Ping           | List of URL                     | Menetapkan sebuah URL         |
|                |                                 | yang akan diberitahu          |
|                |                                 | dengan mengirim post          |
|                |                                 | request pada body dari        |
|                |                                 | sebuah browser.               |
| Referrerpolicy | No-referrer,                    | sebuah<br>Menetapkan          |
|                | origin, unsafe-                 | referensi untuk dikirim ke    |
|                | url                             | target.                       |
| Rel            | Alternate,                      | Menetapkan hubungan           |
|                | author,                         | halaman<br>website<br>antara  |
|                | bookmark,                       | yang ditampilkan dengan       |
|                | external, help                  | target                        |
| Target         | _blank, _self,                  | Menetapkan lokasi<br>saat     |
|                | $_t$ top                        | membuka target contohnya      |
|                |                                 | pada tab, windows<br>atau     |
|                |                                 | pada<br>tab<br>website<br>itu |
|                |                                 | sendiri.                      |
| Media          | Media_type                      | Menetapkan sebuah media       |
|                |                                 | untuk menuju ke target.       |

**Tabel 2.4 Macam macam anchor**

#### **b. Emphasized Text**

Emphasized text merupakan sebuah elemen pada sebuah html yang berfungsi penekanan kata atau kalimat. Untuk penekanan kata tersebut kita menulis tag <em>….</em> Berikut merupakan contoh penggunaannya.

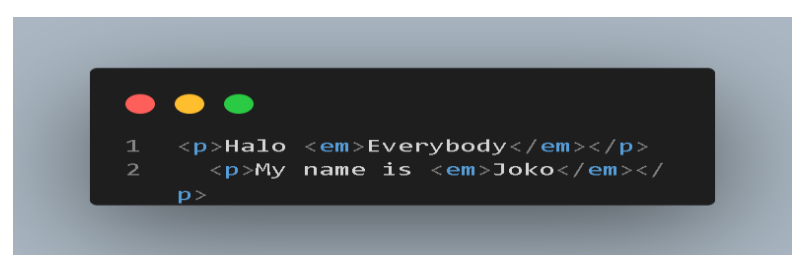

**Gambar 2.25 script element em html**

Maka hasil dari script berikut ini

Halo Everybody

My name is *Joko* 

## **Gambar 2.26 Hasil script element em**

#### **c. Important Text**

Importan text merupakan sebuah element yang berfungsi sebagai mempertebal atau *bold* pada kata maupun teks. Element Important text menggunakan tag <strong>…</strong>.

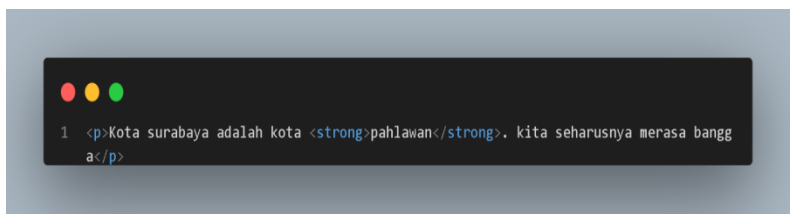

**Gambar 2.27 script element strong**

Hasil gambar script 2.27 akan menjadi seperti ini

Kota surabaya adalah kota pahlawan. kita seharusnya merasa bangga

#### **Gambar 2.28 hasil script element strong**

#### **d. Short Quotations**

Pada element ini berfungsi sebagai kutipan pendek dalam baris *inline.* Kita dapat menggunakan tag <q>…</q>. Berikut contoh script menggunakan *short quotations*.

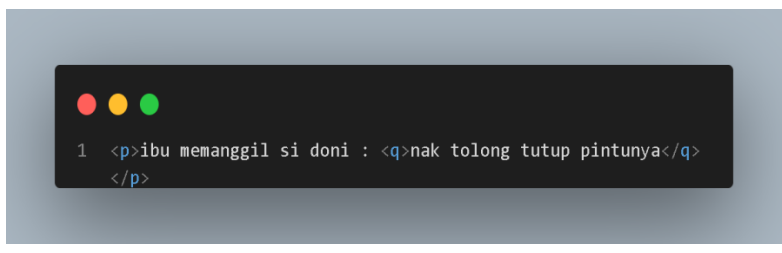

**Gambar 2.29 script element short quatations**

Dari gambar script 2.29 maka hasilnya akan menjadi seperti ini

ibu memanggil si doni : "nak tolong tutup pintunya"

#### **Gambar 2.30 Hasil script short quatations**

#### **e. Subscript dan Superscript**

Subscript <sub> dan superscript <sup> merupakan sebuah element yang ditampilkan pada browser akan tertulis di website seperti semacam rumus ada yang di bawah dan ada diatas.

Berikut merupakan contoh dari Element diatas

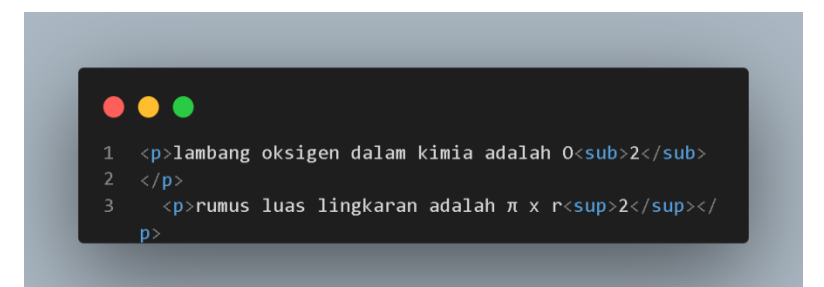

**Gambar 2.31 Script subscript dan superscript**

Hasil dari script diatas

lambang oksigen dalam kimia adalah O<sub>2</sub> rumus luas lingkaran adalah  $\pi$  x  $r^2$ 

## **Gambar 2.32 Hasil dari script subscribe & superscript**

## **f. Line Break**

Line break merupakan sebuah element yang berfungsi sebagai penambah baris baru pada teks maupun paragraf. Inline line break dapat kita tulis di dalam file dokument html yaitu <br>>>br>. Berikut contoh script penerapan dari line break.

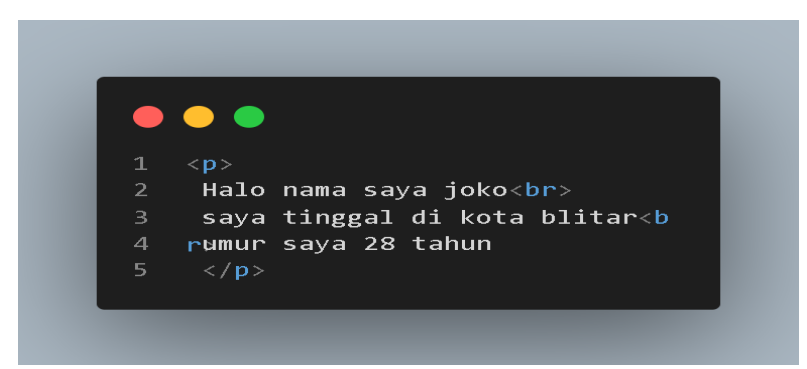

**Gambar 2.33 Script line break**

Dari script 2.33 maka hasilnya seperti ini

Halo nama saya joko saya tinggal di kota blitar umur saya 28 tahun

## **Gambar 2.34 Hasil dari script line break**

## **g. Defining Terms**

Di dalam html terdapat beberapa cara untuk menyampaikan semantik deskripsi baik inline atau glosarium terstruktur. Element <dfn> dapat digunakan untuk kata kunci dari paragraf. Berikut merupakan contoh penerapannya.

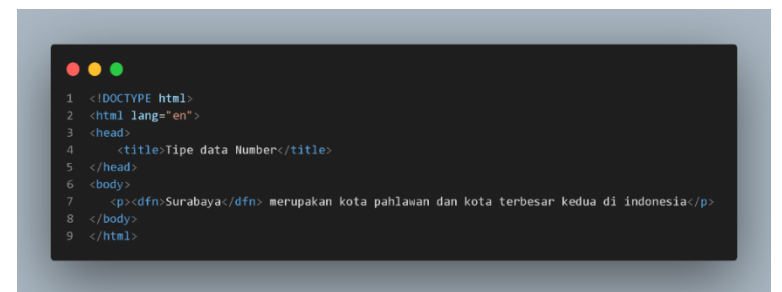

**Gambar 2.35 Script defining terms html**

## Berikut merupakan hasilnya

Surabaya merupakan kota pahlawan dan kota terbesar kedua di indonesia

## **Gambar 2.36 Hasil dari script defining terms**

#### **C. Semantic HTML**

Pada sebuah website memiliki hierarki konten yang sama seperti dokumen yang kita baca sehari hari. Pada html kita terdapat beberapa bagian untuk menjadi sebuh konten website. Berikut merupakan struktur dari website.

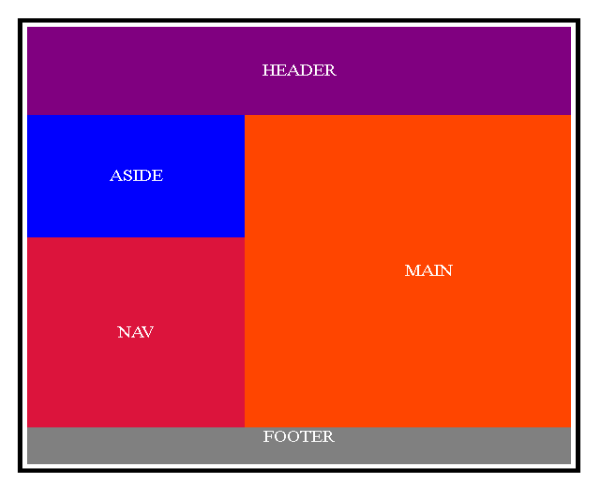

**Gambar 2.37 Struktur Website**

Pada HTML5 kita dikenalkan pada beberapa element yang berfungsi sebagai mengelompokkan sebuah elemen supaya lebih jelas dan spesifik (*Semantic HTML*).

Selanjutnya mari kita bahas satu persatu bagian bagian dari website

## **1. Header**

Elemen ini berfungsi sebagai :

- a. Awal dari sebuah halaman website.
- b. HHeader dapat digunakan sebagai menu responsive dan dalam header juga bisa terdapat sebuah element <section> atau <article>

Berikut contoh dari script header

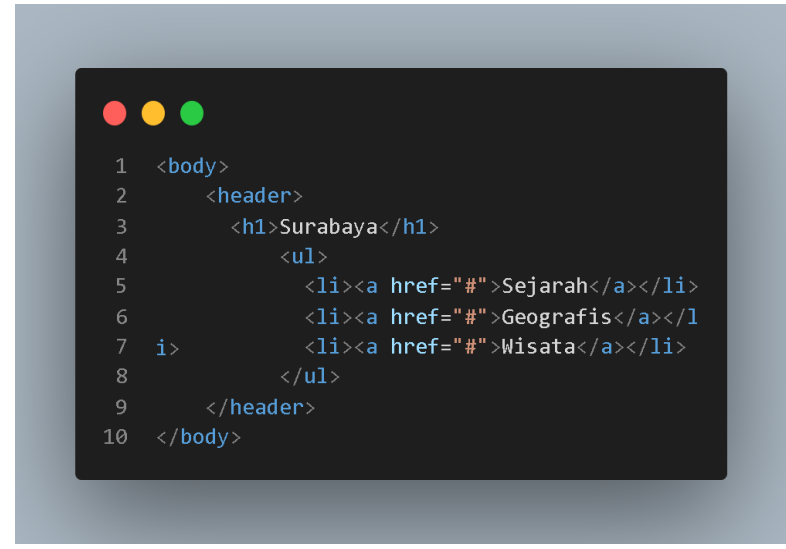

**Gambar 2.38 Penerapan script header**

#### **2. Aside**

Element aside biasanya ditempatkan di sisi samping dari sebuah isi content website. Berikut contoh dari element aside.

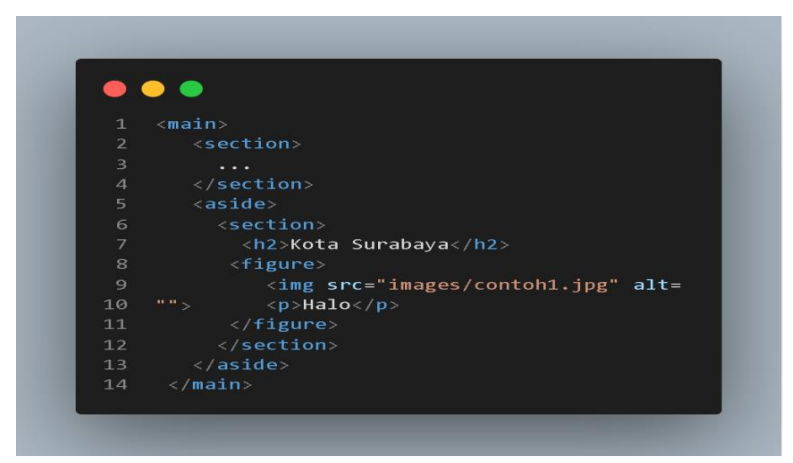

**Gambar 2.39 Penerapan script aside**

## **3. Section**

Element berfungsi sebagai pengisi konten dari website. Di dalam element section sebaiknya terdapat heading (h1 h6) yang berfungsi sebagai judul utama atau sub judul. Berikut merupakan contoh dari element section.

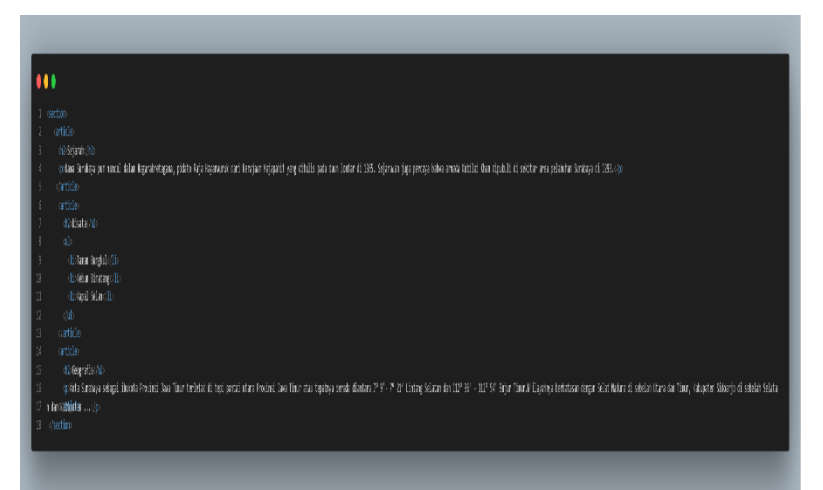

**Gambar 2.40 Penerapan script section**

## **4. Footer**

Footer merupakan sebuah catatan kaki. Yang artinya bagian margin bawah yang biasanya pada tampilan website, office, dll. Berikut merupakan contoh script dari footer.

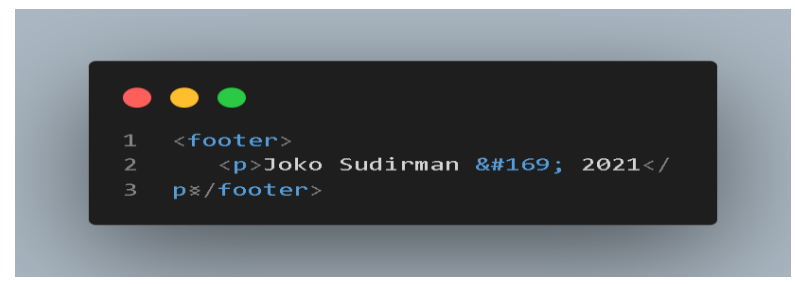

**Gambar 2.41 Penerapan script footer**

Berikut merupakan hasil dari script diatas

Joko Sudirman © 2021

**Gambar 2.42 Hasil dari script footer**

## **5. Generic Element**

Setelah kita belajar beberapa element di sub bab sebelumnya. Di kehidupan sehari hari kita pasti tahu akan sistem informasi yang sangat beragam. Untungnya HTML memiliki dua tipe element umun (*Generic Element*). Yang bisa kustomisasi sesuai dengan keinginan kita.

Terdapat dua element yang terdapat di *generic elemen :*

## **a. Div**

Yang pertama element div, div merupakan element yang berfungsi wadah untuk menampung beberapa konten. Element ini tidak akan memberikan efek pada browser. Kecuali kita menambahkan CSS kepada div tersebut.

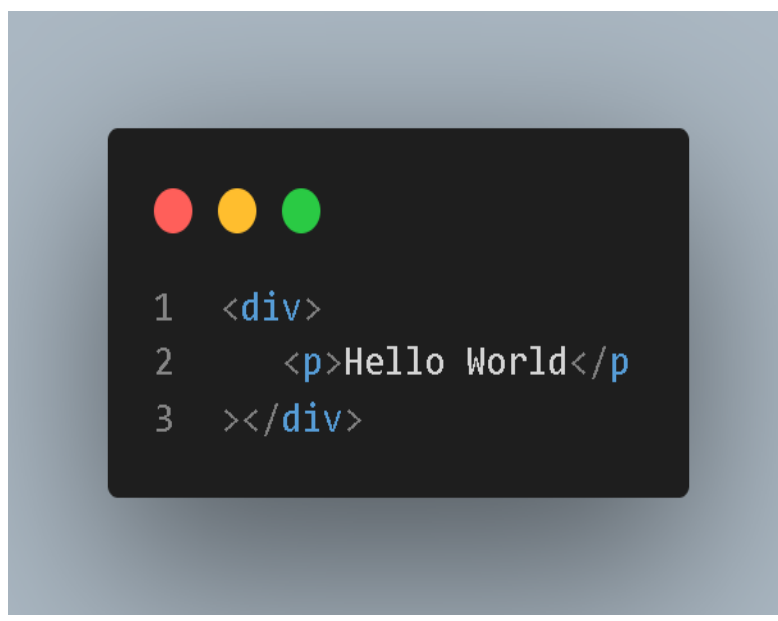

**Gambar 2.43 Penerapan script div**

Berikut adalah hasil script diatas

Hello World<br>

**Gambar 2.44 hasil dari script div**

Sekarang kita tambahkan CSS ke dalam dokument HTML.

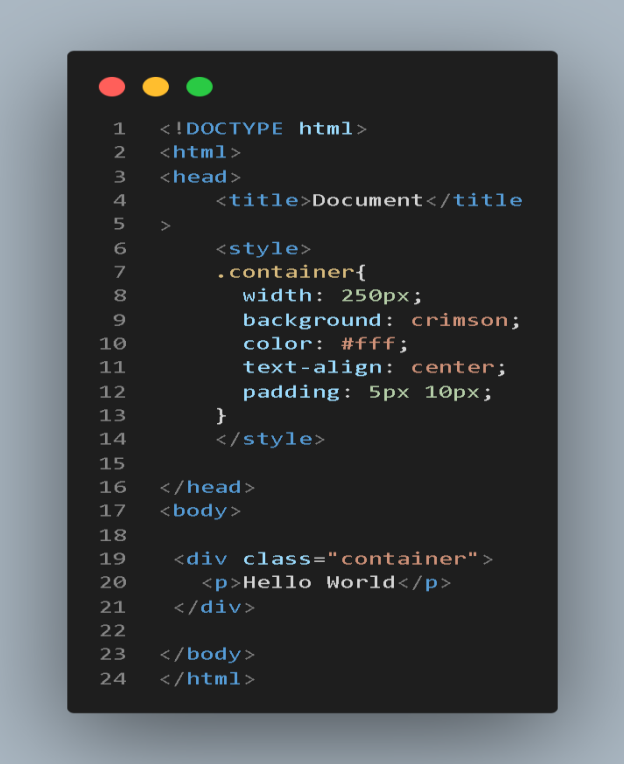

**Gambar 2.45 Script div dengan kelas container**

Berikut hasil dari script HTML dan CSS

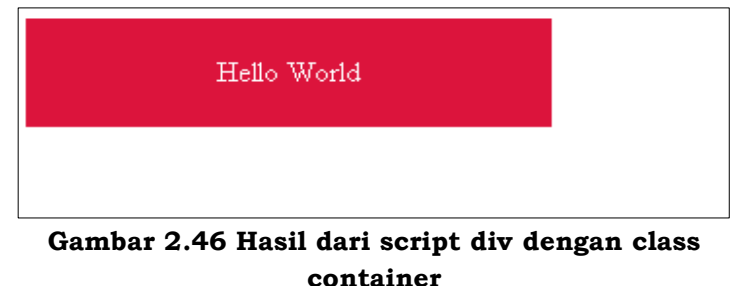

## **b. Span**

Yang kedua adalah element span. Span merupakan mempunyai kemiripan dengan div. Bedanya div bisa menyimpan heading, list maupun pafagraf, span mewadahi sebuah baris teks.

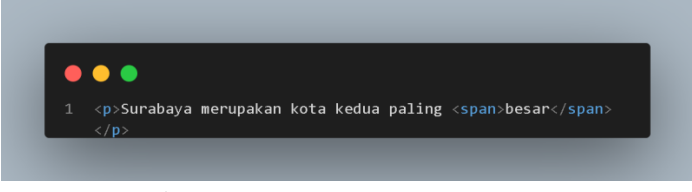

**Gambar 2.47 Penerapan script span**

Dan sekarang kita tambahkan file css ke dalam html

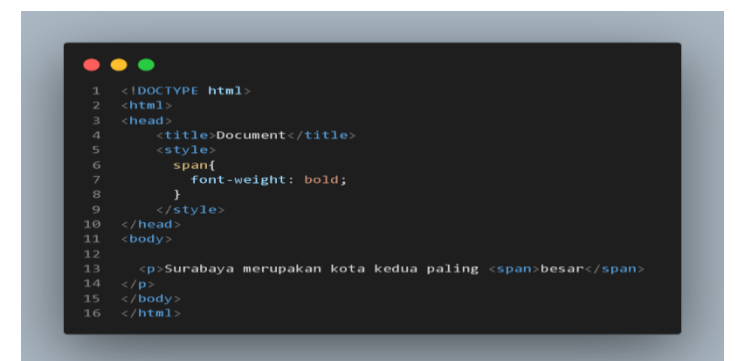

**Gambar 2.48 span deengan diberi styling css**

Dan ini merupakan hasil dari script diatas

Surabaya merupakan kota kedua paling **besar** 

**Gambar 2.49 Hasil script span**

**6. Tabel**

Tabel terdiri baris dan kolom yang berisikan kumpulan

data informasi, contohnya seperti kalender jadwal puasa, dll. Element tabel di HTML cara penulisannya yaitu tag <table></table>. Sekarang kita akan lanjut tabel dalam HTML lebih dalam lagi.

#### **a. Struktur Dasar Table**

Tabel pada HTML memiliki tiga element yaitu

- 1) <<table>
- $2) \le <\{tr>$
- 3)  $\leq$ td> atau  $\leq$ th>

Pada element <table> adalah penanda kita akan membuat tabel. Kemudian, element <tr> berfungsi sebagai baris baru. Di dalam element <tr> ada element <td> atau <th> yang berfungsi sebagai *cell*.

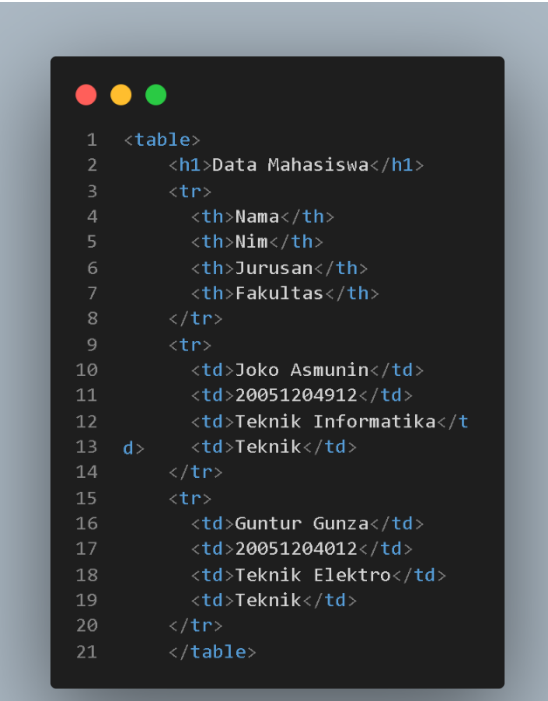

## **Gambar 2.50 Contoh script tabel**

Berikut merupakan hasil dari script diatas

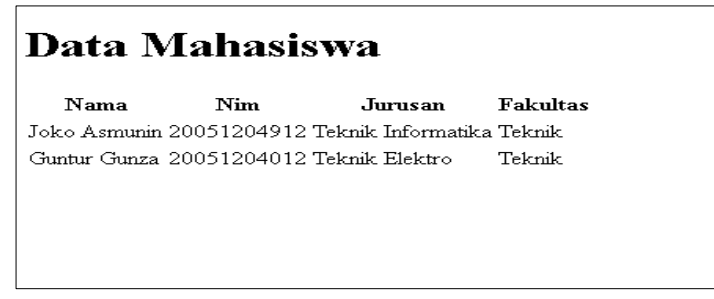

## **Gambar 2.51 Hasil dari script tabel**

#### **b. Column Spans**

Column spans berfungsi sebagai merentangkan sebuah kolom. Kita bisa menggunakan tag <td> atau <th>. Berikut adalah contoh penggunaan column spans.

```
\bullet\bullet\bullet1 <h1>Lomba Agustus</h1>
       <table>
         - <tr>
          \frac{1}{2} <th>08:00</th>
            <th>09:00</th>
            \timesth>10:00</th>
          \langle/tr>
9 <td colspan="2">Makan Kerupuk</t<br>10 d> <td>Balap Karung</td>
11
         \langle /tr>
12\timestr>
           <td>Sepak Bola</td>
1314
            <td>Voli</td>
          <td>Badminton</td>
15
16
         \langle/tr>
17<sup>7</sup>\langle/table>
```
**Gambar 2.52 Contoh script menngunakan atribut** 

#### **colspan**

Pada Element yang menggunakan atribut colspan, akan memberi jarak kepada cell itu sendiri berikutm erupakan contoh script diatas

# Lomba Agustus

 $08:00$  $09:00$  $10:00$ Makan Kerupuk Balap Karung Sepak Bola Voli Badminton

## **Gambar 2.53 Hasil script dengan atribut colspan**

Untuk lebih jelasnya lagi kita tambahkan atribut border pada element table

```
. .
    <h1>Lomba Agustus</h1>
        - <tr>
            <th>08:00</th>
           <th>09:00</th>
            <th>10:00</th>
         \langle/tr>
         <ti><br><td colspan="2">Makan Kerupuk</t<br><td colspan="2">Makan Kerupuk</t
10 \quad d ><td>Balap Karung</td>
         \langle/tr>
1112<td>Sepak Bola</td>
13
           <td>Voli</td>
1415<td>Badminton</td>
16\langle/tr>
17
         \langle/table>
```
## **Gambar 2.54 Element table dengan atribut border**

Berikut adalah hasil dari script diatas jika di ditampilkan ke website.

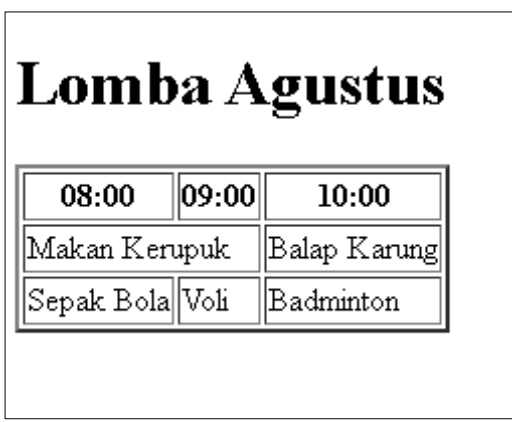

**Gambar 2.55 Hasil dari script table dengan border**

## **c. Element dan atribut pada table**

Kita sudah mempelajari tentang bagian dasar element dan atribut pada HTML. Sebenarnya masih banyak yang harus kita pelajari tentang atribut dalam HTML. Berikut adalah macam macam atribut yang dimiliki element table pada HTML.

| Element dan<br><b>Atribut</b> | Deskripsi                                 |  |
|-------------------------------|-------------------------------------------|--|
| <table></table>               | Berfungsi sebagai awal pembentukan tabel  |  |
|                               | dan penutup tabel                         |  |
| $<$ tr $>$                    | Berfungsi sebagai pembentukan baris pada  |  |
|                               | suatu tabel                               |  |
| <caption></caption>           | Berfungsi sebagi judul pada sebuah tabel  |  |
| $<$ col $>$                   | Berfungsi sebagai menentukan sebuah kolom |  |
| <colgroup></colgroup>         | Berfungsi sebagai menetapkan sebuah kolom |  |

**Tabel 2.5 Macam macam element dan atribut pada tabel html**

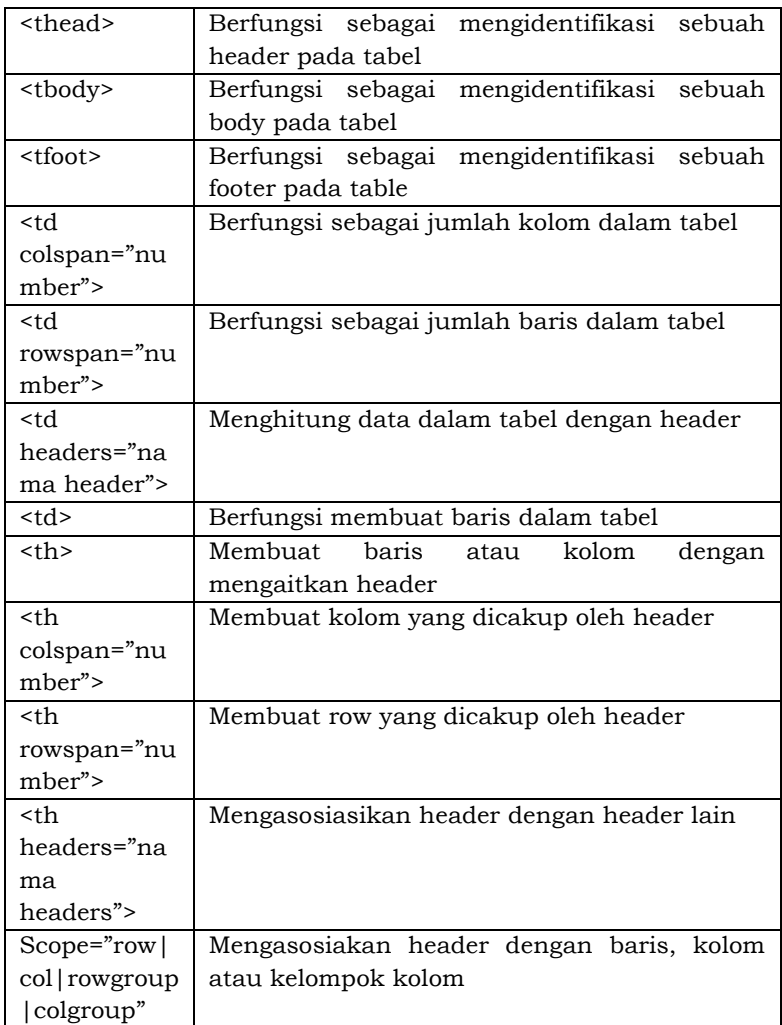

## **7. Special Character**

Di dalam footer biasanya terdapat symbol copyright ©. Untuk menampilkan karakter tersebut kita memerlukan sebuah "*escaped*" karakter. Yang artinya adalah tidak menuliskan karakter sendiri, melainkan menggantinya dengan nilai *numeric* atau *character reference*.Terdapat

#### Pemrograman Website Dasar

dua cara untuk melakukannya yang pertama dengan menetapkan nilai numerik (*numeric entity*) atau menggunakan nama singkatan yang sudah yang sudah ditetapkan (*named entity*). Semua referensi karakter dimulai dengan "&" dan diakhiri dengan ";".Berikut merupakan contoh simbol dari copyright.

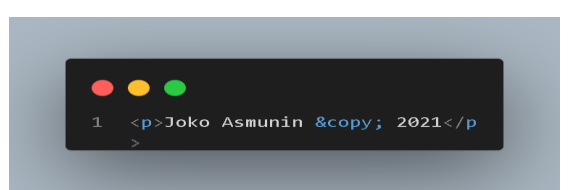

**Gambar 2.56 Contoh script footer dengan penulisan character**

Dan juga kita bisa menggunakan number untuk menulis logo copyright. Berikut merupakan contohnya

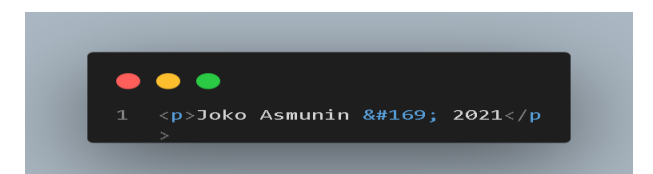

**Gambar 2.57 contoh script footer dengan penulisan number**

Jika kita jalankan di browser maka hasilnya akan sama sama seperti ini

Joko Asmunin © 2021

## **Gambar 2.58 Hasil script footer dengan character maupun dengan number**

Pemrograman Website Dasar

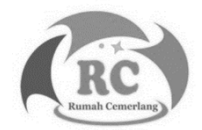

## **CSS (CasCading Stylesheet)**

#### **A. Pengenalan Styling**

Pada bab ini kita telah memasuki CSS. Seperti apasih CSS itu ?, website tanpa css akan terasa membosankan. Fungsi CSS kita mengatur visualisasi ke dalam berkas HTML tersebut. Kali ini kita belajar tentang cara pembuatan berkas CSS, pengenalan struktur sintaksnya dan menerpakan styling sehingga dapat memberikan warna pada website.

CSS berbeda dengan javascript, karena di dalam css tidak terdapat logika pemrograman. CSS merupakan bahasa *declarative language*yang digunakan untuk mengedit element yang ada di dalam berkas html.

#### **B. Keuntungan menggunakan CSS**

Dengan menggunakan css website akan lebih terlihat menarik. Berikut merupakan beberapa keuntungan menggunakan css :

- 1. CSS mempunyai fungsi mempermudah developer yaitu kemampuan dan mengubah setiap halaman website Ketika terjadi perubahan pada *stylesheet*.
- 2. CSS bisa mempersingkat waktu developer ketika mengganti atau mengatur style dengan menggunakan perintah-perintah efisien dan tidak harus menulis ulang perintah yang dibutuhkan.
- 3. CSS juga didukung oleh semua browser.

## **C. Bagaimana CSS bekerja**

- 1. kita buat file CSS yang udah dihubungkan dengan file html kita.
- 2. Menuliskan aturan *styling* pada CSS setalah itu kita menentukan element html yang akan ditampilkan
- 3. Setelah menulis element dalam html ke file css

kita, si browser akan memuat document si html tersebut. Dan browser akan menampilkan hasil dari design website kita.

## **D. Menuliskan aturan styling CSS**

CSS mempunyai lebih dari satu aturan (*rule-sets*). Langkah awal untuk memulai belajar CSS adalah bagaimana kita memahami aturan dalam CSS tersebut. Kita akan memberikan contoh dari aturan CSS dan memasukan pada element <p>. Berikut merupakan aturan dari css.

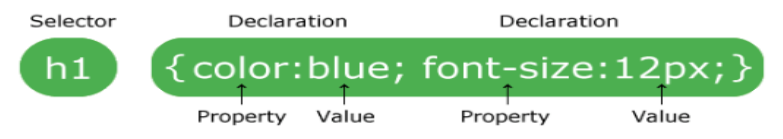

**Gambar 3.1 Aturan penulisan css**

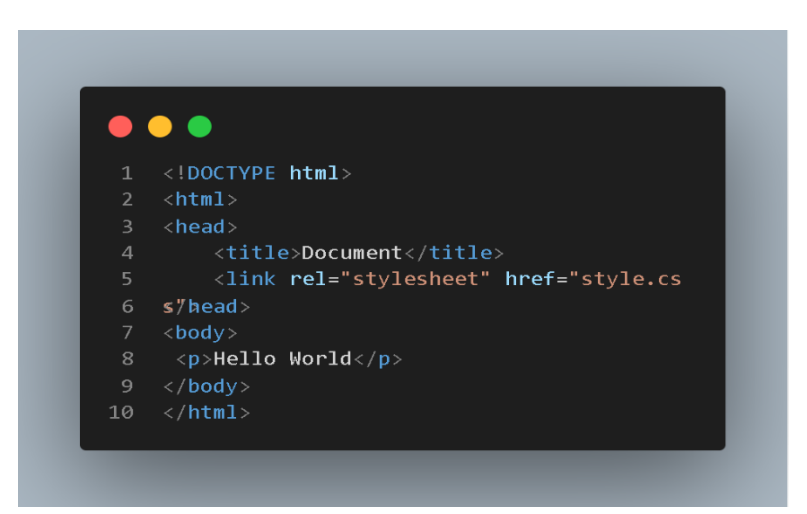

**Gambar 3.2 Contoh html dengan external stylesheet**

Disini kita menuliskan document html yang berisikan konten teks yang bertuliskan Hello World, kita akan mengedit tulisan teks tersebut dengan menggunakan metode *External style sheet*.

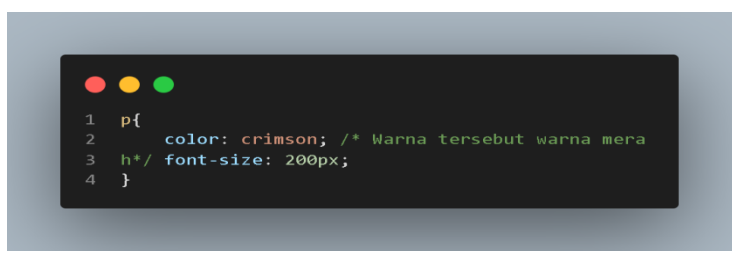

**Gambar 3.3 script css**

Kita sudah membuat script css tersebut, mari kita kupas satu persatu apa yang dimaksud script diatas.

#### **1. Selector**

Selector itu merupakan sebuah tag html yang kita tuliskan pada file css. Kita tuliskan pada document HTML tag <p> maka selector di dalam file css tersebut yaitu p.

#### **2. Declaration**

Deklarasi merupakan pasangan antara selector dengan property dan nilai. Contohnya seperti tag p yang sudah kita tulis pada file css. Pada bagian penutup kita mendeklarasikan sebuah selector kita menuliskan tanda ; ketika kita menuliskan ukuran contoh px, em kita perlu menambahkan spasi. Ketika kita menambahkan spasi dekslari tersebut tidak berfungsi.

## **3. Comment**

Pada css untuk memberikan sebuah komentar berbeda dengan html. Kita menambahkan tag /\* \*/ komentar ini berfungsi sebagai penanda. Biasanya dalam website yang sudah besar terbagi menjadi css untuk header, css untuk content biasanya akan ditandai yang mana untuk header yang mana untuk content sehingga developer akan mudah mengganti warna, font atau tata letak dengan mudah.

## **E. Konsep CSS**

Ada beberapa konsep yang harus kita pahami tentang styling berikut konsep yang harus kita pelajari.

## **1. Inheritance**

Inheritance merupakan konsep pada CSS yang dapat mewarisi beberapa selector. Contohnya kita menuliskan dalam element <main> di dalam main kita tambahkan element <p>.

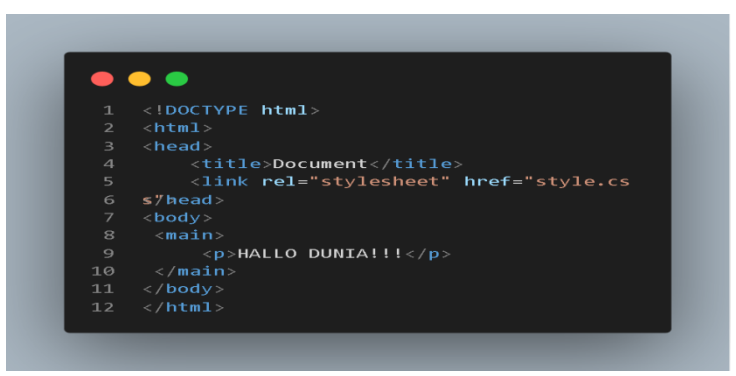

**Gambar 3.4 Script html penerapan inheritance**

Dan ini merupakan file css disini kita memakai *external styleshhet*

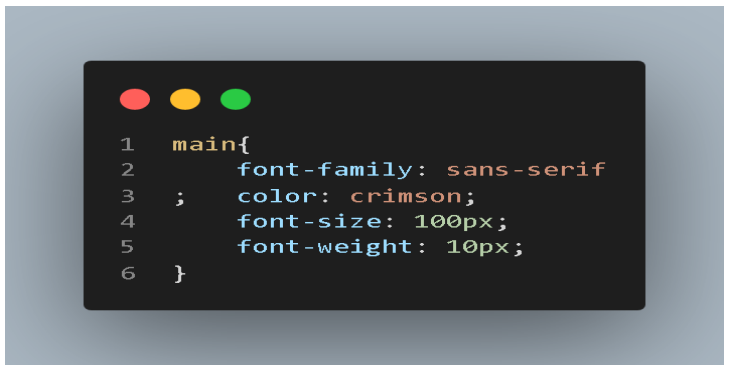

**Gambar 3.5 script css inheritance**

Berikut merupakan hasil dari document HTML yang sudah kita edit

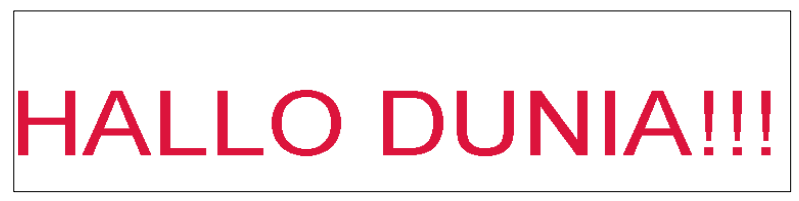

**Gambar 3.6 Hasil dari inheritance**

## **2. Selector Group**

Konsep dari sub bab ini adalah menggabungkan menggabungkan beberapa selector supaya tidak terjadi perulangankode**.**

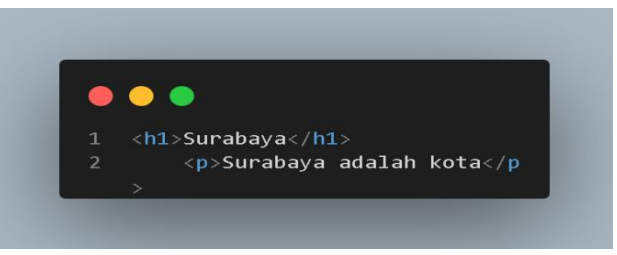

**Gambar 3.7 Script html untuk selector group**

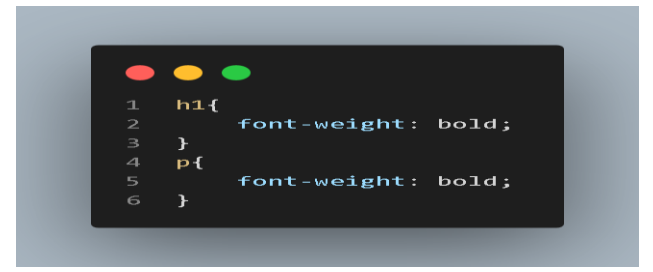

Berikut merupakan style css dari html tersebut

**Gambar 3.8 Script css tidak menggunakan selector group**

Contoh gambar 3.8 adalah pemborosan selector, dengan konsep *group selector* akan mempersingkat penulisan deklarasi. Berikut merupakan contoh dari konsep *group selector*.

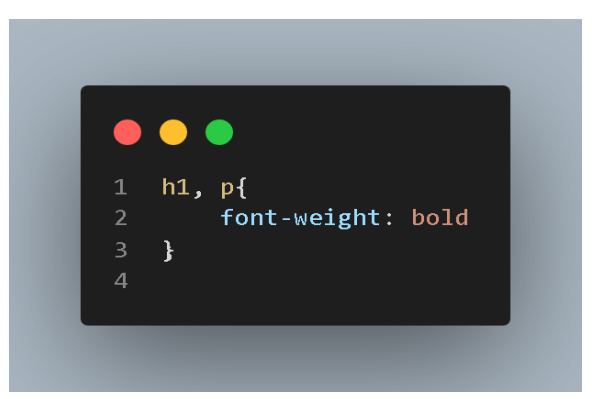

**Gambar 3.9 Script css menggunakan selector group**

## **3. Rule Order**

Rule order merupakan konsep dari css. Berikut merupakan contoh dari konsep dari rule order. Disini kita menggunakan element <h1>.

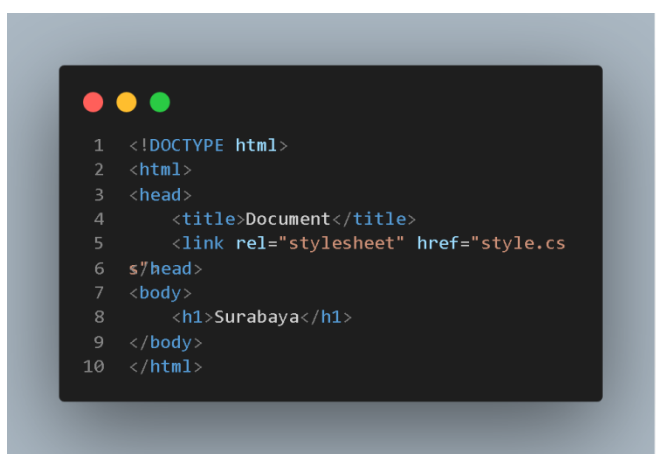

**Gambar 3.10 script html untuk contoh rule order**

Contoh gambar 3.10 merupakan script html yang kita pakai, Sekarang kita tulis script css dengan tidak menggunakan konsep rule order.

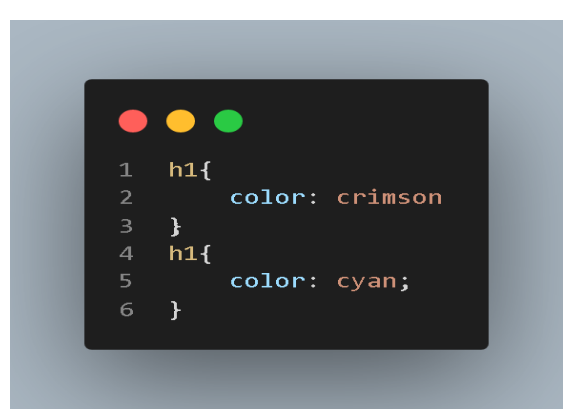

**Gambar 3.11 Script css tidak menggunakan rule order**

Pada gambar 3.11 kita memasang dua seleksi dengan deklarasi yang sama dengan value yang berbeda.

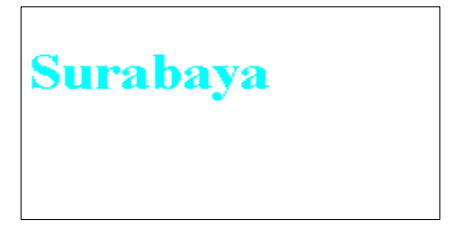

**Gambar 3.12 Hasil script tidak menggunakan rule order**

Kenapa hasilnya tidak merah karena deklarasi yang pertama tertumpuk oleh deklarasi yang kedua. Jadi, yang keluar adalah warna biru muda. Ketika kita memasukkan !important ke deklarasi pertama maka jadi warna merah berikut merupakan cara penulisannya

#### Pemrograman Website Dasar

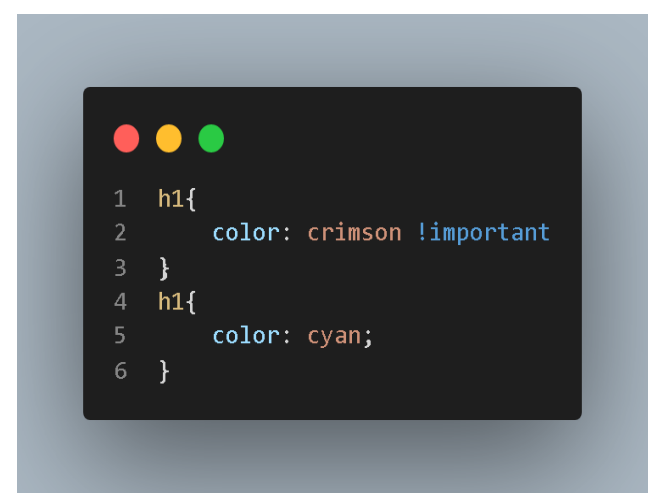

**Gambar 3.13 Script css menggunakan rule order**

Jika ditampilkan ke dalam website akan menjadi seperti ini

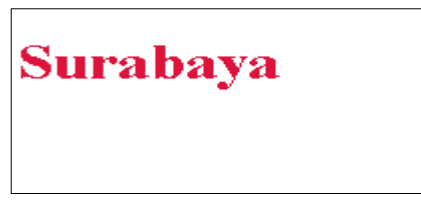

**Gambar 3.14 Hasil mennggunakan rule order**

## **4. Macam Macam Selector**

Pada sub bab sebelumnya kita telah membahas tentang selector dasar. Di sub bab ini kita kumpas macam macam selector yang ada di CSS. Berikut macam macam selector

- Type Selector
- Class Selector
- Id Selector
- Attribute Selector
- Universal Selector

## **a. Type Selector**

Type Selector menggunakan element pada html sebagai penetapan rule. Untuk lebih jelasnya perhatikan contoh berikut ini

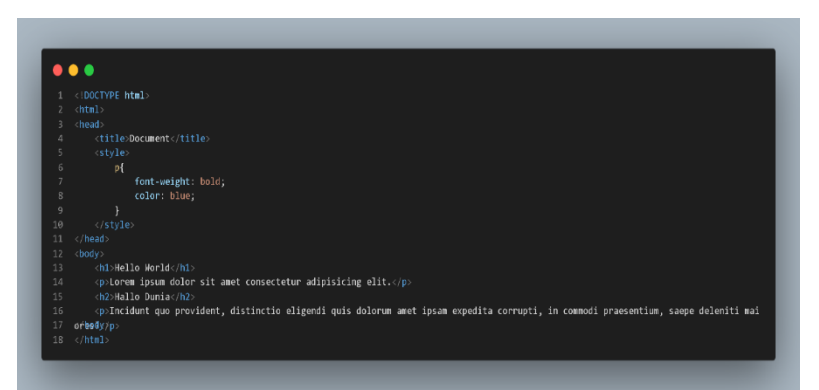

**Gambar 3.15 Script html menggunakan type selector**

Jika kita tampilkan pada browser maka hasilnya akan seperti ini

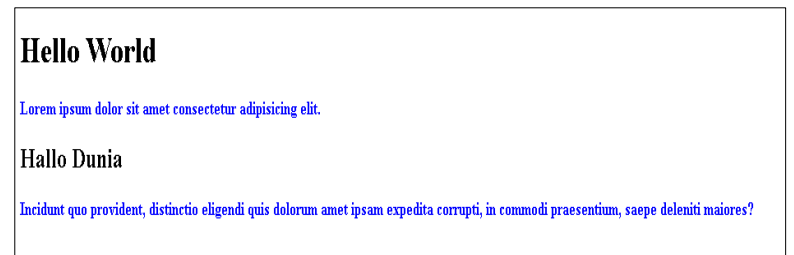

## **Gambar 3.16 Hasil script type selector**

## **b. Class Selector**

Class selector menetapkan target pada atribut sebuah element di document html. Untuk menuliskan class pada selector html kita menuliskan tanda (.) diawal. Berikut merupakan contoh script dari selector class.

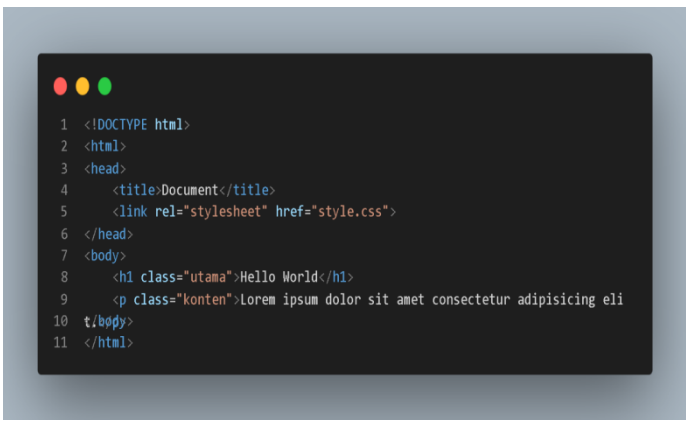

**Gambar 3.17 Script html class selector**

Disini kita menggunakan External StyleSheet supaya lebih mempermudah dalam mendevelop.

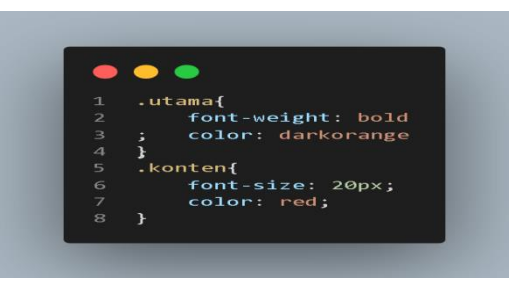

**Gambar 3.18 Script css class selector**

Berikut merupakan hasil dari script penerapan class diatas

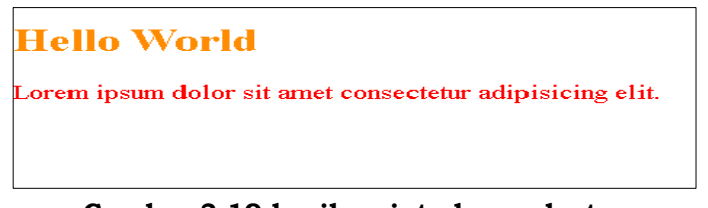

**Gambar 3.19 hasil script class selector**

#### **c. Id Selector**

Pada css id selector ditulis dengan awalan #... css menetapkan target kepada targetnya berupa atribut id biasanya terdapat di *generic element* seperti<div> atau <span>. Pada id ini harus mempunyai sifat unik dan biasanya digunakan hanya satu kali dalam script html. Berikut merupakan contoh dari id selector.

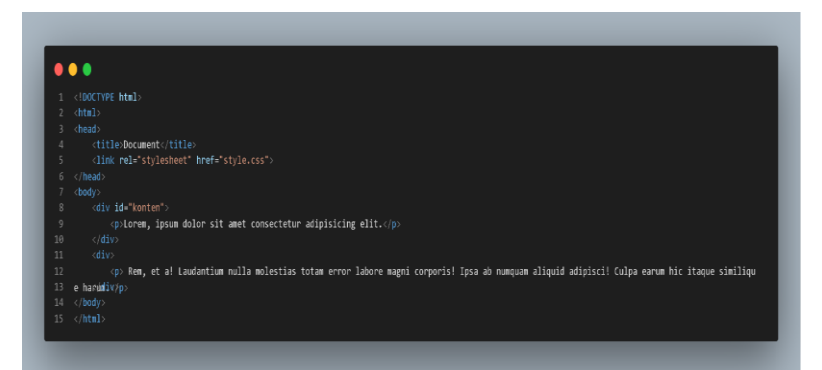

**Gambar 3.20 script html id selector**

Pada script gambar 3.20 kita menulis atribut id dengan nilai konten berikut script dari css

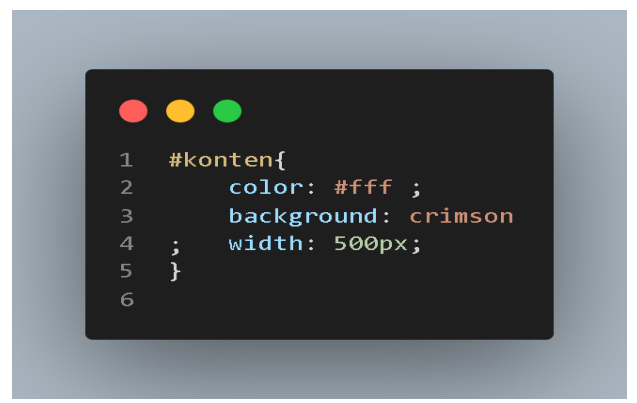

**Gambar 3.21 script css id selector**

Dari script gambar 3.21 diatas jika ditampilkan di browser maka akan seperti ini

orem, ipsum dolor sit amet consectetur adipisicing elit.

Rem, et al Laudantium nulla molestias totam error labore magni corporis! Ipsa ab numquam aliquid adipisci! Culpa earum hic itaque similique harum.

#### **Gambar 3.22 Hasil script id selector**

#### **d. Attribute Selector**

Atribut selector merupakan bagaimana cara css menetapkan sebuah target element kepada atribut bahkan lebih spesifik. Berikut merupakan contoh dari attribute selector.

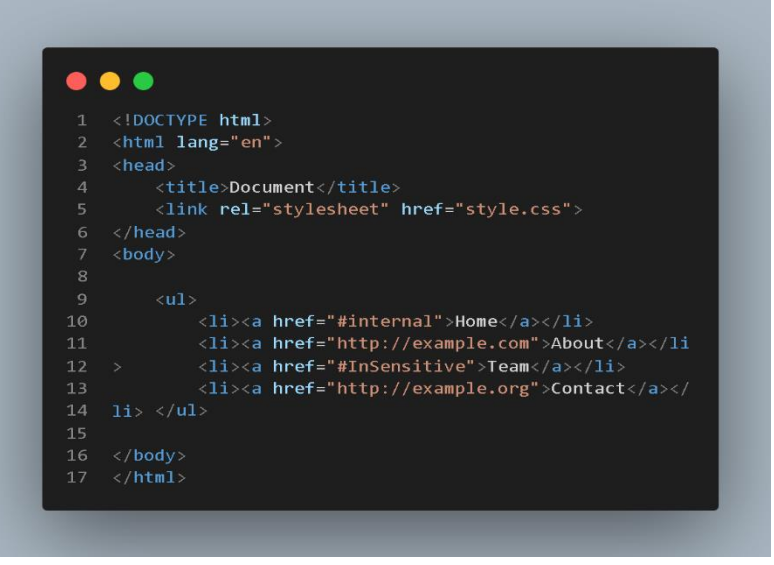

**Gambar 3.23 script html attribute selector**

Gambar 3.23 merupakan contoh script html yag kita pakai untuk style css.
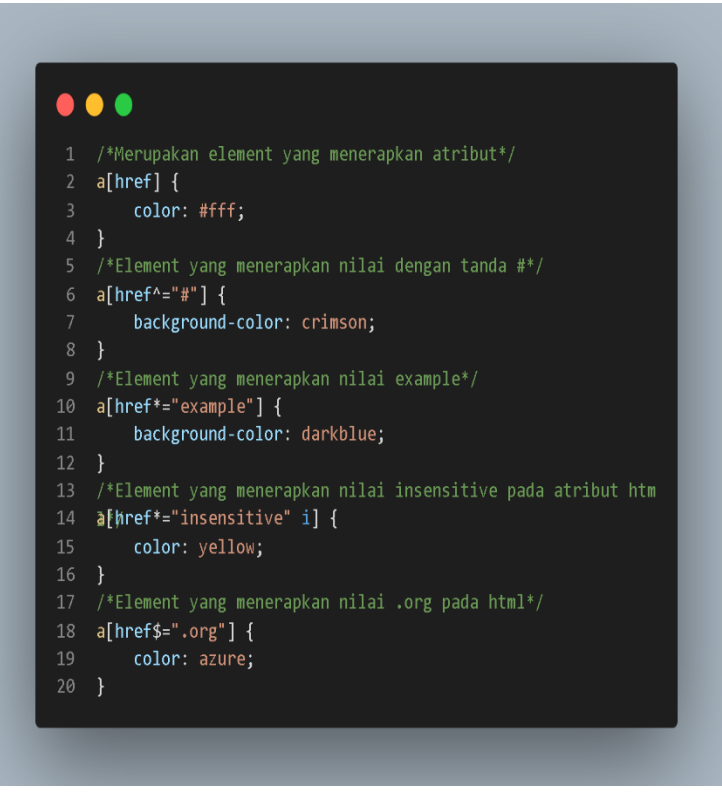

**Gambar 3.24 Script css attribute selector**

Jika dihasilkan di browser script html tersebut maka hasilnya akan seperti ini

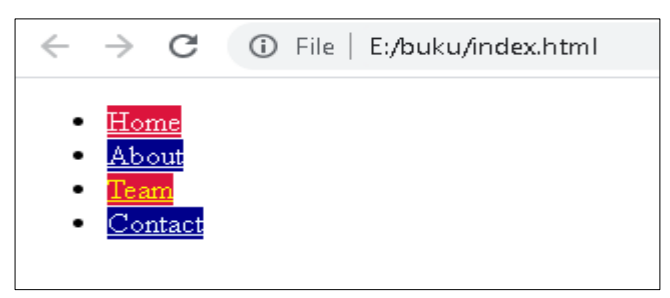

**Gambar 3.25 Hasil Script attribute selector**

#### **e. Universal Selector**

Universal selector merupakan sebuah selector css bisa mencakup semua selector maupun satu satu selector. Cara penulisan universal selector adalah memberi tanda \*. Berikut merupakan contohnya :

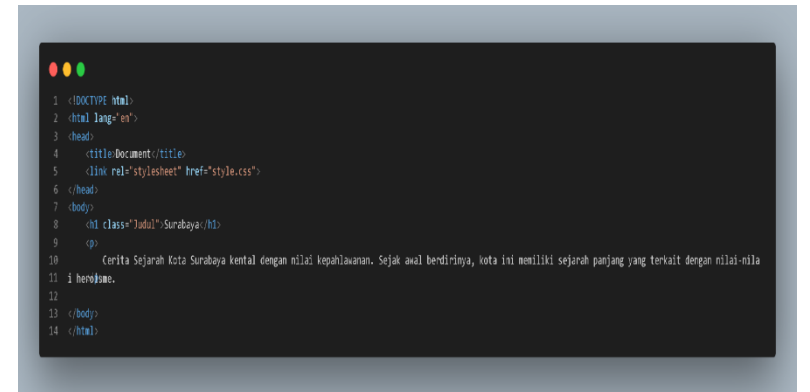

**Gambar 3.26 Script html universal selector**

Berikut gambar script css dari html

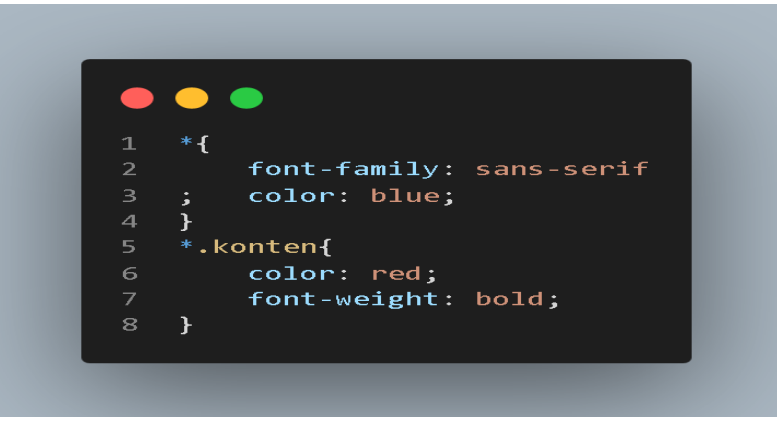

**Gambar 3.27 Script css universal selector**

Berikut merupakan hasil script jika ditampilkan ke browser

 $\leftarrow$   $\rightarrow$   $\mathbb{C}$   $\circ$   $\circ$  File | E:/buku/index.html

#### **Surabaya**

Cerita Sejarah Kota Surahaya kental dengan pilai kenahlawanan. Sejak awal herdirinya, kota ini memiliki sejarah panjang yang terkait dengan pilaj-pilai herojon

#### **Gambar 3.28 Hasil script universal selector**

#### **5. Pseudo Selector**

Pada sub judul sebelumnya kita sudah mempelajari beberapa bagian dari selector CSS, di sub bab kali ini kita akan mempelajari tentang pseudo selector. Dalam pseudo selector ini terbagi menjadi dua rule yaitu *pseudo-class* dan *pseudo-element*.

Pseudo selector berbeda dengan selector lainnya. Pseudo selector merupakan selector yang tidak terlihat secara langsung oleh *client* atau *user.* Contohnya biasanya yang kita sering lihat di script adalah :hover. Berikut merupakan contoh dari pseudo selector.

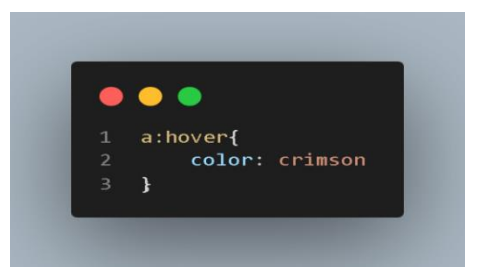

**Gambar 3.29 Script css pseudo selector**

Sekarang mari kita bahas lebih detail tentang *pseudoclass dan pseudo-element*.

#### **6. Pseudo Class**

Sebelumnya kita sudah membahas tentang salah atribut pada pseudo class yaitu :hover. Dengan

menggunakan selector kita dapat memilih elemen pada berkas html. Untuk menggunakan pseudo class kitab isa menggunakan tanda titik dua (:) setelah itu kita menulis pseudo class. Berikut merupakan macam macam dari pseudo class.

| Pseudo       | Deskripsi                                        |
|--------------|--------------------------------------------------|
| <b>Class</b> |                                                  |
| :visited     | Berfungsi sebagai jika sebuah link atau tautan   |
|              | sudah pernah dikunjungi                          |
| :hover       | Berfungsi sebagai kursor diarahkan pada sebuah   |
|              | tautan dia akan berubah warna atau menjadi       |
|              | bold.                                            |
| :link        | Berfungsi sebagai jika sebuah link atau tautan   |
|              | belum pernah dikunjungi                          |
| :active      | Berfungsi sebagai ketika sebuah tautan atau link |
|              | di klik                                          |

**Tabel 3.1 Macam macam psudo class**

Contoh table diatas hanya sebagian dari pseudo class, ada banyak macam macam pseudo class untuk lebih jelasnya kunjungi situs [https://developer.mozilla.org/enU](https://developer.mozilla.org/en)S/docs/Web/CSS/Pseu do-classes

### **7. Formatting Text**

Pada sub bab sebelumnya kita telah mempelajari tentang Pseudo Selector kali ini kita akan membahas *Formatting Text*. CSS mempunyai dua fitur yaitu styling untuk teks dan styling font. Jika kita mau menerapkan styling css pada teks maka kita gunakan *properti font.*  Yang dimaksudkan properti font adalah ukuran font, ketebalan font dan lainnya. Sedangkan teks properti meliputi text alignment, spacing, dan masih banyak lagi. Sekarang mari kita kumpas satu satu tentang formatting text.

### **Font Style**

Font style merupakan fitur dari css yang bisa mengubah ketebalan huruf, mengubah tulisan, mengatur ukuran tulisan. Berikut merupakan syntax css di dalam font syling.

| <b>Syntax</b> | Deskripsi                                                      |
|---------------|----------------------------------------------------------------|
| font-size     | Berfungsi sebagai mengatur ukuran font                         |
| font-weight   | Berfungsi sebagai mengatur ketebalan font                      |
| font-family   | Berfungsi sebagai mengubah font                                |
| font-variant  | Berfungsi sebagai mengubah font menjadi<br>huruf kapital kecil |
| font-style    | styling<br>Berfungsi<br>sebagai<br>menerapkan<br>pada font     |

**Tabel 3.2 Macam macam font style**

Untuk lebih jelasnya mari kita bahas satu persatu.

### **1) Font-size**

Font-size merupakan merupakan font properti untuk megatur ukuran dari font tersebut.

```
\leftarrow \rightarrow C^{*} (i) File | D:/buku/index.html
```
☆ ● :

# Surabaya

Cerita Sejarah Kota Surabaya kental dengan nilai kepahlawanan. Sejak awal berdirinya, kota ini memiliki sejarah panjang yang terkait dengan nilai-nilai heroisme

# **Gambar 3.30 Hasil script sebelum style font size**

Contoh gambar 3.30 merupakan hasil dari script html tanpa diberi font size Berikut kita kasih CSS pada script html

Pemrograman Website Dasar

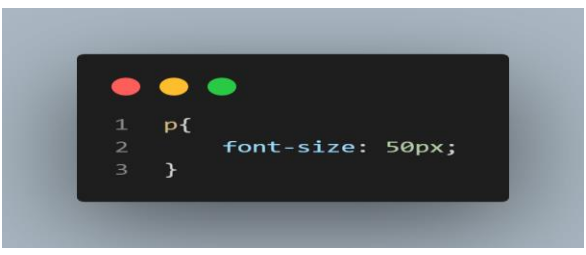

**Gambar 3.31 Script css font-size**

Contoh gambar 3.31 kita menggunakan untuk mengatur sebuah font, kita menggunakan satuan yaitu px. Berikut hasil yang diatas yang dihasilkan oleh browser.

```
\leftarrow \rightarrow \mathbf{C} ( \mathbf{D} File | D:/buku/index.html
                                                                                                                                                                                                 ☆●
```
**Surabaya** 

Cerita Sejarah Kota Surabaya kental dengan nilai kepahlawanan. Sejak awal berdirinya, kota ini memiliki sejarah panjang yang terkait dengan nilai-nilai heroisme.

**Gambar 3.32 Hasil setelah diberi font size**

# **2) Font-weight**

Font weight merupakan properti font yang berfungsi mengatur ketebalan pada font yang kita tetapkan. Berikut merupakan contoh script yang kita tulis text editor

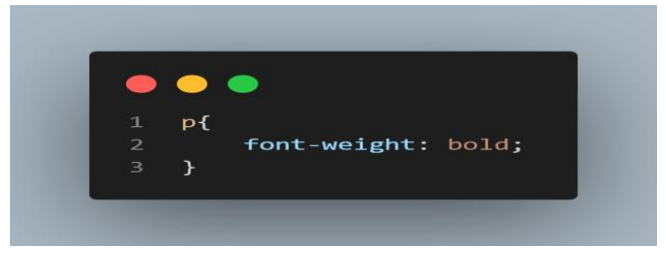

**Gambar 3.33 Script css font-weight**

Disini kita memakai nilai bold pada font-weight kita, yang berfungsi sebagai mempertebal teks yang kita tetapkan. Berikut merupakan hasil yang diperoleh oleh browser

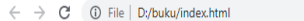

#### Surabaya

Cerita Sejarah Kota Surabaya kental dengan nilai kepahlawanan. Sejak awal berdirinya, kota ini memiliki sejarah panjang yang terkait dengan nilai-nilai heroisme

#### **Gambar 3.34 Hasil script font-weight**

#### **3) Font family**

Font family merupakan sebuah *font properties* untuk mengubah bentuk tulisan pada browser. Sekarang kita coba bandingkan antara document html sebelum diberi properti font family dan setelah diberi properti font yaitu font family.

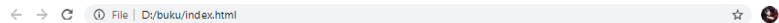

#### Surabava

Cerita Sejarah Kota Surahaya kental dengan nilai kenahlawanan. Sejak awal berdirinya, kota ini memiliki sejarah nanjang yang terkait dengan nilai nilai

#### **Gambar 3.35 Sebelum diberi font family**

Gambar 3.35 merupakan hasil sebelum diberi fontfamily . Sekarang kita kasih document html kita styling css dengan memberi properti font yaitu font family. Berikut contoh script.

 $\triangle$ 

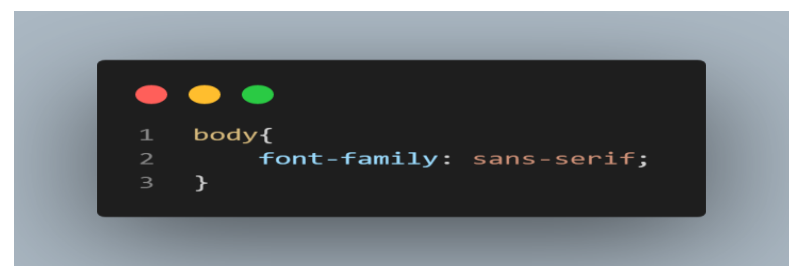

**Gambar 3.36 Script css font family**

Pada script diatas kita memberikan nilai sans-serif pada properti yaitu font-family. Berikut merupakan hasil dari script diatas yang ditampilakan oleh browser

```
\leftarrow \rightarrow C (i) File | D:/buku/index.html
                                                                                                                                                                                                            \qquad \qquad \qquad \bullet :
```
#### **Surabava**

Cerita Sejarah Kota Surabaya kental dengan nilai kepahlawanan. Sejak awal berdirinya, kota ini memiliki sejarah panjang yang terkait dengan nilai-nilai heroisme.

#### **Gambar 3.37 Hasil setelah diberi font family**

Ada berbagai macam font ada 2 cara yaitu menggunakan offline atau online. Kalau kita menggunakan cara offline langkah yang pertama adalah kalian membuka microsoft word setelah itu di menu home terdapat button untuk mengubah font kalian di microsoft word terdapat banyak sekali jenis font tinggal kalian memilih font mana yang bagus untuk website kalian. Sedangkan untuk yang online tentu saja pilihan font lebih banyak dari offline. Untuk mengetahui lebih jelas kita bisa membuka link [https://fonts.google.com/.](https://fonts.google.com/)

Dalam formatting text terdapat beberapa satuan, satuan tersebut terbagi menjadi dua bagian yaitu relative dan absolute. Berikut beberapa satuan yang bisa kita manfaatkan dalam formatting text.

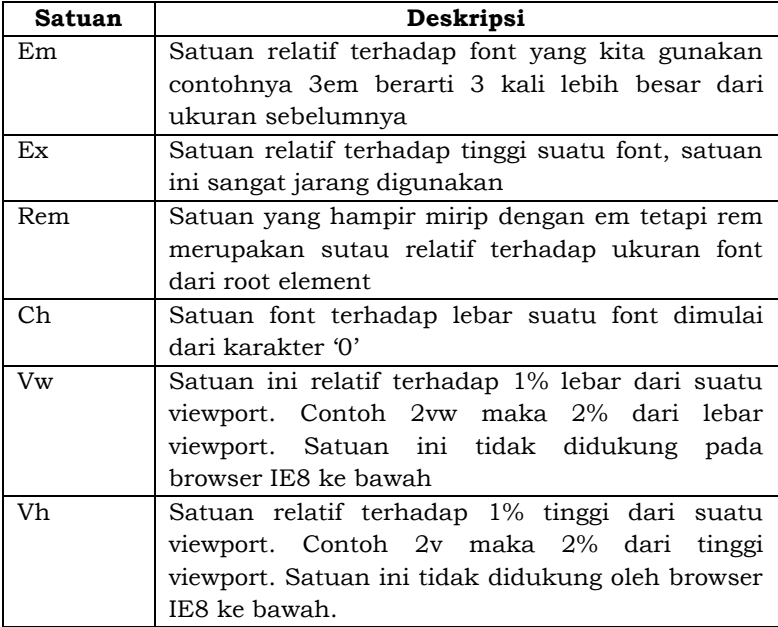

# **Tabel 3.3 Macam macam satuan relative**

## **Tabel 3.4 Satuan absolute**

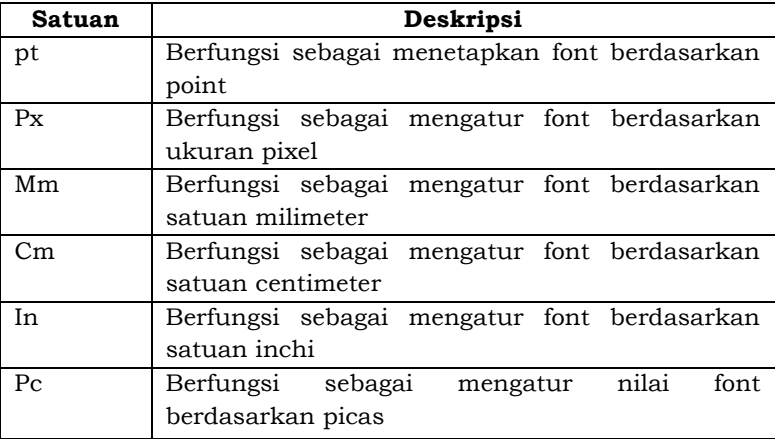

### **8. Text Styling**

Pada sub bab sebelumnya kita telah membahas tentang formatting text yang membahas tentang bentuk font, ukuran font dan ketebalan font. Pada sub bab ini kita akan mempelajari tentang bagaimana seorang developer bisa meberikan formatting untuk keseluruhan teks. Sekarang mari kita kumpas satu persatu.

#### **a. Line-height**

Line height merupakan sebuah properti dari text styling yang berfungsi sebagai mengatur jarak minimal dari garis dasar dalam menampilakn teks pada halaman website. Berikut merupakan contoh dari penerapan line height.

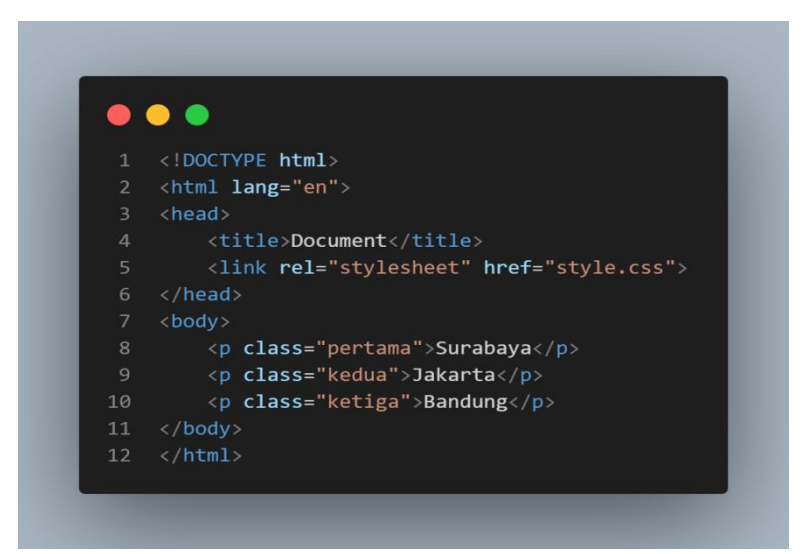

**Gambar 3.38 Script html penerapan line height**

Contoh gambar 3.38 merupakan document html yang terdiri dari element 3 paragragraf <p> beriut merupakan styling css line-height

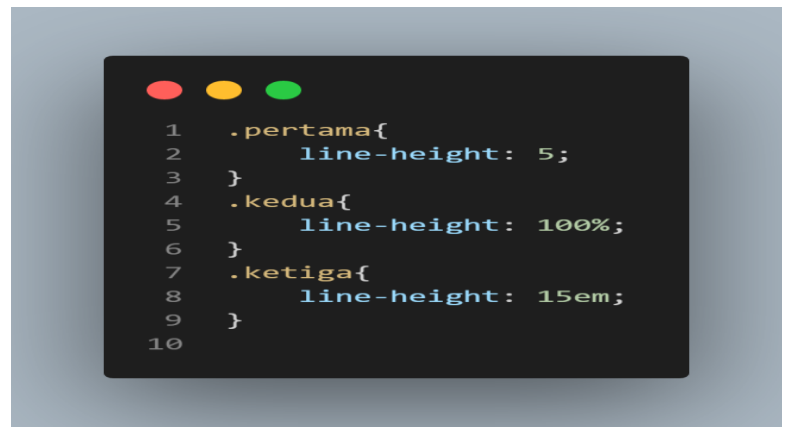

**Gambar 3.39 Script css line height**

Contoh gambar 3.39 merupakan penerapan line-height kita memakai tiga nilai yang pertama tidak memiliki satuan yang kedua memeiliki nilai 50% dan yang terakhir memiliki nilai em. Berikut merupakan hasil dari script diatas

 $\leftarrow$   $\rightarrow$  C (i) File | D:/buku/index

Surabaya

Jakarta

Bandung

**Gambar 3.40 Hasil script line height**

#### **b. Text-align**

Text align merupakan proprerti font text styling yang bisa membuat sekumpulan paragraf atau teks menjadi rata kiri, tengah, rata kanan, dan rata kiri dan kanan. Berikut merupakan contoh dari penggunan properti text align.

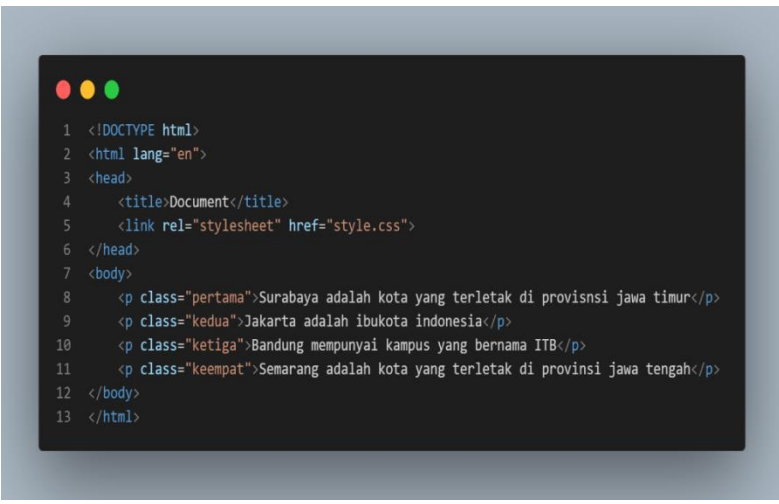

**Gambar 3.41 Script html untuk text align**

Gambar 3.41 kita memakai element paragraf dengan menambakan sebuah class agar bisa membedakan dengan mudah ketika kita *styling* di css berikut merupakan penerapan *text align*

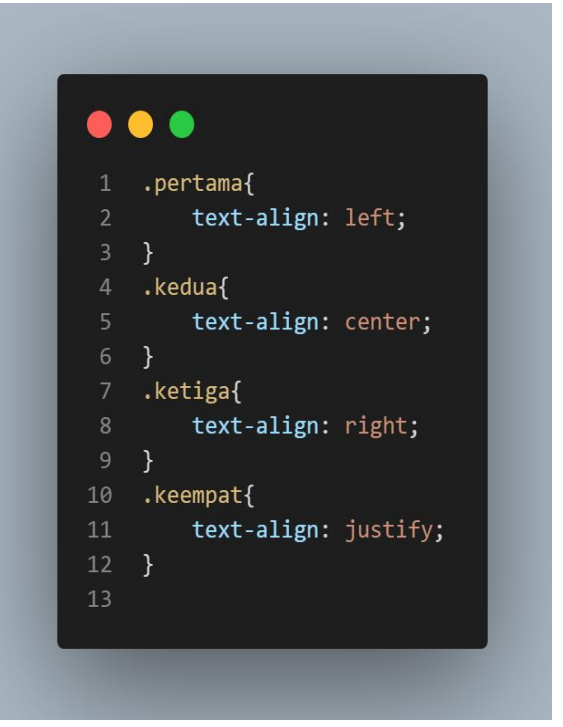

**Gambar 3.42 Script css text align**

Gambar 3.42 merupakan contoh penerapan dari text align, berikut yang kita setelah menulis *syntax*, maka dtampilan *browser* akan jadi seperti ini

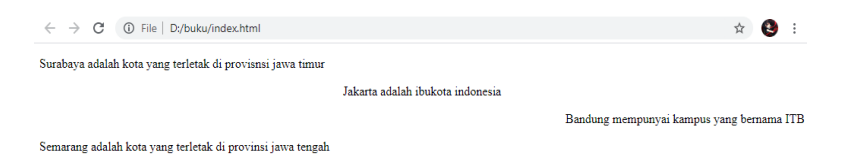

### **Gambar 3.43 Hasil script text alignText Decoration**

Text decoration merupakan properti yang berfungsi sebagai mebuat garis bawah pada teks. Berikut merupakan contoh penerapan dari text decoration.

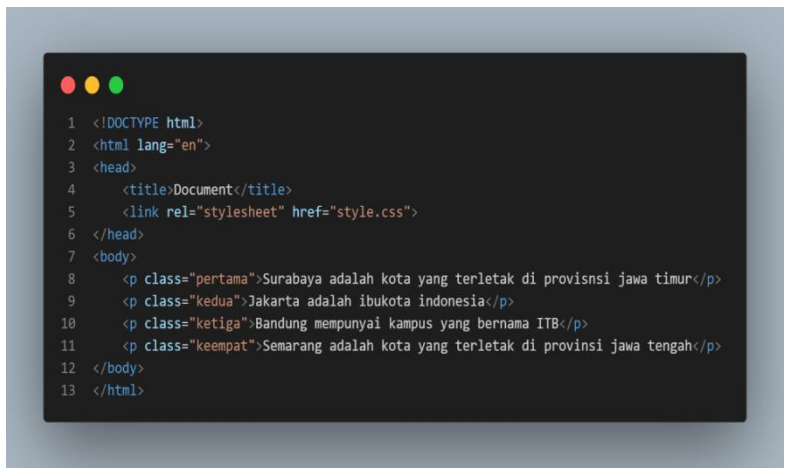

**Gambar 3.44 Script html text decoration**

Gambar 3.44 merupakan dokment html yang kita gunakan untuk penerapan properti text decoration. Berikut merupakan contoh script css.

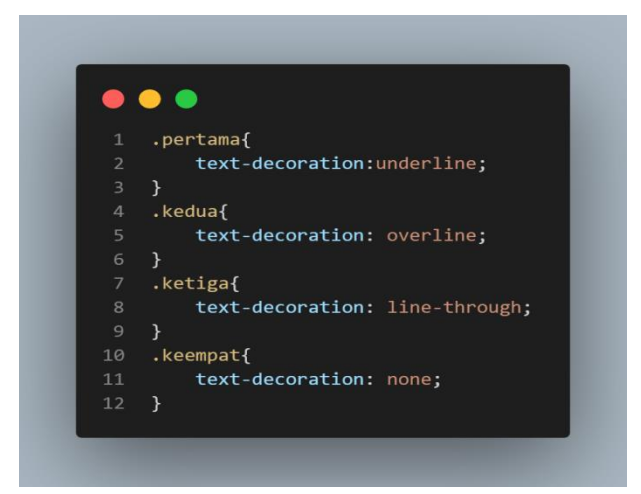

**Gambar 3.45 Script css text decoration**

Dari gambar script 3.45 kita akan tampilkan ke dalam browser maka akan menjadi seperti ini

 $\leftarrow$   $\rightarrow$   $C$  (i) File | D:/buku/index.html

Surabaya adalah kota yang terletak di provisnsi jawa timur

Jakarta adalah ibukota indonesia

Bandung mempunyai kampus yang bernama ITB

Semarang adalah kota yang terletak di provinsi jawa tengah

## **Gambar 3.46 Hasil script text decoration**

#### **c. Text Transform**

Text transform merupakan properti font pada CSS. Properti ini berfungsi merubah kapitalisasi teks tanpa harus me render pada dokument HTML. Berikut merupakan contoh penggunaan text transform.

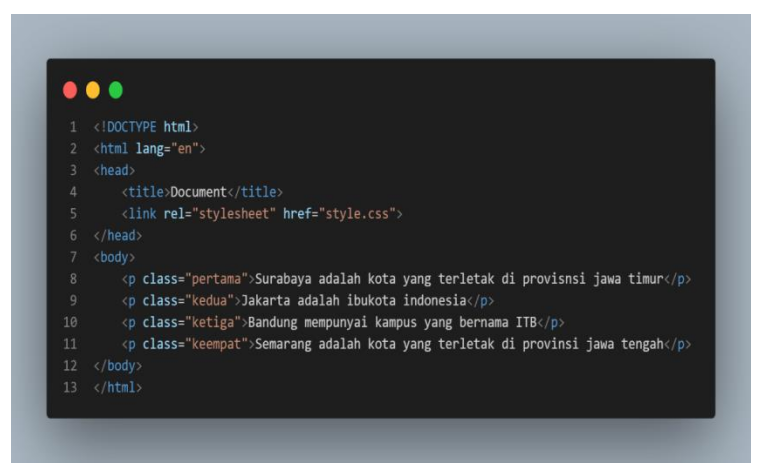

**Gambar 3.47 Script html text transform**

Pada gambar 3.47 merupakan contoh document html yang kita buat. Selanjutnya kita akan membuat document css menggunakan properti text transform.

```
. . .
   .pertama{
        text-transform :none;
4 .kedua{
       text-transform: capitalize;
       /*berfungsi sebagai merubah huruf pertama di awal
10 .ketiga{
       text-transform: lowercase;
       /*berfungsi sebagai mengubah seluruh teks
       menggunakan huruf kecil
16 .keempat{
        text-transform: uppercase;
       /*berfungsi sebagai mengubah seluruh huruf teks
       menggunakan huruf besar
```
**Gambar 3.48 Script css text transform**

Berikut merupakan hasil script diatas jika kita tampikan di browser maka hasilnya akan seperti ini

 $\leftarrow$   $\rightarrow$   $C$  (i) File | D:/buku/index.html

Surabaya adalah kota yang terletak di provisnsi jawa timur

Jakarta Adalah Ibukota Indonesia

bandung mempunyai kampus yang bernama itb

SEMARANG ADALAH KOTA YANG TERLETAK DI PROVINSI JAWA TENGAH

#### **Gambar 3.49 Hasil dari script text transform**

### **d. Word Spacing dan Letter Spacing**

Word spacing dan letter spacing merupakan properti font formatting text. Word spacing berfungsi sebagai pemisah kata. Sedangkan letter spacing berfungsi sebgai pemisah kata. Berikut merupakan contoh dari word spacing dan letter spacing.

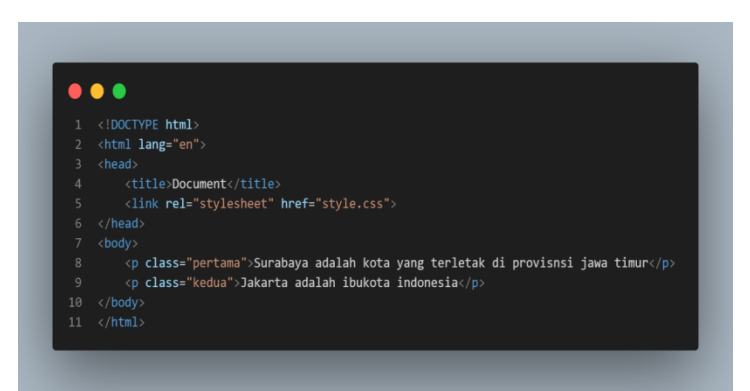

**Gambar 3.50 Script html contoh letter spacing dan word spacing**

Gambar 3.50 kita menulis document html dengan element paragraf dan ditambahkan dengan atribut class. Sekarang kita menulis document css.

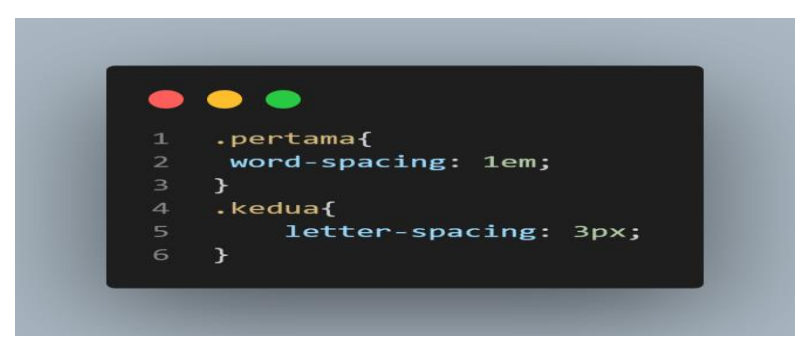

**Gambar 3.51 Script css word spacing dan letter spacing**

Gambar 3.51 contoh menulis *word-spacing* dan *letter spacing* dimana kita memberikan nilai untuk *wordspacing* dengan satuan em dan *letter spacing* kita memberikan satuan px. Berikut hasil dari script yang ditampilkan oleh browser.

 $\leftarrow$   $\rightarrow$  C' 1 D:/buku/index.html Surabaya adalah kota yang terletak di provisnsi jawa timur Jakarta adalah ibukota indonesia

# **Gambar 3.52 Hasil script word spacing dan letter spacing**

#### **9. Color**

Website pertama kali dibuat tahun 1993 pada saat itu website hanya berupa tulisan dan tidak ada warna sama sekali tentunya dipandang orang lain terasa bosan dan tidak menarik.

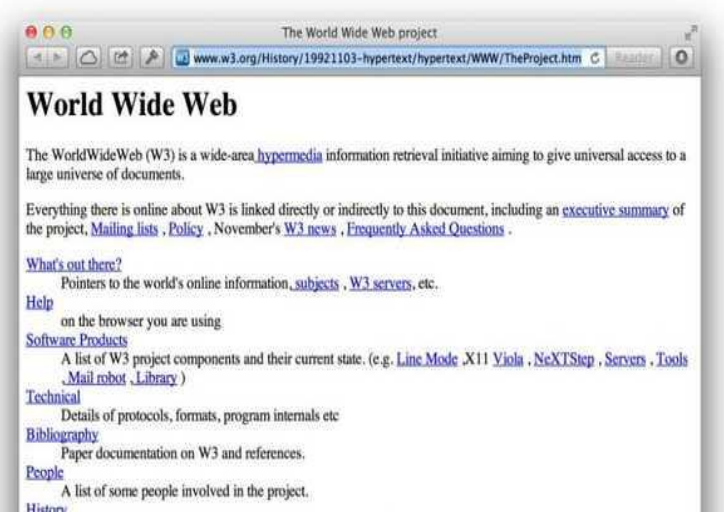

**Gambar 3.53 Website pertama tanpa warna**

Pada tahun 1993 browser belum mnedukung untuk mengatur wana pada halaman website. Pada akhirnya sebuah fitur bernama Netscape Navigator yang berfungsi mengatur wana walaupun belum keadaan sempurna. Pada berkembangnya tahun mulai ada CSS (*Cascading StyleSheet*) untuk mengatur teks maupun warna dalam website secara mudah.

Pada Sub bab kali ini kita akan membahas tentang warna dalam css mulai dari color teks, background color, sekarang mari kita kumpas satu satu.

#### **a. Numeric Value**

Dalam CSS menuliskan sebuah color bisa dengan menggunakan kode. Berikut merupakan contoh dari *numeric value.*

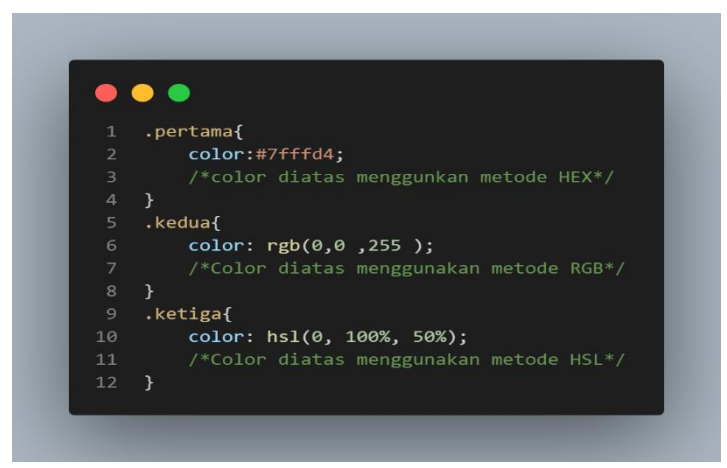

**Gambar 3.54 Script css dengan color numeric value**

#### **b. Predefined Color Name**

Pada sub bab diatas kita telah menerapkan penulisan numeric value dalam penulisan color. Pada predefinrd color name ini menulis color pada css akan lebih mudah jika kalian tahu bhasa inggris dalam warna. Berikut merupakan contoh predefined color name.

#### Pemrograman Website Dasar

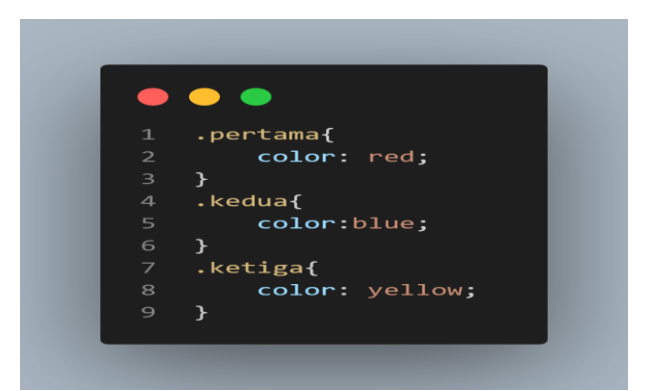

**Gambar 3.55 Script css dengan color predefined color name**

#### **c. Opacity**

Opacity berfungsi sebgai mengatur ketebalan warna dalam css. Dalam penulisan opacity penulisannya dalam bentuk nilai desimal diantara 0.0 sampai 1.0. Berikut merupakan contoh penerapan dari opacity.

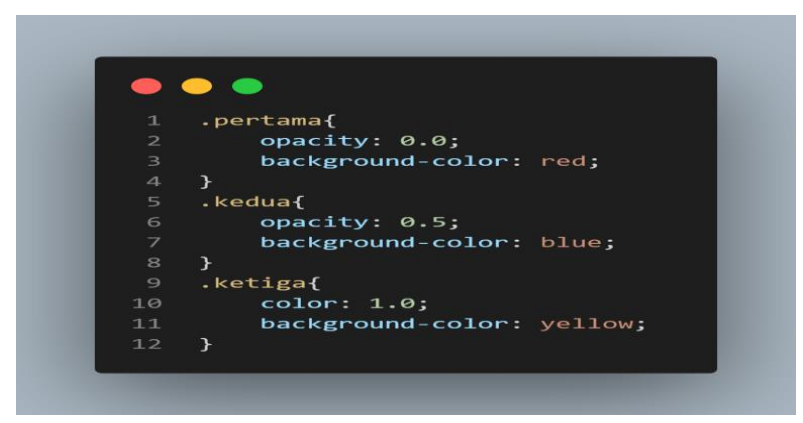

**Gambar 3.56 Script css opacity**

Dari gambar 3.56 merupakan contoh dari opacity, Berikut hasil dari script diatas jika ditampikan oleh browser.

76

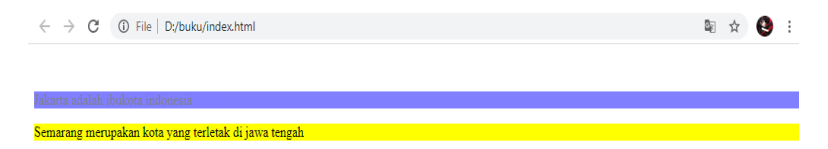

### **Gambar 3.57 Hasil script opacity**

#### **10.Box Model**

Box model merupakan konsep dari css yang menciptakan sebuah kotak kotak yang berfungsi sebagai menampung konten dalam webste. Di dalam kotak yang menampung konten website pastinya kita mempelajari tentang pading, margin dan juga border. Sekarang mari kita kupas satu persatu.

#### **a. Box Dimensions**

Dalam box dimensions berfungsi sebagai menampung beberapa konten bisa menggunkan div,section, dan articel. Cara mengatur isi dari konten tersebut salah satu caranya menggunakan properti height dan weight. Berikut merupkan contohnya.

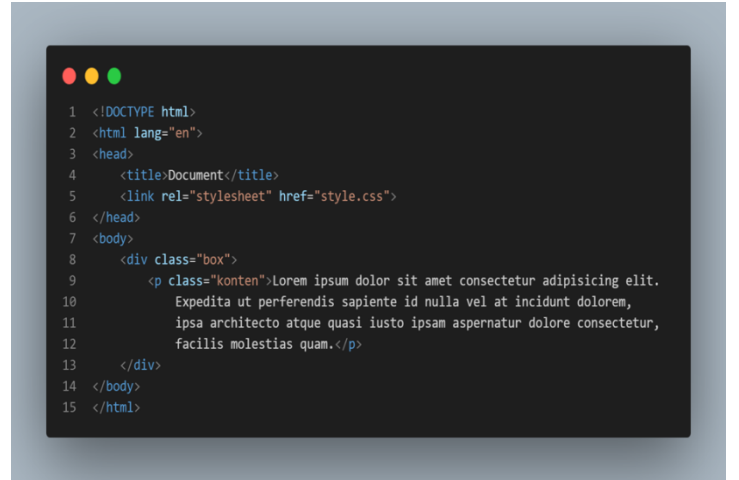

**Gambar 3.58 script box dimension html**

Gambar 3.58 merupakan document html yang kita buat selanjutnya buat style cssnya untuk mengedit website.

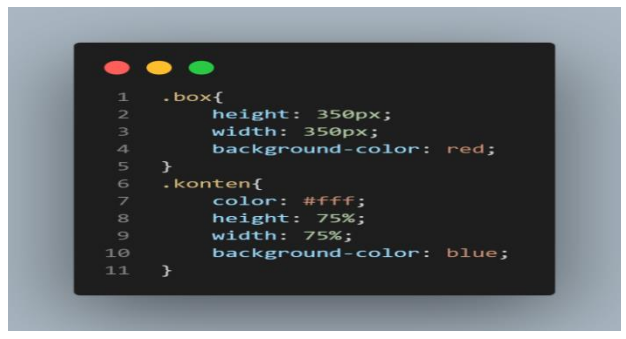

**Gambar 3.59 script css box dimension**

Gambar 3.59 merupakan style css dengan mneggunakan height dan width untuk mengtaur box. Berikut gambar jika ditampilkan oleh browser.

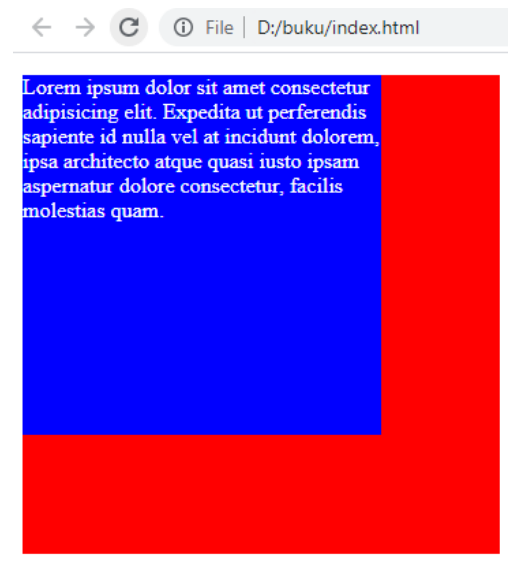

**Gambar 3.60 Hasil script box dimension**

#### **b. Limiting Dimension**

Beberapa tampilan website dapat menampilkan layout yang bisa dapat mengubah ukuran sesuai layar pengguna. Untuk bisa melakukan itu kita bisa menggubakan properti min-width dan max-width.

- 1) Min-width = Merupakan properti yang berfungsi sebagai menetapkan nilai lebar yang minimal.
- 2) Max-width = Merupakan properti yang berfungsi sebagai meneetapkan nilai lebar yang maksimal.

Kedua properti ini sangat membantu bagi pengguna website melalui handphone. Website akan menyesuaikan dengan layar anda.

### **c. Overflow Content**

Overflow merupakan properti yang berfungsi sebagai membungkus suatu konten teks dan menyesuaikan dengan panjang dan lebar teks tersebut.Berikut macam macam value properti overflow.

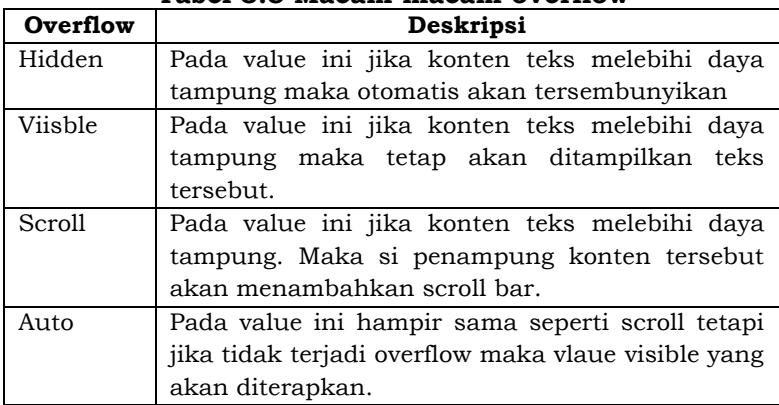

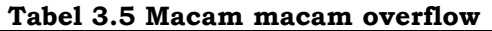

Sekarang mari kita terapkan pada text editor kita mengenai overflow content.

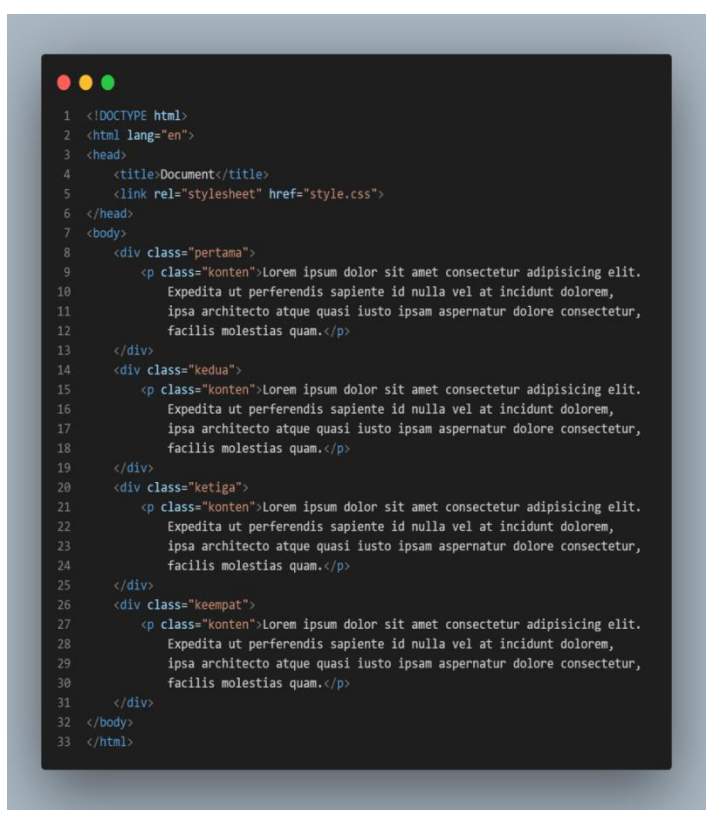

**Gambar 3.61 Script html overflow content**

Pada gambar 3.61 kita sudah menuliskan beberapa teks untuk contoh penerapan overflow. Sekarang mari kita tulis style css tersebut.

#### Pemrograman Website Dasar

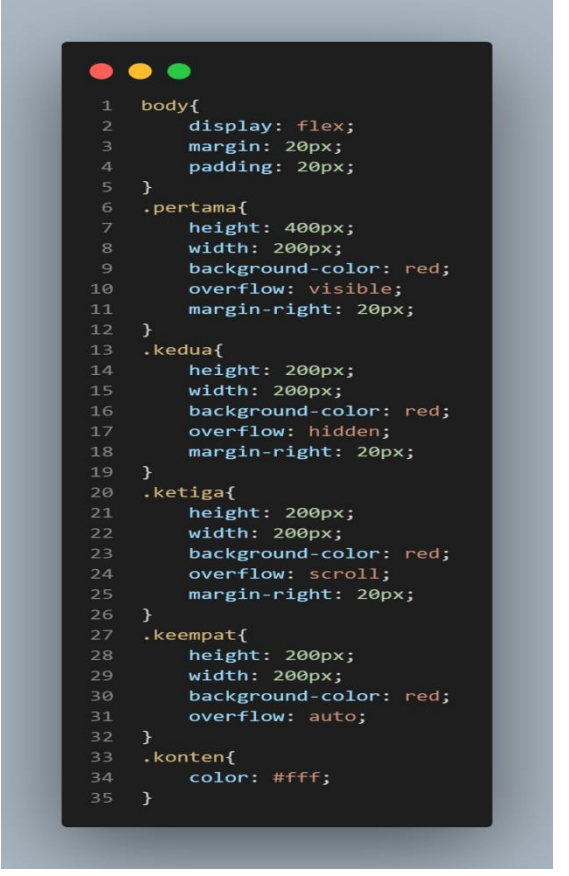

G**ambar 3.62 Script css overvlow content**

Jika kita buka ke dalam browser maka tampilan kan jadi seperti ini

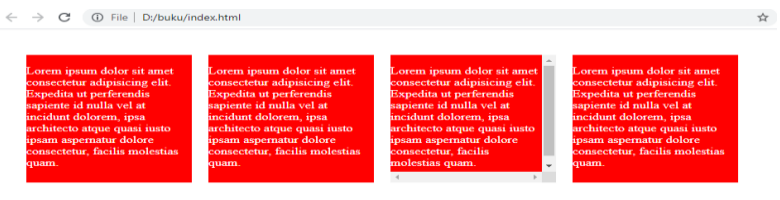

**Gambar 3.63 Hasil script overvlow content**

### **11.Padding**

Padding merupakan sebuah properti yang berfungsi sebagai memberikan jarak antara border dengan konten. Padding banyak digunakan pada warna maupun pada border. Berikut merupakan cotoh penerapan padding.

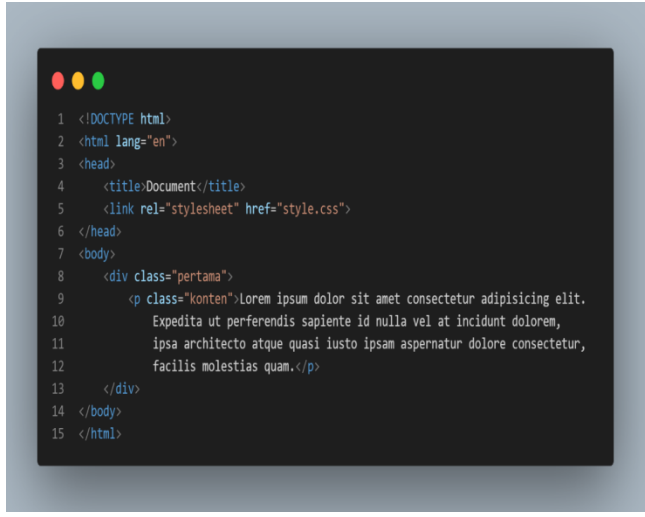

**Gambar 3.64 Script html penerapan padding**

Gambar 3.64 merupakan document html. Selanjutnya kita membuat document css untuk mengedit document html tersebut.

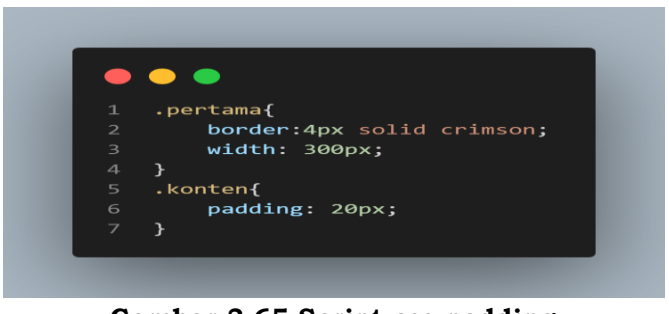

**Gambar 3.65 Script css padding**

Gambar 3.55 merupakan styling css dan kita memberikan properti padding dengan memberikan satuan px. Berikut hasil jika kita tampilkan ke browser

> Lorem ipsum dolor sit amet consectetur adipisicing elit. Expedita ut perferendis sapiente id nulla vel at incidunt dolorem, ipsa architecto atque quasi iusto ipsam aspernatur dolore consectetur, facilis molestias quam.

## **Gambar 3.66 Hasil script padding**

Kita juga bisa mengatur padding secara top, right, bottom and left. Berikut merupakan contohnya.

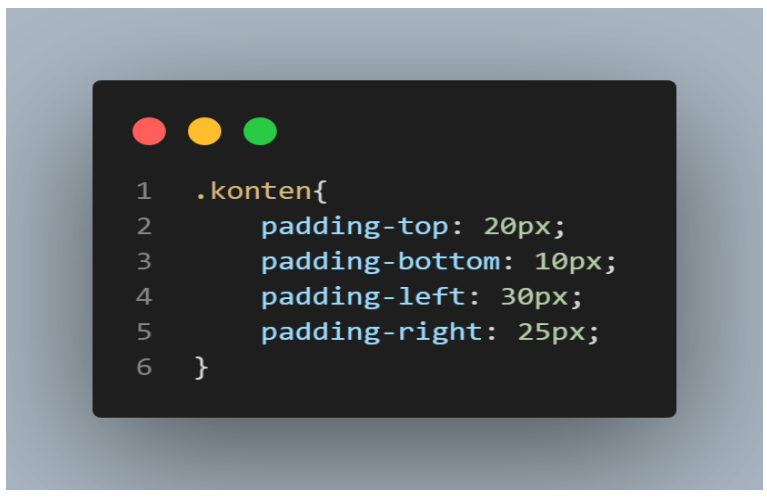

**Gambar 3.67 Script padding manual**

Atau juga bisa kita pakai cara yang lebih simpel (*shorthand*). Berikut merupakan contoh dari *shorthand*.

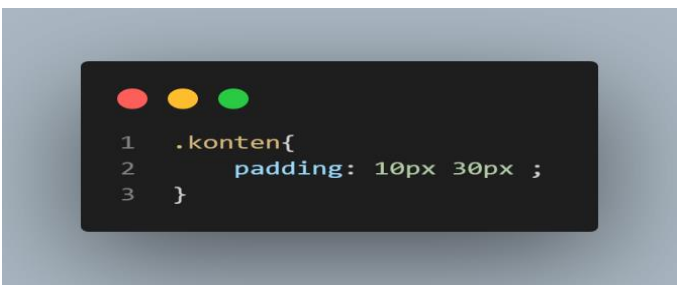

**Gambar 3.68 Script padding shorthand 2 value**

Gambar 3.68 merupakan salah satu contoh padding dengan cara *shorthand*. Gambar diatas memiliki arti 10 px pertama menunjukan padding *top* dan *bottom*. Sedangkan 30px kedua memiliki padding *left* dan *right*.

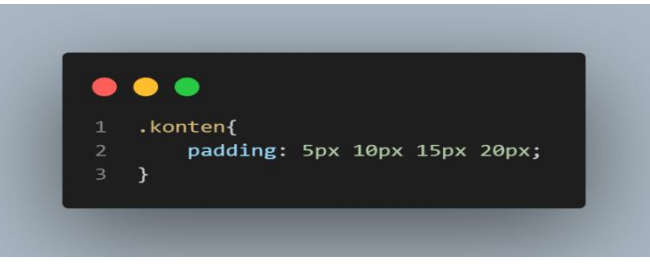

**Gambar 3.69 Script padding shorthand 4 value**

Pada gambar 3.69 merupakan padding dengan 4 buah value. Berikut cara bacanya artinya 5px untuk padding *top*, 10px untuk padding *right*, 15px untuk padding *bottom*, dan 20px untuk padding *left*.

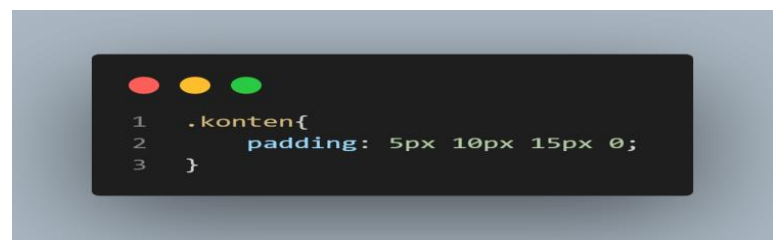

**Gambar 3.70 Script padding 4 value akhiran 0**

Pada gambar 3.70 memiliki 4 buah value dengan gambar 131 semua value dengan satuan px. Pada gambar di atas 3 memiliki satuan px dan satunya value bernilai 0. Cara membacanya adalah 5px untuk padding *top*, 10px untuk padding *right*, 15px untuk padding *bottom*, 0 untuk padding *left*.

#### **12.Margin**

Margin merupakan sebuah *property* css yang hampir sama dengan padding. Perbedaan padding dan margin adalah padding berfungsi memberi jarak dengan border di dalam border. Sedangkan margin berfungsi memberi jarak dengan border namun memberi jarak di luar border tersebut. Berikut merupakan contoh penerapan dari margin.

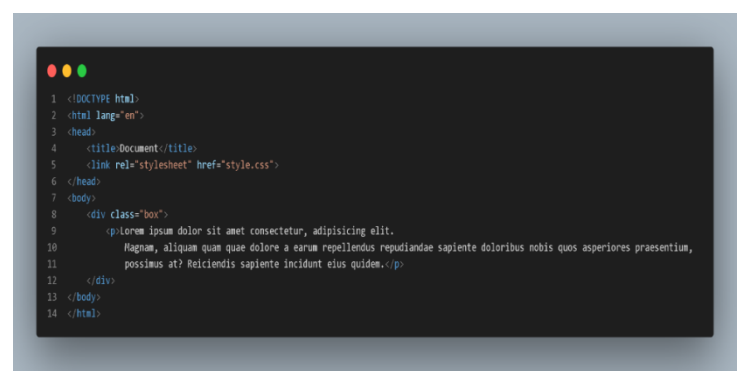

**Gambar 3.71 Script html margin**

Gambar 3.71 merupakan document html yang kita pakai untuk penerapan margin. Selanjutnya kita menulis style css.

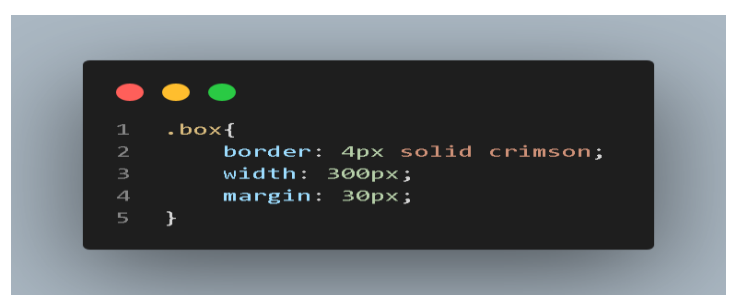

**Gambar 3.72 script css margin**

Gambar 3.72 adalah style css disini kita menulis *property* margin dengan value 30 dengan satuan pixel (px). Jika ditampilkan ke browser maka akan jadi seperti ini.

 $\leftarrow$   $\rightarrow$  C | 0 File | D:/BACKUP/Kuliah/buku/index.html Lorem ipsum dolor sit amet consectetur, adipisicing elit. Magnam, aliquam quam quae dolore a earum repellendus repudiandae sapiente doloribus nobis quos asperiores praesentium, possimus at? Reiciendis sapiente incidunt eius quidem.

### **Gambar 3.73 Hasil script margin**

Margin juga mempunyai hal yang sama dengan padding, margin mempunyai cara shorthand berikut merupakan contohnya.

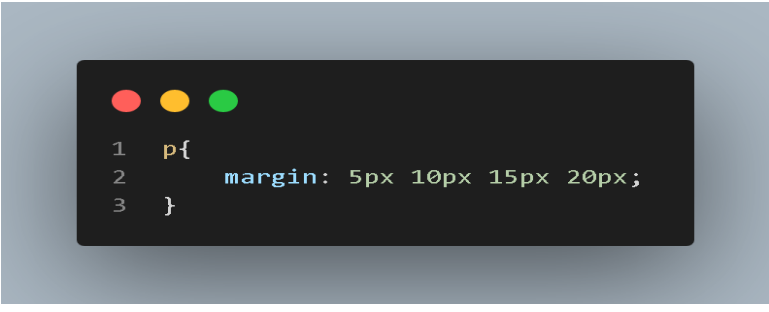

**Gambar 3.74 Margin dengan shorthand**

Gambar 3.74 merupakan contoh dari shorthand dari margin artinya 5px pertama merupakan margin top, 10px kedua merupakan margin right, 15px ketiga merupakan margin bottom, dan 20px keempat merupakan margin left.

### **13.Display role**

Pada sub bab ini kita akan mempelajari tentang display role. Pada property CSS ini menetapkan tampilan apakah suatu element diperlukan block dan inline. Dengan menggunakan property display. Berikut merupakan Nilai dari property display role.

| Tudol olo mauoum muuoum undpaut 1010 |                                           |  |  |
|--------------------------------------|-------------------------------------------|--|--|
| Display role                         | Deskripsi                                 |  |  |
| <b>Block</b>                         | Berfungsi sebagai element inline menjadi  |  |  |
|                                      | elemet block                              |  |  |
| Inline                               | Berfungsi sebagai mengubah element block  |  |  |
|                                      | menjadi element inline                    |  |  |
| Inline block                         | Berfungsi sebgai membuat elemnt block dan |  |  |
|                                      | tidak menambahkan baris baru.             |  |  |
| None                                 | Berfungsi sebagai menyembunyikan suatu    |  |  |
|                                      | elemen dari halaman                       |  |  |

**Tabel 3.6 Macam macam display role** 

Berikut merupakan salah satu contoh dari element display

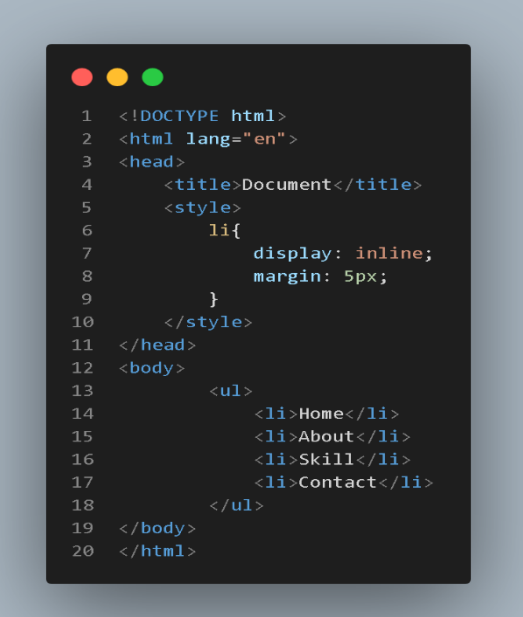

**Gambar 3.75 Script html display**

### **14.Box Shadow**

Properti css box shadow berfungsi manambahkan bayangan di sekitar border. Kita juga bisa mengatur ukuran bayangan.Berikut merupakan contoh dari box shadow.

#### Pemrograman Website Dasar

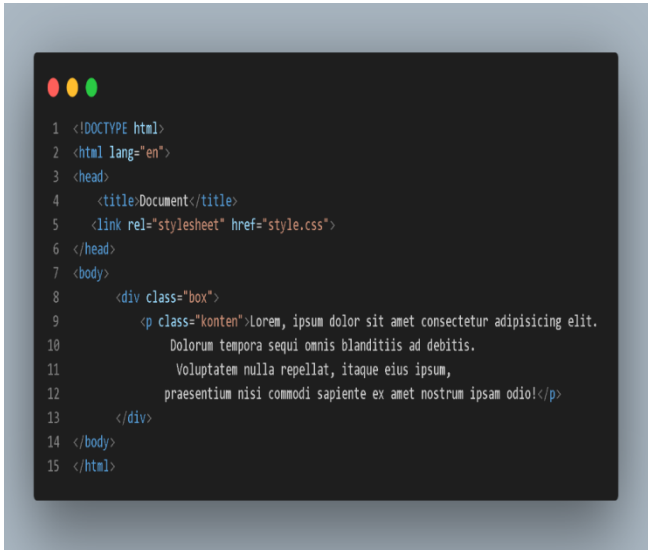

**Gambar 3.76 script html untuk box shadow**

Gambar 3.76 adalah script html sebagai contoh penerapan box shadow. Selanjutnya kita membuat document css.

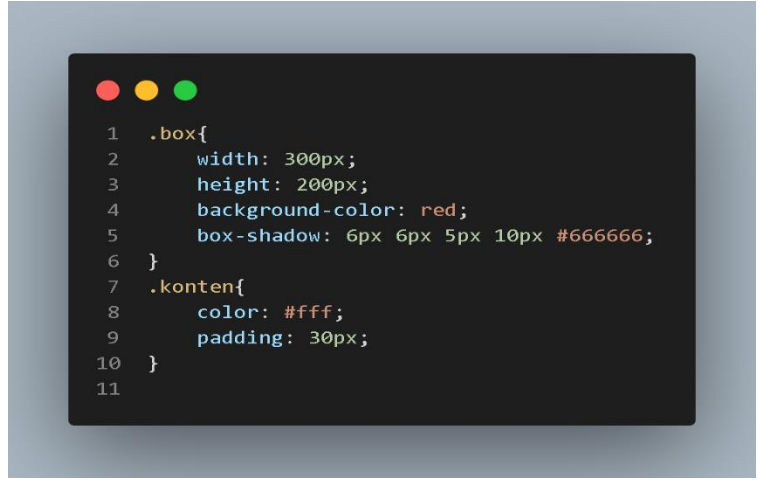

**Gambar 3.77 script css box shadow**

Dari gambar 3.77 merupakan style css box shadow dengan declaration value 4 dan color berikut merupakan penjelasan dari masing masing value.

- a. Value pertama berfungsi sebagai menunjukkan seberapa jarak jauh ke kiri atau ke kanan (*horizontal*).
- b. Value kedua berfungsi sebagai menunjukan seberapa jarak jauh ke atas atau ke bawah (*vertical*)
- c. Value ketiga berfungsi sebagai menunjukan tingkat keburaman warna pada bayangan
- d. Value keempat berfungsi sebagai menentukan tingkat sebaran bayangan. Semakin besar nilai yang kita ketik maka warna bayangan akan semakin luas.
- e. Value kelima berfungsi sebagai menentukan warna yang dijadikan bayangan.

Berikut merupakan hasil dari script diatas

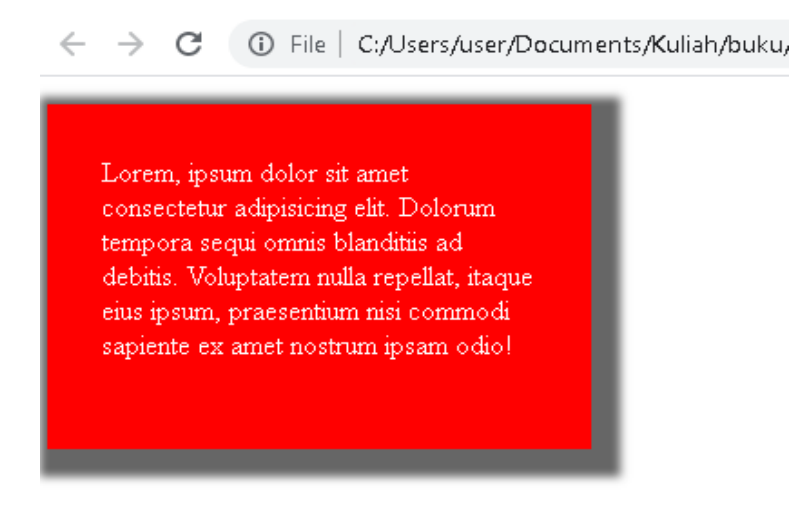

**Gambar 3.78 hasil script box shadow**

#### **15.Border Radius**

Border radius merupakan sebuah element yang berfungsi sebagai mencengkukan sebuah halaman dari sebuah konten atau border. Semakin kita memberi nilai yang besar kepada property border radius maka semakin cekung tampilan border. Berikut merupakan contoh dari penerapan border radius.

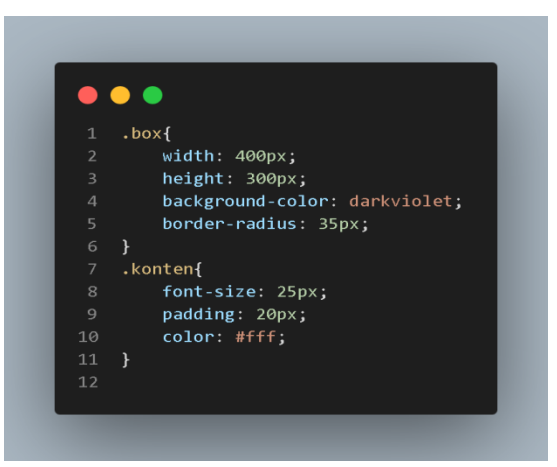

**Gambar 3.79 Script css border radius**

Kita memakai property border radius dengan nilai 35 satuan pixel(px). Berikut hasilnya jika kita tampikan di halaman website.

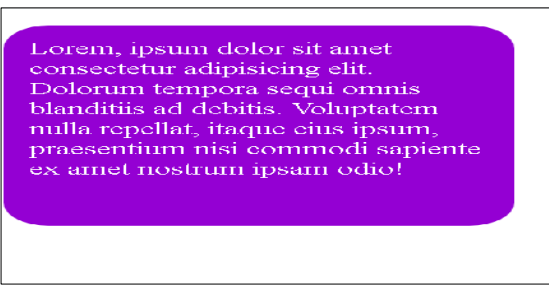

**Gambar 3.80 Hasil script border radius**

### **16.Positioning**

Positioning merupakan sebuah *property* yang memiliki fungsi hampir sama dengan margin yaitu memindahkan posisisi konten yang kita arahkan. Namun, jika kita menggunakan property margin untuk memindahkan posisi, maka konten lainnya juga ikut berubah. Berbeda dengan position jika kita pindahkan posisi konten maka konten lainnya tidak akan berubah. Berikut beberapa nilai nilai yang ada di position CSS.

| Positioning            | Deskripsi                                  |
|------------------------|--------------------------------------------|
| Relative Position      | Relative position ini berfungsi sebagai    |
|                        | memindahkan posisi konten baik ke atas,    |
|                        | bawah, kiri dan kanan.ketika kita          |
|                        | berpindah posisi menggunakan relative      |
|                        | position, posisi element yang disekitarnya |
|                        | tidak akan berubah.                        |
| Absolute Position      | Absolute position hampir sama dengan       |
|                        | kegunaan relative<br>position<br>vaitu     |
|                        | memindahkan posisi konten baik ke atas,    |
|                        | bawah, kiri, dan kanan.                    |
| <b>Static Position</b> | Static position merupakan position         |
|                        | default yang dimana jika kita membuat      |
|                        | element baru maka otomatis akan            |
|                        | diletakkan element sebelumnya.             |
| <b>Fixed Position</b>  | Fixed position hampir sama dengan          |
|                        | absolute position. Bedanya adalah posisi   |
|                        | konten yang menggunakan fixed position     |
|                        | akan tetap berada terhadap halaman         |
|                        | website meskipun halaman website page      |
|                        | scroll                                     |

**Tabel 3.7 Macam macam positioning**

### **a. Relative Position**

Pada tabel diatas kita sudah membahas tentang relative position kali ini kita akan menerapkan relative position melalui script.
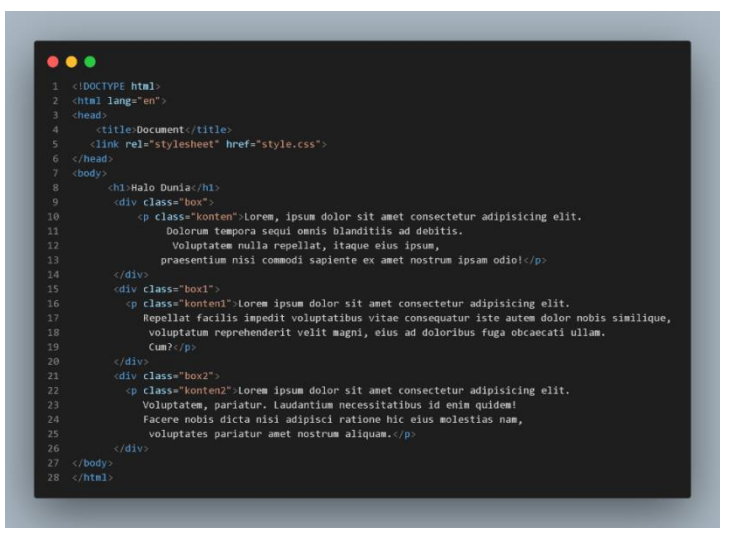

**Gambar 3.81 Script html relative position**

Gambar 3.81 merupakan document html yang kita pakai sebagai penerapan position relative. Berikut merupakan styling css.

|                         | $\bullet$                  |
|-------------------------|----------------------------|
| $\mathbf{1}$            | h1f                        |
| $\overline{2}$          | font-weight: bold;         |
| $\overline{\mathbf{3}}$ | background-color: crimson; |
| $\overline{4}$          | width: 400px;              |
| 5                       | color: #fff;               |
| 6                       | text-align: center;        |
| $\overline{7}$          | $\mathbf{F}$               |
| 8                       | $p_{1}$                    |
| 9                       | width: 400px;              |
| 10                      | font-size: 20px;           |
| $11$ }                  |                            |
| 12                      | . box1 <sub>1</sub>        |
| 13                      | position: relative;        |
| 14                      | top: 10px;                 |
| 15                      | left: 200px;               |
| 16                      | ł                          |

**Gambar 3.82 script css relative position**

Jika kita tampilkan di browser maka akan jadi seperti ini

 $\leftarrow$   $\rightarrow$  C (i) File | C:/Users/user/Documents/Kuliah/buku/index.html

## **Halo Dunia**

Lorem, insum dolor sit amet consectetur adipisicing elit. Dolorum tempora sequi omnis blanditiis ad debitis. Voluptatem nulla repellat, itaque eius ipsum, praesentium nisi commodi sapiente ex amet nostrum ipsam odio!

> Lorem ipsum dolor sit amet consectetur adipisicing elit. Repellat facilis impedit voluptatibus vitae consequatur iste autem dolor nobis similique, voluptatum reprehenderit velit magni, eius ad doloribus fuga obcaecati ullam.  $Cum?$

Lorem ipsum dolor sit amet consectetur adipisicing elit. Voluptatem, pariatur. Laudantium necessitatibus id enim quidem! Facere nobis dicta nisi adipisci ratione hic eius molestias nam, voluptates pariatur amet nostrum aliquam.

### **Gambar 3.83 Hasil script relative position**

Dari gambar diatas kita memberikan perintah left dengan nilai 200 dengan satuan pixel(px) disini antar element tidak terjadi apa apa.

#### **b. Absolute position**

Pada table sebelumnya kita sudah mebhas tentang absolue potion. Sekarang mari kita contohkan melalui script supaya lebih diperjelas

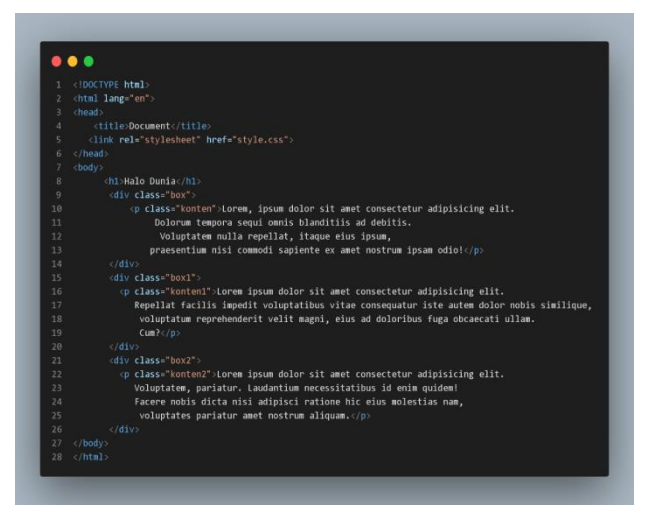

**Gambar 3.84 script html absolute position**

Gambar 3.84 merupakan script html yang kita pakai untuk menerapkan position absolute. Berikutnya kita menulis script css untuk penerapan position absolute.

| $\mathbf{1}$   | $h1\{$        |                            |
|----------------|---------------|----------------------------|
| $\overline{2}$ |               | font-weight: bold;         |
| $\overline{3}$ |               | background-color: crimson; |
| $\overline{4}$ |               | width: 400px;              |
| 5              |               | color: #fff;               |
| 6              |               | text-align: center;        |
| $\overline{7}$ |               | position: absolute;        |
| $8\,$          | $\rightarrow$ |                            |
| 9 <sup>°</sup> | $p{ }$        |                            |
| 10             |               | width: 400px;              |
| 11             |               | font-size: 20px;           |
| 12             | <sup>}</sup>  |                            |
| 13             |               |                            |

**Gambar 3.85 Script css position absolute**

Dari gambar diatas merupakan script css untuk penerapan position absolute. Berikut tampilan jika ditampilkan ke browser.

Lorem, ipsum dolor sit amet consectetur

Halo Dunia

uconas, volupiacom nuna repenar, itaque eius ipsum, praesentium nisi commodi sapiente ex amet nostrum ipsam odio!

Lorem ipsum dolor sit amet consectetur adipisicing elit. Repellat facilis impedit voluptatibus vitae consequatur iste autem dolor nobis similique, voluptatum reprehenderit velit magni, eius ad doloribus fuga obcaecati ullam.  $Cum2$ 

Lorem ipsum dolor sit amet consectetur adipisicing elit. Voluptatem, pariatur. Laudantium necessitatibus id enim quidem! Facere nobis dicta nisi adipisci ratione hic eius molestias nam, voluptates pariatur amet nostrum aliquam.

## **Gambar 3.86 Hasil script position absolute**

### **c. Fixed Position**

Sebelumnya fixed position telah dijelaskan di table. Sekarang kita akan menerapkan supaya di text editor terlihat lebih jelas. Berikut merupakan contohnya.

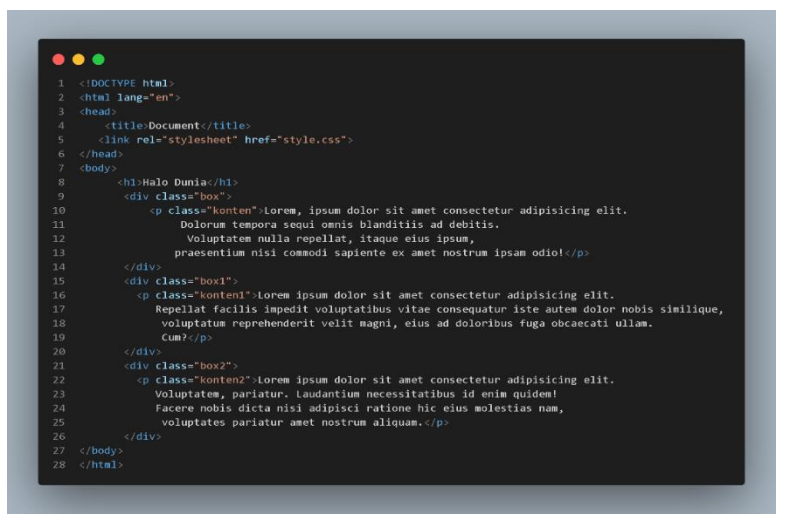

**Gambar 3.87 Script html fixed position**

Disini kita telah menuliskan document html. Selanjutnya kita membuat style cssnya. Berikut merupakan style css.

| O              |              |                            |
|----------------|--------------|----------------------------|
| 1              | h1           |                            |
| $\overline{2}$ |              | font-weight: bold;         |
| $\overline{3}$ |              | background-color: crimson; |
| $\overline{4}$ |              | color: #fff;               |
| 5              |              | position: fixed;           |
| 6              |              | margin: 0;                 |
| 7              |              | top: 0;                    |
| 8              |              | left: 0;                   |
| 9              |              | width: 100%;               |
| 10             |              | text-align: center;        |
| 11             | <sup>1</sup> |                            |

**Gambar 3.88 Script css fixed position**

Berikut merupakan hasil dari script diatas jika ditampilkan ke browser.

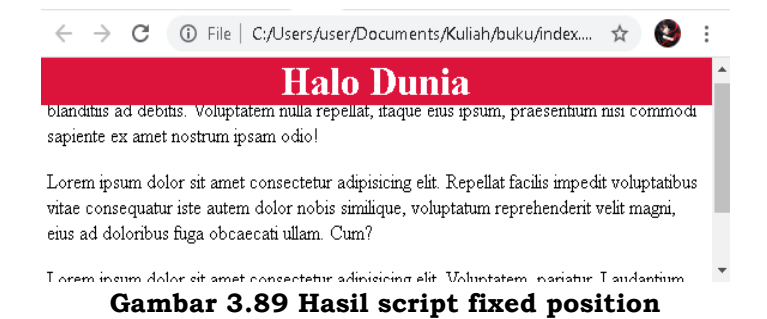

### **17.Floating**

Floating atau biasa di css disebut float merupakan sebuah property yang berfungsi sebagai memindahkan sebuah element baik kearah kiri maupun ke arah kanan. Berikut merupakan contoh dari penerapan float.

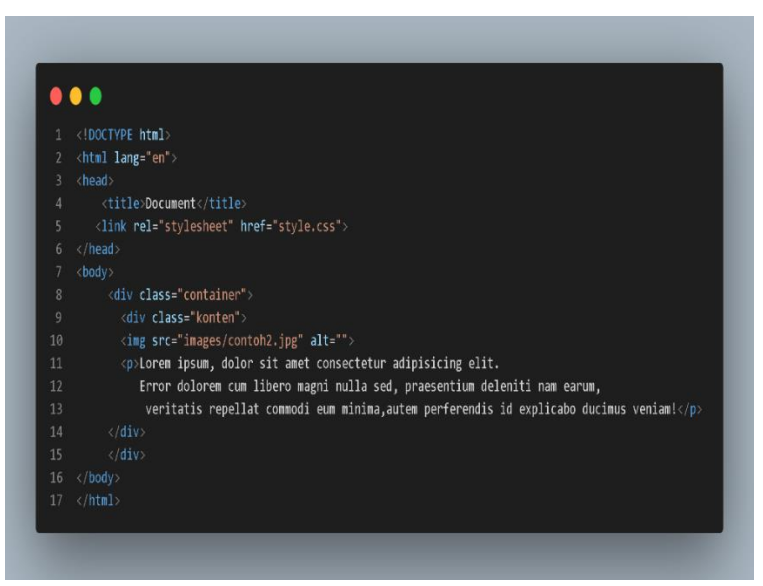

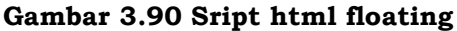

Pada gambar diatas merupakan contoh struktur html yang kita pakai. Selanjutnya kita membuat document css untuk melakukan styling.

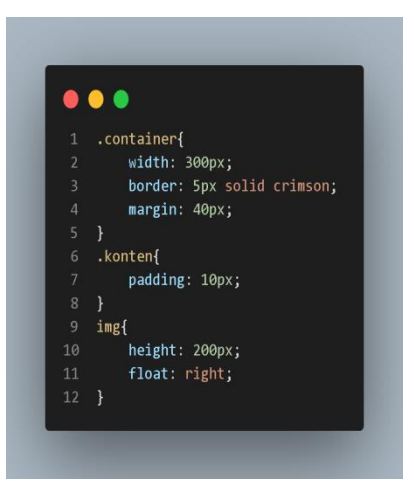

**Gambar 3.91 Script css floating**

Pada gambar 3.91 kita sudah menuliskan *property float* pada element img dengan *value right*. Jika ditampilkan ke browser maka akan menjadi seperti ini.

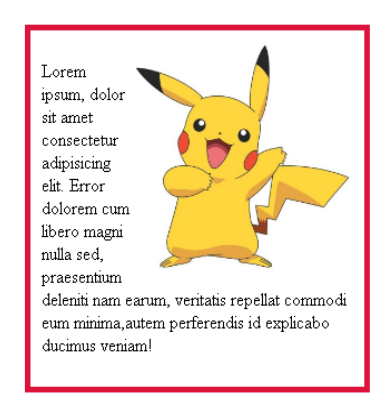

**Gambar 3.92 Hasil script floating**

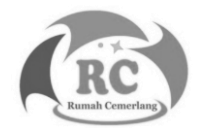

# **DAFTAR PUSTAKA**

- Schifreen, Robert. (2009). How to create Web sites and applications with HTML, CSS, Javascript, PHP and MySQL.
- Oliver, Harry. (2016). Learn HTML and CSS: Learn to build a website with HTML and CSS.
- Nixon, Robbin. (2014). Learning PHP, MySQL, JavaScript, CSS & HTML5: A Step-by-Step Guide to Creating Dynamic Websites.
- McMahon, David. (2015). HTML & CSS Crash Course: Learn html and css with easy to follow-step-by-step tutorials.
- Fischer, William. (2016). Programming: Programming QuickStart Box Set - HTML, Javascript & CSS.
- Jon, Duckett. (2010). Beginning HTML, XHTML, CSS and JavaScript.
- Andrew, Harris. (2011). HTML, XHTML, and CSS All-inone for Dummies.
- Lemay, Laura. (2015). Sams Teach Yourself HTML, CSS & JavaScript Web Publishing in One Hour a Day.
- Dean, John. (2019). Web Programming with HTML5, CSS, and JavaScript.
- Pfaffenberger, Bryan. (2005). HTML, XHTML, and CSS Bible, 3rd Edition.
- Cooper, Nate & Kim Gee. (2014). Build Your Own Website: A Comic Guide to HTML, CSS, and WordPress.

Kemp, Malcolm. (2017). HTML, CSS and JavaScript

# **GLOSARIUM**

# **A**

Apache : sebuah perangkat lunak yang berfungsi sebagai menghubungkan antara server dengan user (browser).

Atribut : sebuah kata di dalam tag pembuka.

Animasi : sekumpulan objek yang disusun secara beraturan dan membentuk gambar yang bisa bergerak.

# **B**

- Browser : sebuah perangkat lunak yang berfungsi sebagai penjelajah dunia internet untuk memberikan sebuah informasi kepada user.
- Bootstrap : sebuah framework atau library dari css untuk mengembangkan sebuah website.

## **C**

- CSS(*Cascading StyleSheet*) : yang berfungsi sebagai memperindah suatu website agar si user tertarik.
- Client-side : bahasa pemrograman website yang dilakukan oleh si client.
- Client : client dapat diartikan sebagai komputer untuk merequest suatu server.

## **D**

DNS(Domain Name System) : mengubah alamat URL website menjadi ip address.

Domain : alamat website.

- Dinamis Website : halaman website yang penuh dengan informasi dan layout.
- Debugging : merupakan proses mengidentifikasi dan memperbaiki eror atau bug di dalam script.
- Desain :kegiatan perencanaan untuk membangun sebuah gambar.

# **E**

Element Website : membangun dasar html yang diawali

oleh tag pembuka <> dan tag penutup </>.

Eksternal : segala sesuatu yang berada di luar.

# **F**

File : kumpulan data informasi yang tempat penyimpanannya tersimpan di ruang sekunder.

Font : kumpulan dari suatu huruf, angka dan symbol. Format : bentuk dan ukuran suatu file.

# **G**

Git control : mencatat file atau repository project yang mengalami perubahan.

## **H**

- HTML(HyperText Markup Language) : merupakan bahasa markup yang didesain untuk mengembangkan suatu website.
- Hyperlink : menghubungkan suatu website ke website lainnya.
- Header : menampilkan teks di margin atas.

# **INDEKS**

### **A**

Apache, 2, 100 Atribut, 12, 13, 26, 41, 55, 100

### **B**

Browser, 3, 100

## **C**

Client, 2, 3, 100 CSS, 3, 9, 34, 36, 44, 45, 47, 51, 58, 59, 60, 70, 74, 86, 91, 99, 100

### **D**

Debugging, 100 DNS, 2, 4, 100

#### **F**

File, 101 **Font**, 60, 61, 62, 101 Format, 23, 24, 25, 101

### **H**

Header, 32, 101 HTML, 3, 8, 12, 16, 24, 31, 32, 34, 36, 38, 41, 44, 46, 48, 70, 99, 101 Hyperlink, 101

# **BIOGRAFI PENULIS**

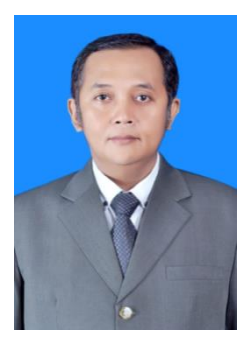

**Dodik Arwin Dermawan, S.ST., S.T., M.T.,** lahir di Tanggul – Jember 8 Januari 1978. Pendidikan Sekolah Dasar sampai dengan Sekolah Menengah Atas di Kota Pahlawan Surabaya. Pendidikan di perguruan tingi ditempuh di Diploma 3 Politeknik Negeri Surabaya dengan konsentrasi Bidang Telekomunikasi. Selanjutnya meneruskan pendidikan di S1 Teknik

Elektro ITS dengan konsentrasi Bidang Telekomunikasi, dan D4 Politeknik Negeri Surabaya dengan konsentrasi Bidang Komputer. Setelah lulus S1, penulis mendapatkan beasiswa unggulan dari pemerintah untuk melanjutkan kuliah di S2 ITS Jaringan Cerdas Multimedia konsentrasi Bidang Game Tech. Pengalaman kerja penulis di awali di Kota Pahlawan Surabaya, yakni di PT. Ketabang Kali Surabaya sebagai Kepala Quality Control. Penulis juga pernah bekerja sebagai Technical Support VSAT PT. Pasifik Satalit Nusantara, serta terlibat di pengembangan sistem informasi di beberapa instansi diantaranya ; Dinas Perindustrian dan Perdagangan Provinsi Jawa Timur, Dinas Lingkungan Hidup Provinsi Jawa Timur, PT. Axo Green Laboratory, PT. Mitra Hijau Indonesia, dan Kemkominfo. Pengalaman kerja di bidang pendidikan juga pernah ditempuh, khsusunya mengajar di rumpun Teknologi Informasi dan Komunikasi, diantaranya ; Politeknik Madiun, Universitas Islam Negeri Maulana Malik Ibrahim Malang, Politeknik NSC Surabaya, Universitas Hasyim Asy'ari (UNHASY) Jombang, Prisma Profesional Surabaya, dan Universitas Negeri Surabaya sampai dengan sekarang. Untuk di Universitas Negeri Surabaya, penulis pernah menjabat sebagai Kepala Divisi

Pengembangan Sistem Informasi PPTI dan Kepala Program Studi D4 Manajemen Informatika. Penulis juga aktif dalam penulisan artikel penelitian dan beberapa pengembangan sistem informasi telah di daftarkan di HKI.

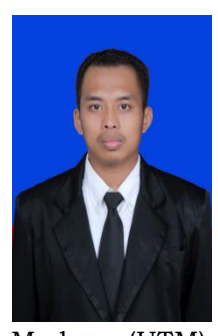

**Chamdan Mashuri, S.Kom., M.Kom.**, Lahir di Jombang pada tanggal 4 Juni 1988. Sejak kecil tinggal dan besar di kota santri, kota Jombang, Jawa Timur. Sekolah Dasar hingga Sekolah Menengah Atas berada di lingkungan Pondok Pesantren Darul Ulum, kemudian pendidikan Sarjana dari tahun 2007 hingga 2011 di Universitas Trunojoyo

Madura (UTM) dengan mengambil program studi Teknik Informatika. Setelah lulus S1 kemudian bekerja selama 2 tahun sebagai IT dan GA Supervisor di PT. Indospring Tbk Gresik, Jawa Timur. Kemudian pada tahun 2013 memutuskan untuk mengundurkan diri dan memulai usaha sendiri serta bekerja di bidang pendidikan yaitu sebagai Dosen di Universitas Hasyim Asy'ari (UNHASY) Tebuireng Jombang di Fakultas Teknologi Informasi dari tahun 2014 sampai sekarang. dengan mengajar beberapa mata pelajaran termasuk Algoritma Pemrograman, dan desain SI, Manajemen Proyek, Perencanaan Bisnis dan Perilaku Organisasi. Tahun 2017 telah lulus Magister Sistem Informasi (MSI) Universitas Diponegoro (Undip) Semarang, Jawa Tengah, mulai tahun 2015 dipercaya menjadi pembina organisasi kemahasiswaan Fakultas Teknologi Informasi dan tahun 2018 - sekarang menjadi Ketua Program Studi D3 Manajemen Informatika. Aktif menulis dan meneliti sejak 2018 hingga saat ini telah menghasilkan beberapa buku ber-ISBN dan HKI serta menerbitkan 6 artikel internasional terindeks Scopus, dan

beberapa artikel di jurnal nasional terakreditasi. Selain itu juga Sebagai Reviewer Jurnal Nasional Terakreditasi Sinta 2 yaitu Jurnal JSINBIS UNDIP dan Reviewer pada "International Symposium of Eart, Energy, Environmental Science and Sustainable Development" (International Symposium of JESSD) College of Environmental Sciences Universitas Indonesia (UI).

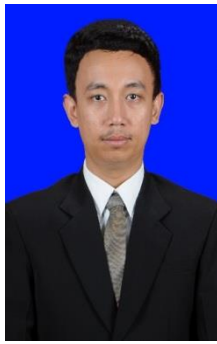

**Ginanjar Setyo Permadi, S.Kom., M.Kom.***,* Lulus S1 Program Studi Sistem Informasi Universitas Amikom tahun 2015 dan Lulus S2 program Magister Sistem Informasi Universitas Diponegoro 2017, Lahir di Ponorogo 14 April 1993, Saat ini penulis merupakan dosen salah satu Universitas di Jawa Timur, yakni dosen Fakultas Teknologi Informasi, Universitas Hasyim Asy'ari

Tebuireng Jombang dan juga sebagai Ketua Unit PMB dan Wisuda, penulis juga mengajar sebagai Tuton di Universitas Terbuka, aktif menulis jurnal nasional maupun international salah satu judulnya "Sistem Evaluasi Bahan Pembelajaran Menggunakan Metode DEMATEL dan ANP" dimuat di JSINBIS, pernah menulis buku dengan judul Buku Ajar Datawarehouse. Penulis dapat dihubungi melalui email :ginanjar.s.permadi@gmail.com

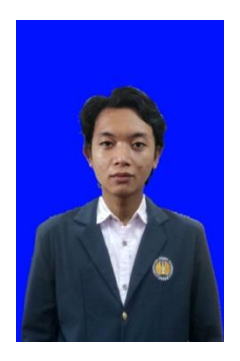

**Duta Alif Gunawan**, Lahir di Surabaya pada tanggal 26 Mei 2002. Sejak kecil tinggal di kota Surabaya Jawa Timur. Pendidikan SDN Sawunggaling 1 Surabaya pada tahun 2008 sampai 2014, SMP Negeri 16 Surabaya pada tahun 2014 sampai 2017, dan SMA WACHID HASYIM 2 TAMAN pada tahun 2017 sampai 2020. Pada tahun 2020 menempuh pendidikan kuliah di

UNIVERSITAS NEGERI SURABAYA dengan mengambil studi teknik informatika. Penulis dapat dihubungi melalui email : dutaalif.20091@mhs.unesa.ac.id

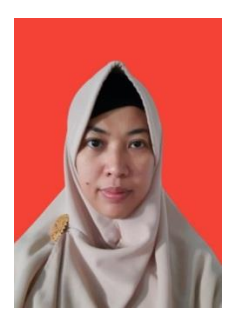

**Dini Widiasih S.T.,** lahir di Semarang 22 Juli 1978. Pendidikan Sekolah Dasar ditempuh di Semarang. Pendidikan Sekolah Menengah Pertama dan Menengah Atas ditempuh di kota Jambi. Pendidikan di perguruan tingi yang pernah ditempuh adalah Diploma 3 Politeknik Negeri Sriwijaya, Palembang dengan konsentrasi Bidang

Telekomunikasi. Selanjutnya meneruskan pendidikan di S1 Teknik Elektro ITS dengan konsentrasi Bidang Telekomunikasi. Saat ini sedang mengajar di Sekolah Menengah Atas Wachid Hasyim 2 Taman, Sidoarjo yang berada di bawah naungan Yayasan Pendidikan & Sosial Ma'arif dengan mata pelajaran yang diampu adalah Informatika